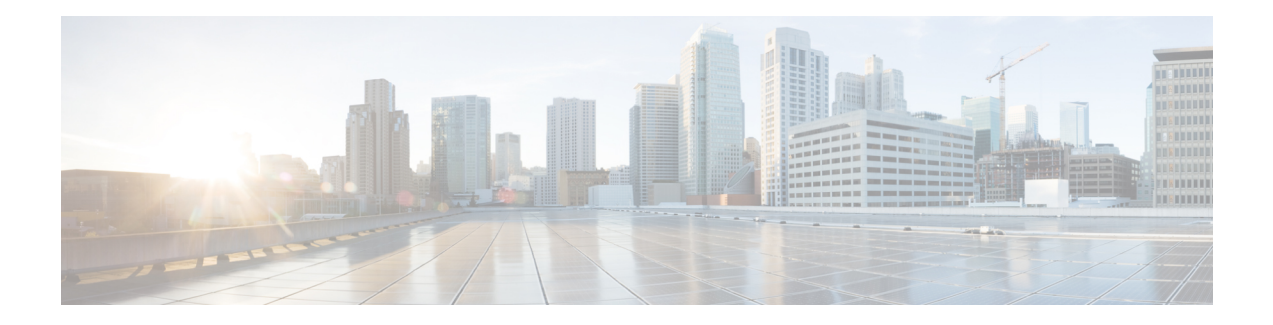

# **Cisco ISE CLI Commands in Configuration Mode**

This chapter describes commandsthat are used in configuration (config) mode in the Cisco ISE command-line interface (CLI). Each of the command in this chapter is followed by a brief description of its use, command syntax, usage guidelines, and one or more examples.

- Switch to [Configuration](#page-2-0) Mode in EXEC Mode, on page 3
- Configuring Cisco ISE in the [Configuration](#page-3-0) Mode, on page 4
- Configuring Cisco ISE in the [Configuration](#page-5-0) Submode, on page 6
- CLI [Configuration](#page-6-0) Command Default Settings, on page 7
- backup [interface,](#page-7-0) on page 8
- cdp [holdtime,](#page-11-0) on page 12
- cdp run, on [page](#page-12-0) 13
- cdp [timer,](#page-13-0) on page 14
- clock [timezone,](#page-14-0) on page 15
- cls, on [page](#page-17-0) 18
- [conn-limit,](#page-18-0) on page 19
- [service](#page-19-0) cache, on page 20
- do, on [page](#page-20-0) 21
- end, on [page](#page-23-0) 24
- exit, on [page](#page-24-0) 25
- [hostname,](#page-25-0) on page 26
- icmp [echo,](#page-27-0) on page 28
- [identity-store,](#page-28-0) on page 29
- [interface,](#page-29-0) on page 30
- ip [address,](#page-31-0) on page 32
- ip [default-gateway,](#page-33-0) on page 34
- ip [domain-name,](#page-34-0) on page 35
- ip [host,](#page-36-0) on page 37
- ip mtu, on [page](#page-38-0) 39
- ip [name-server,](#page-39-0) on page 40
- ip [route,](#page-41-0) on page 42
- ipv6 [address,](#page-43-0) on page 44
- ipv6 address [autoconfig,](#page-45-0) on page 46
- ipv6 [address](#page-47-0) dhcp, on page 48
- ipv6 [enable,](#page-48-0) on page 49
- ipv6 [route,](#page-50-0) on page 51
- kron [occurrence,](#page-52-0) on page 53
- kron [policy-list,](#page-54-0) on page 55
- [logging,](#page-56-0) on page 57
- ntp, on [page](#page-57-0) 58
- ntp [authentication-key,](#page-59-0) on page 60
- ntp [maxdistance,](#page-61-0) on page 62
- ntp [server,](#page-62-0) on page 63
- [rate-limit,](#page-65-0) on page 66
- [password-policy,](#page-67-0) on page 68
- [repository,](#page-69-0) on page 70
- [service,](#page-72-0) on page 73
- [shutdown,](#page-74-0) on page 75
- [snmp-server](#page-75-0) enable, on page 76
- [snmp-server](#page-77-0) user, on page 78
- [snmp-server](#page-80-0) host, on page 81
- [snmp-server](#page-83-0) community, on page 84
- [snmp-server](#page-84-0) contact, on page 85
- [snmp-server](#page-85-0) location, on page 86
- snmp-server trap [dskThresholdLimit,](#page-86-0) on page 87
- snmp [engineid,](#page-87-0) on page 88
- [synflood-limit,](#page-88-0) on page 89
- [username,](#page-90-0) on page 91
- Additional [References,](#page-92-0) on page 93

### <span id="page-2-0"></span>**Switch to Configuration Mode in EXEC Mode**

In EXEC mode, you can enter into configuration mode by running the **configure** or **configure terminal (conf t)** command.

You cannot enter configuration commands directly in EXEC mode from the Cisco ISE CLI. Some of the configuration commands require you to enter the configuration submode to complete the command configuration.

To exit configuration mode, enter the **exit**, **end**, or **Ctrl-z** command.

Configuration commands include **interface**, **Policy List**, and **repository**.

You can perform configuration tasks in configuration mode. Configuration changes are saved by default to preserve them during a system reload or power outage.

### <span id="page-3-0"></span>**Configuring Cisco ISE in the Configuration Mode**

You can enter configuration and configuration submodes commands to change the actual configuration of the Cisco ISE server in configuration mode.

**Step 1** Enter **configure terminal** to enter into the configuration mode.

ise/admin# configure terminal Enter configuration commands, one per line. End with CNTL-Z. ise/admin(config)# (configuration mode)

**Step 2** Enter a question mark (?) to obtain a listing of commands in the configuration mode.

```
ise32/iseadmin#configure terminal
Entering configuration mode terminal
ise/iseadmin(config)#?
Possible completions:
cdp CDP Configuration parameters
clock Configure timezone
conn-limit Configure a TCP connection limit from source IP
hostname Configure hostname
icmp Configure icmp echo requests
identity-store Configure identity store for CLI users
interface Configure interface
ip Configure IP features
ipv6 Configure IPv6 features
kron Configure command scheduler
logging Configure system logging
ntp Specify NTP configuration
password-policy Password Policy Configuration
rate-limit Configure a TCP/UDP/ICMP packet rate limit from source IP
repository Configure Repository
service Modify use of network based services
snmp-server Configure snmp server
synflood-limit Average number of TCP SYN packets per second allowed
username User creation
---
do Run an operational-mode command
end Terminate configuration session
exit From current mode
no Negate a command or set its defaults
<cr>
```
**Step 3** Enter into the configuration submode. The configuration mode has several configuration submodes. Each of these submodes places you deeper in the prompt hierarchy. From this level, you can enter commands directly into the Cisco ISE configuration.

```
ise/admin(config)# interface GigabitEthernet 0
ise/admin(config-GigabitEthernet)#
```
**Step 4** Enter **exit** in sequence at the command prompt to exit both Configuration and EXEC modes. When you enter **exit**, Cisco ISE backs you out one level and returns you to the previous level. When you enter **exit** again, Cisco ISE backs you out to the EXEC level.

I

ise/admin(config)# exit ise/admin# exit

### <span id="page-5-0"></span>**Configuring Cisco ISE in the Configuration Submode**

You can enter commands for specific configurations in the configuration submodes. You can use the **exit** or **end** command to exit this prompt and return to the configuration prompt.

**Step 1** Enter **configure terminal** to enter into the configuration mode.

ise/admin# configure terminal Enter configuration commands, one per line. End with CNTL-Z. ise/admin(config)# (configuration mode)

#### **Step 2** Enter into the configuration submode.

```
ise/admin# configure terminal
ise/admin(config)# interface GigabitEthernet 0
ise/admin(config-GigabitEthernet)# ?
Configure ethernet interface:
 backup Configure NIC bonding feature
 do EXEC command
 end Exit from configure mode
 exit Exit from this submode
 ip Configure IP features
 ipv6 Configure IPv6 features
 no Negate a command or set its defaults
 shutdown Shutdown the interface
ise/admin(config-GigabitEthernet)#
```
**Step 3** Enter **exit** at the command prompt to exit both configuration submode and configuration mode.

```
ise/admin(config-GigabitEthernet)# exit
ise/admin(config)# exit
ise/admin#
```
## <span id="page-6-0"></span>**CLI Configuration Command Default Settings**

CLI configuration commands can have a default form, which returns the command settings to the default values. Most commands disable by default, so in such cases using the default form has the same result as using the **no** form of the command.

However, some commands are enabled by default and have variables set to certain default values. In these cases, the default form of the command enables the command and sets the variables to their default values.

#### <span id="page-7-0"></span>**backup interface**

To configure two Ethernet interfaces in to a single virtual interface for high availability (also called as the NIC bonding or NIC teaming feature), use the **backup interface** command in configuration submode. To remove the NIC bonding configuration, use the **no** form of this command. When two interfaces are bonded, the two NICs appear to be a single device with a single MAC address.

The NIC bonding feature in Cisco ISE does not support load balancing or link aggregation features. Cisco ISE supports only the high availability feature of NIC bonding.

The bonding of interfaces ensures that Cisco ISE services are not affected when there is:

- Physical interface failure
- Loss of switch port connectivity (shut or failure)
- Switch line card failure

When two interfaces are bonded, one of the interfaces becomes the primary interface and the other becomes the backup interface. When two interfaces are bonded, all traffic normally flows through the primary interface. If the primary interface fails for some reason, the backup interface takes over and handles all the traffic. The bond takes the IP address and MAC address of the primary interface.

When you configure the NIC bonding feature, Cisco ISE pairs fixed physical NICs to form bonded NICs. The following table outlines which NICs can be bonded together to form a bonded interface.

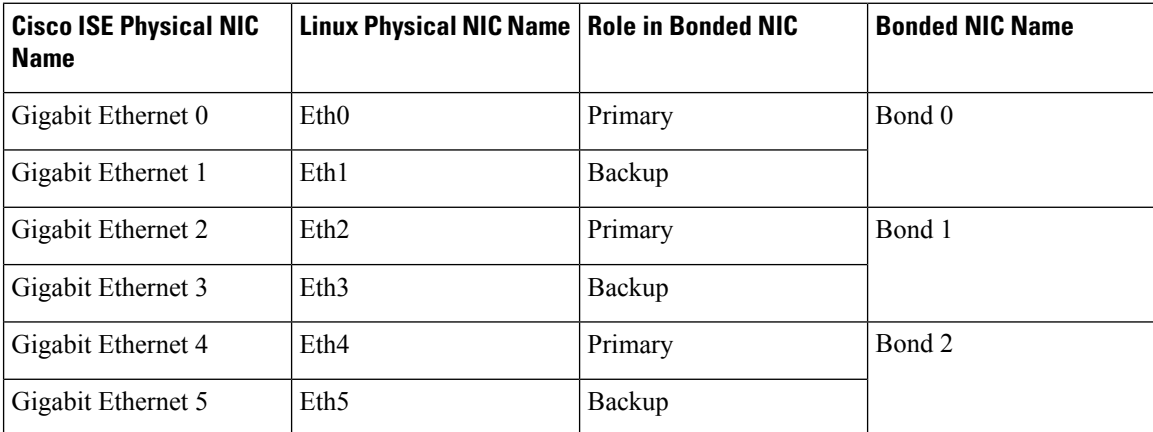

The NIC bonding feature is supported on all supported platforms and node personas. The supported platforms include:

- SNS-3400 series appliances Bond 0 and 1 (Cisco ISE 3400 series appliances support up to 4 NICs)
- SNS-3500 series appliances Bond 0, 1, and 2
- VMware virtual machines Bond 0, 1, and 2 (if six NICs are available to the virtual machine)
- Linux KVM nodes Bond 0, 1, and 2 (if six NICs are available to the virtual machine)

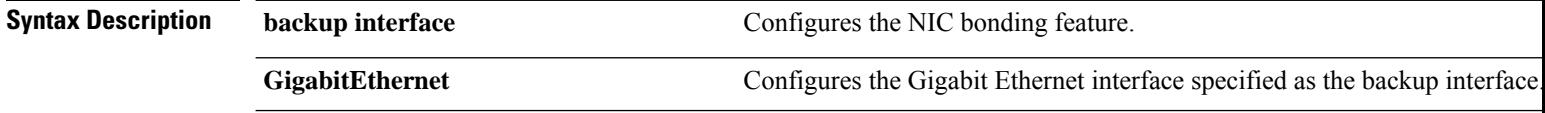

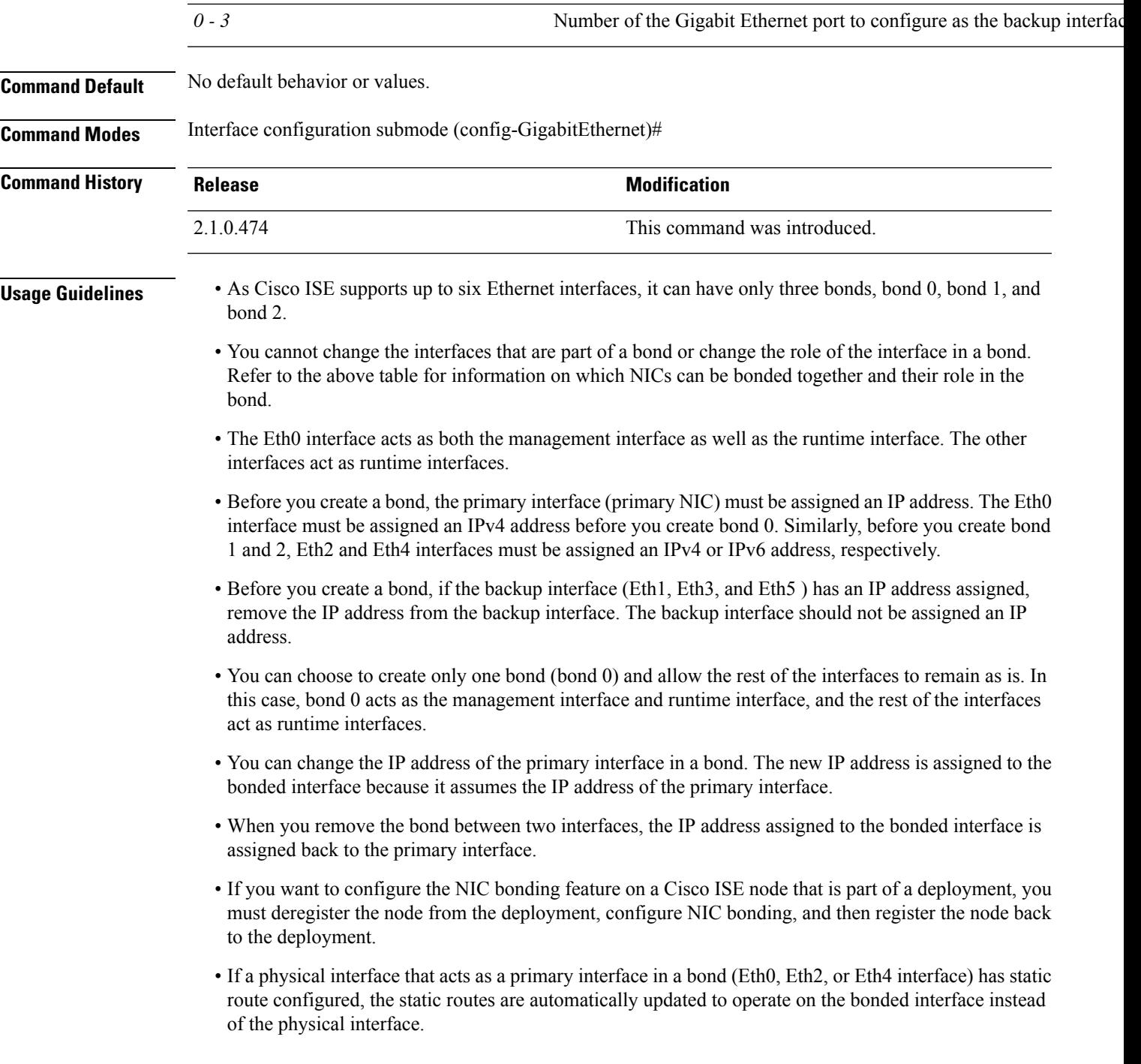

#### **Example 1 - Configure NIC Bonding**

 $\mathbf l$ 

The following procedure explains how you can configure bond 0 between Eth0 and Eth1 interfaces.

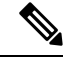

**Note**

If a physical interface that acts as a backup interface (for example, Eth1, Eth3, Eth5 interfaces), is configured with an IP address, you must remove the IP address from the backup interface. The backup interface should not be assigned an IP address.

```
ise/admin# configure terminal
Enter configuration commands, one per line. End with CNTL/Z.
ise/admin(config)# interface gigabitEthernet 0
ise/admin(config-GigabitEthernet)# backup interface gigabitEthernet 1
Changing backup interface configuration may cause ISE services to restart.
Are you sure you want to proceed? Y/N [N]: Y
Stopping ISE Monitoring & Troubleshooting Log Processor...
ISE PassiveID Service is disabled
ISE pxGrid processes are disabled
Stopping ISE Application Server...
Stopping ISE Certificate Authority Service...
Stopping ISE EST Service...
ISE Sxp Engine Service is disabled
Stopping ISE Profiler Database...
Stopping ISE Indexing Engine...
Stopping ISE Monitoring & Troubleshooting Session Database...
Stopping ISE AD Connector...
Stopping ISE Database processes...
Starting ISE Monitoring & Troubleshooting Session Database...
Starting ISE Profiler Database...
Starting ISE Application Server...
Starting ISE Indexing Engine...
Starting ISE Certificate Authority Service...
Starting ISE EST Service...
Starting ISE Monitoring & Troubleshooting Log Processor...
Starting ISE AD Connector...
Note: ISE Processes are initializing. Use 'show application status ise'
     CLI to verify all processes are in running state.
ise/admin(config-GigabitEthernet)#
```
#### **Example 2 - Verify NIC Bonding Configuration**

To verify if NIC bonding feature is configured, run the **show running-config** command from the Cisco ISE CLI. You will see an output similar to the following:

```
!
interface GigabitEthernet 0
 ipv6 address autoconfig
 ipv6 enable
 backup interface GigabitEthernet 1
 ip address 192.168.118.214 255.255.255.0
!
```
In the output above, "backup interface GigabitEthernet 1" indicatesthat NIC bonding is configured on Gigabit Ethernet 0, with Gigabit Ethernet 0 being the primary interface and Gigabit Ethernet 1 being the backup interface. Also, the ADE-OS configuration does not display an IP address on the backup interface in the running config, even though the primary and backup interfaces effectively have the same IP address.

You can also run the **show interfaces** command to see the bonded interfaces.

#### ise/admin# **show interface** bond0: flags=5187<UP,BROADCAST,RUNNING,PRIMARY,MULTICAST> mtu 1500 inet 10.126.107.60 netmask 255.255.255.0 broadcast 10.126.107.255 inet6 fe80::8a5a:92ff:fe88:4aea prefixlen 64 scopeid 0x20<link> ether 88:5a:92:88:4a:ea txqueuelen 0 (Ethernet) RX packets 1726027 bytes 307336369 (293.0 MiB) RX errors 0 dropped 844 overruns 0 frame 0 TX packets 1295620 bytes 1073397536 (1023.6 MiB) TX errors 0 dropped 0 overruns 0 carrier 0 collisions 0 GigabitEthernet 0 flags=6211<UP,BROADCAST,RUNNING,SUBORDINATE,MULTICAST> mtu 1500 ether 88:5a:92:88:4a:ea txqueuelen 1000 (Ethernet) RX packets 1726027 bytes 307336369 (293.0 MiB) RX errors 0 dropped 844 overruns 0 frame 0 TX packets 1295620 bytes 1073397536 (1023.6 MiB) TX errors 0 dropped 0 overruns 0 carrier 0 collisions 0 device memory 0xfab00000-fabfffff GigabitEthernet 1 flags=6147<UP,BROADCAST,SUBORDINATE,MULTICAST> mtu 1500 ether 88:5a:92:88:4a:ea txqueuelen 1000 (Ethernet) RX packets 0 bytes 0 (0.0 B)

RX errors 0 dropped 0 overruns 0 frame 0 TX packets 0 bytes 0 (0.0 B) TX errors 0 dropped 0 overruns 0 carrier 0 collisions 0 device memory 0xfaa00000-faafffff

### <span id="page-11-0"></span>**cdp holdtime**

To specify the amount of time for which the receiving device should hold a Cisco Discovery Protocol packet from the Cisco ISE server before discarding it, use the **cdp holdtime** command in configuration mode.

**cdp holdtime** *seconds*

To revert to the default setting, use the **no** form of this command.

**no cdp holdtime**

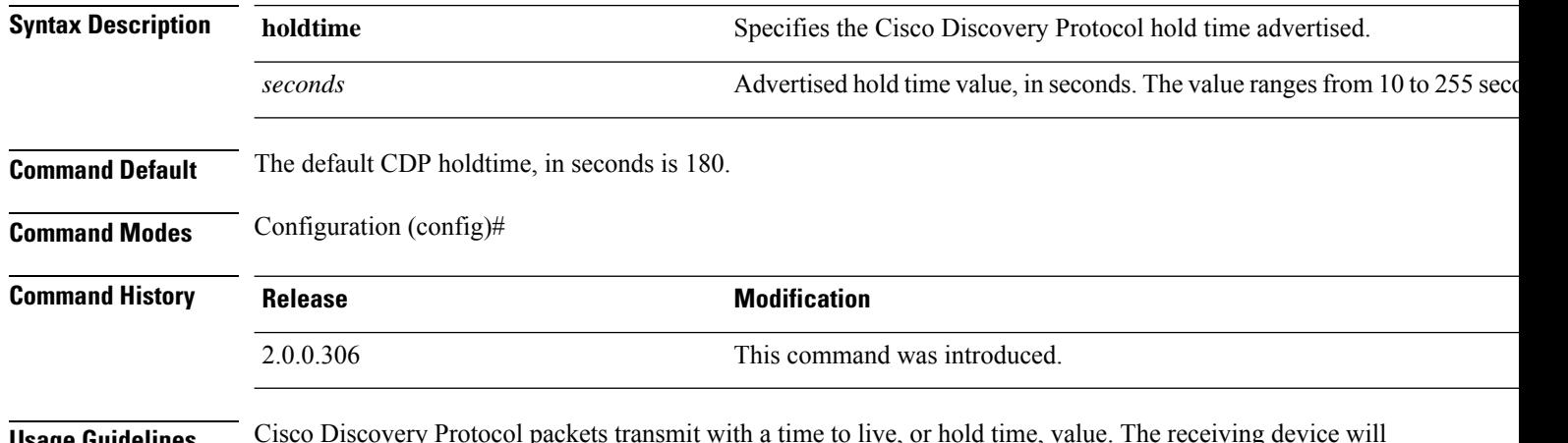

**Usage Guidelines** Cisco Discovery Protocol packets transmit with a time to live, or hold time, value. The receiving device will discard the Cisco Discovery Protocol information in the Cisco Discovery Protocol packet after the hold time has elapsed.

The **cdp holdtime** command takes only one argument; otherwise, an error occurs.

#### **Example**

ise/admin(config)# cdp holdtime 60 ise/admin(config)#

### <span id="page-12-0"></span>**cdp run**

To enable the Cisco Discovery Protocol on all interfaces, use the **cdp run** command in configuration mode.

**cdp run** *GigabitEthernet*

To disable the Cisco Discovery Protocol, use the **no** form of this command.

**no cdp run**

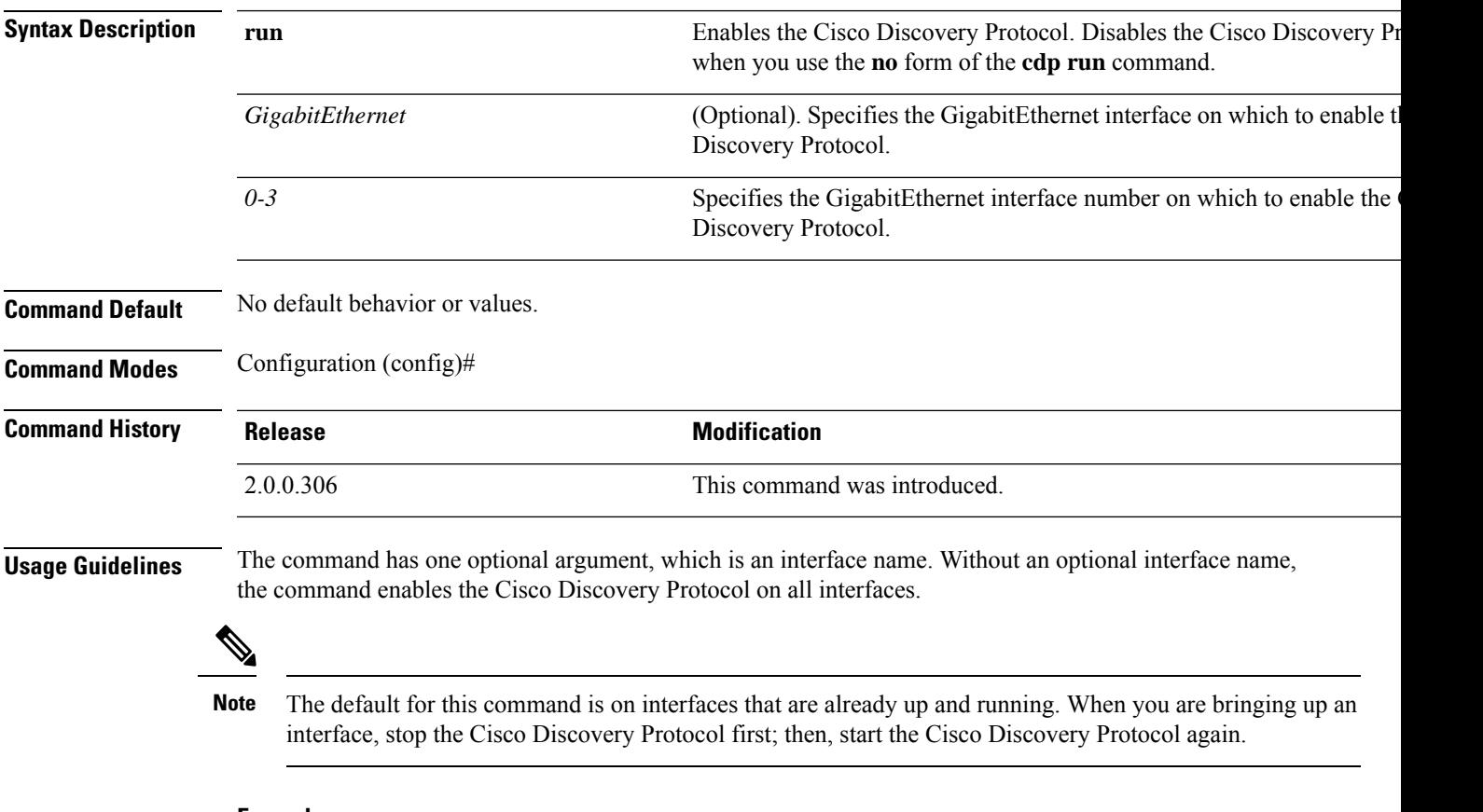

#### **Example**

```
ise/admin(config)# cdp run GigabitEthernet 0
ise/admin(config)#
```
### <span id="page-13-0"></span>**cdp timer**

To specify how often the Cisco ISE serversends Cisco DiscoveryProtocol updates, use the **cdptimer** command in configuration mode.

**cdp timer** *seconds*

To revert to the default setting, use the **no** form of this command.

**no cdp timer**

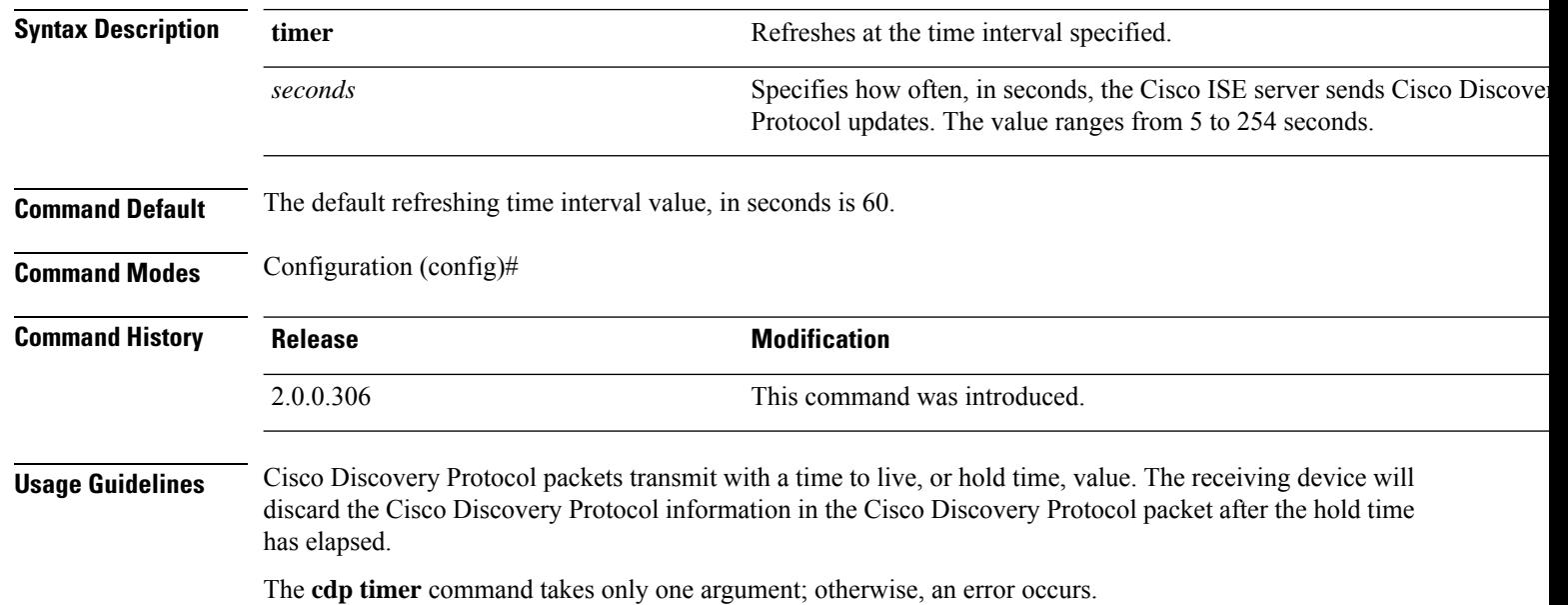

#### **Example**

ise/admin(config)# cdp timer 60 ise/admin(config)#

### <span id="page-14-0"></span>**clock timezone**

To set the time zone, use the **clock timezone** command in configuration mode.

**clock timezone** *timezone*

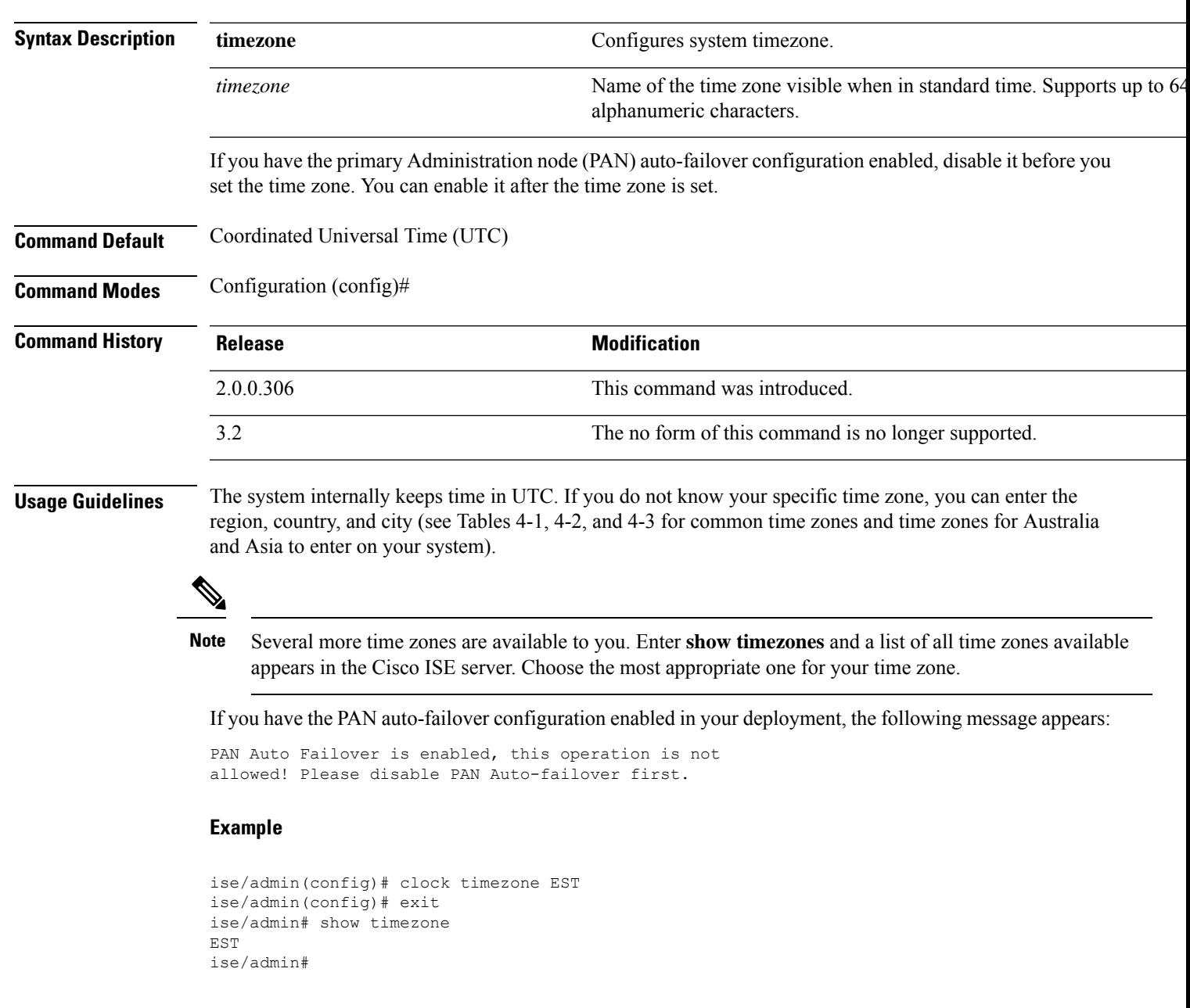

#### **Changing the Time Zone on Cisco ISE Nodes**

Changing the time zone on the PSN or MnT nodes of a Cisco ISE appliance after installation, causes some known issues with the sorting order of the live logs and live sessions pages. The old logs and sessions are not diplayed in the right sorting order based on timestamps. New sessions created after the time zone change are sorted and displayed in the right order. ISE reports may also have data inconsistencies in the timestamp fields and incorrect sorting order.

#### **Common Time Zones**

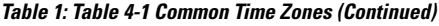

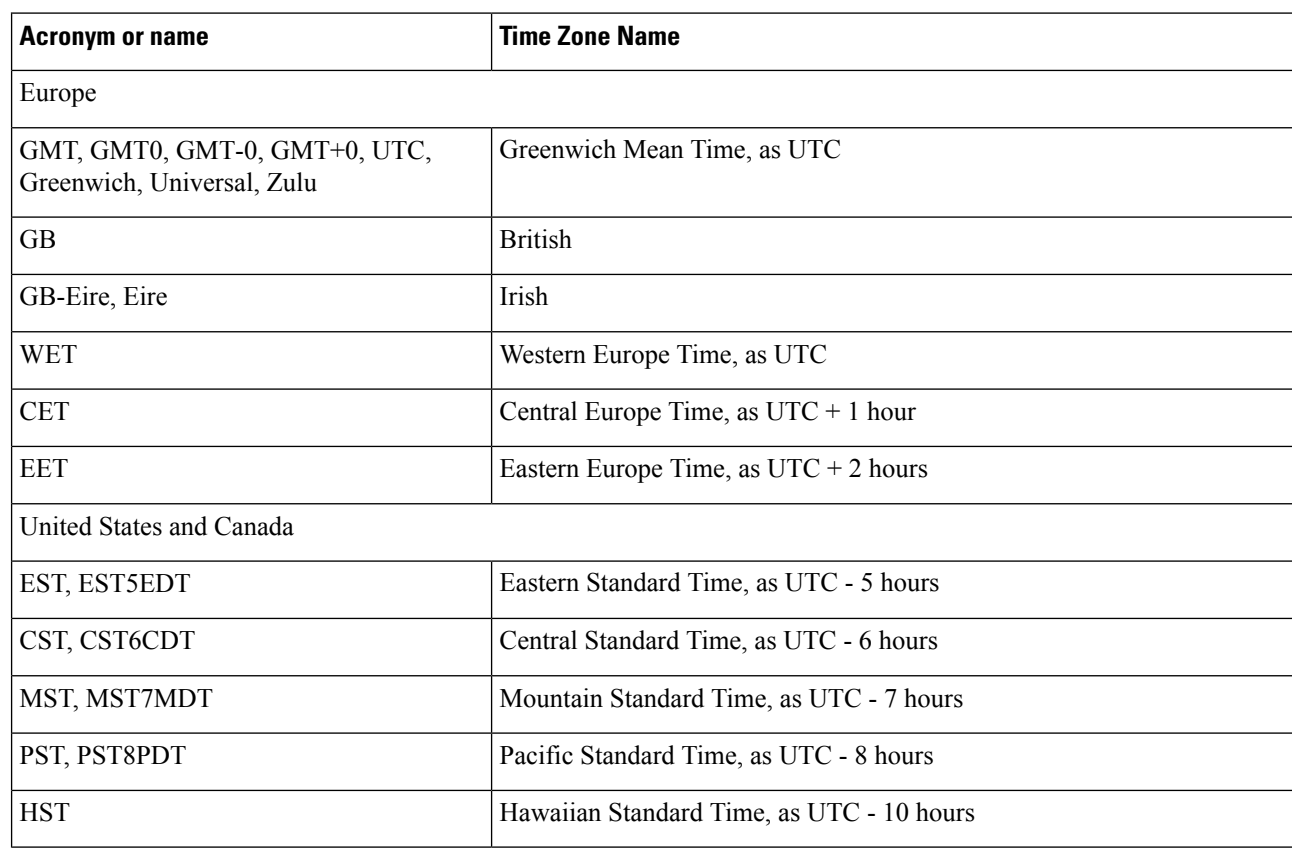

#### **Australia Time Zones**

# 

Enter the country and city together with a forward slash (/) between them for the Australia time zone; for example, Australia/Currie. **Note**

**Table 2: Table 4-2 Australia Time Zones (Continued)**

| <b>Australia</b>                      |          |                 |             |
|---------------------------------------|----------|-----------------|-------------|
| Australian Capital<br>Territory (ACT) | Adelaide | <b>Brisbane</b> | Broken Hill |
| Canberra                              | Currie   | Darwin          | Hobart      |

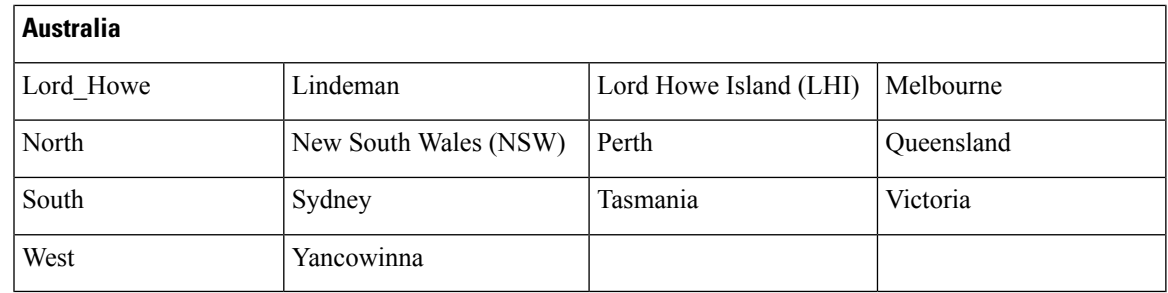

### **Asia Time Zones**

# 

The Asia time zone includes cities from East Asia, Southern Southeast Asia, West Asia, and Central Asia. Enter the region and city or country together separated by a forward slash (/); for example, Asia/Aden. **Note**

#### **Table 3: Table 4-3 Asia Time Zones (Continued)**

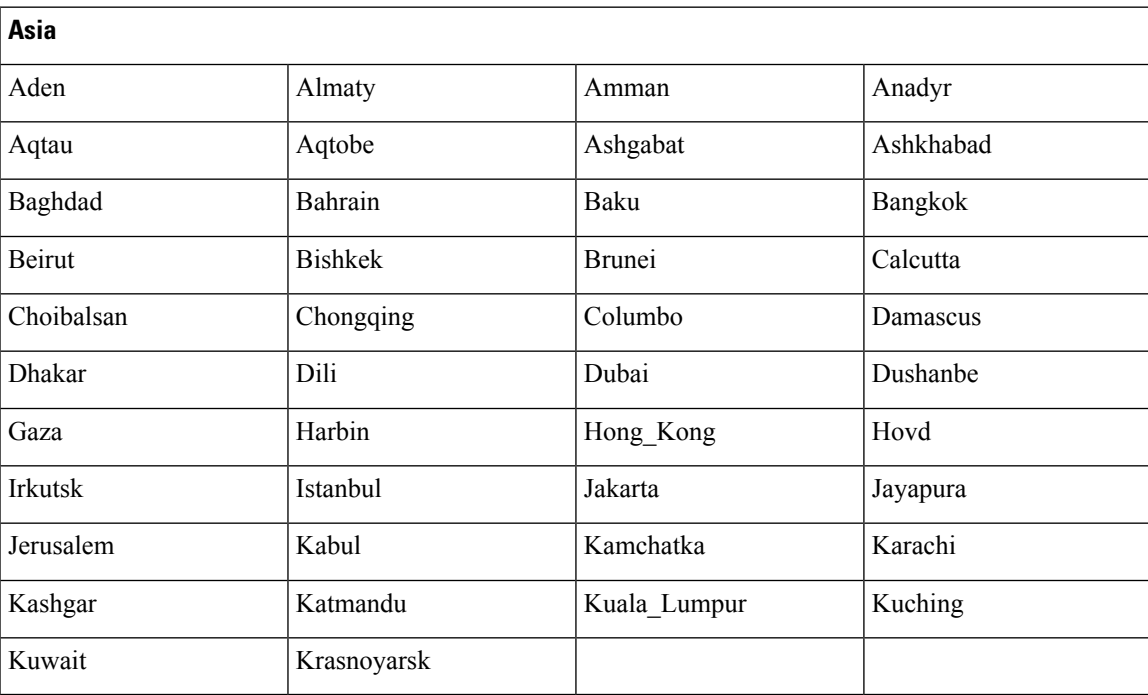

# <span id="page-17-0"></span>**cls**

To clear the contents of terminal screen, use the **cls** command in configuration mode.

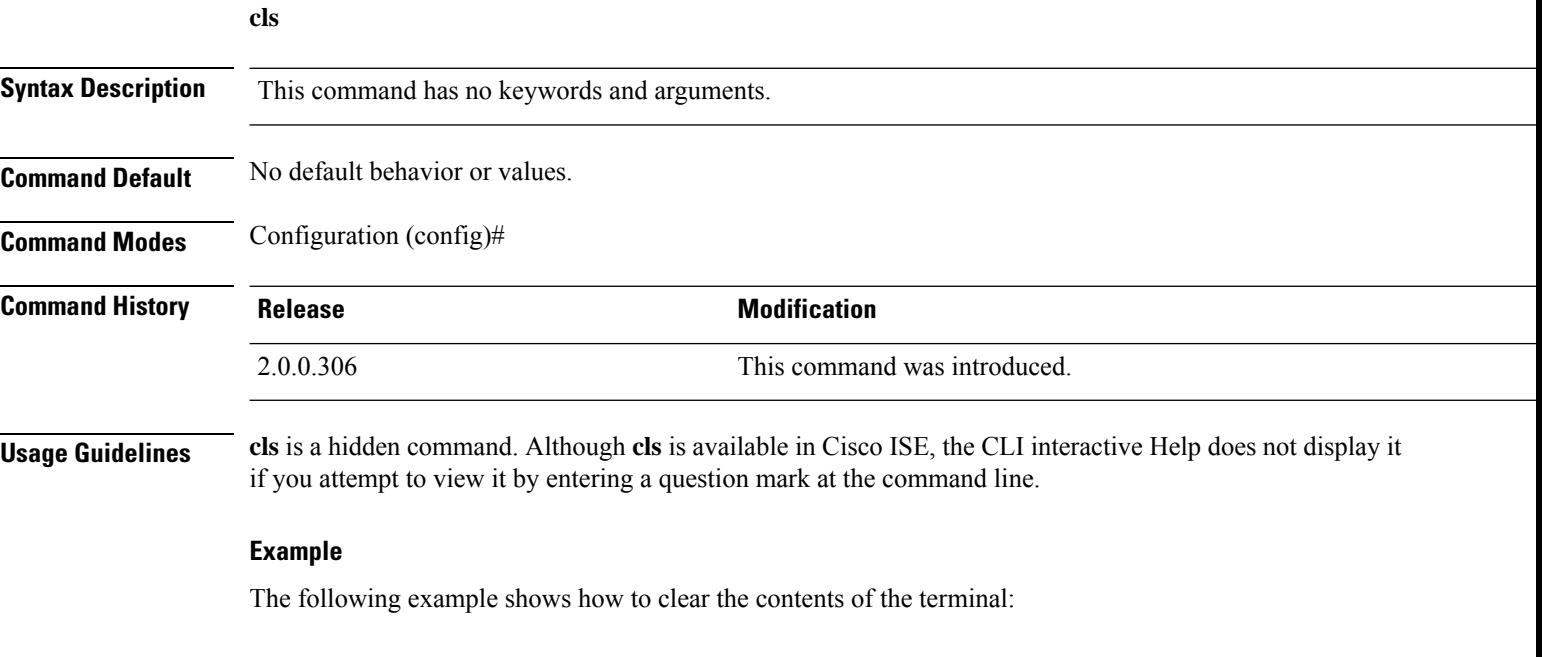

ise/admin(config)# cls ise/admin#

٠

### <span id="page-18-0"></span>**conn-limit**

 $\overline{\phantom{a}}$ 

To configure the limit of incoming TCP connections from a source IP address, use the **conn-limit** command in configuration mode. To remove this function, use the **no** form of this command.

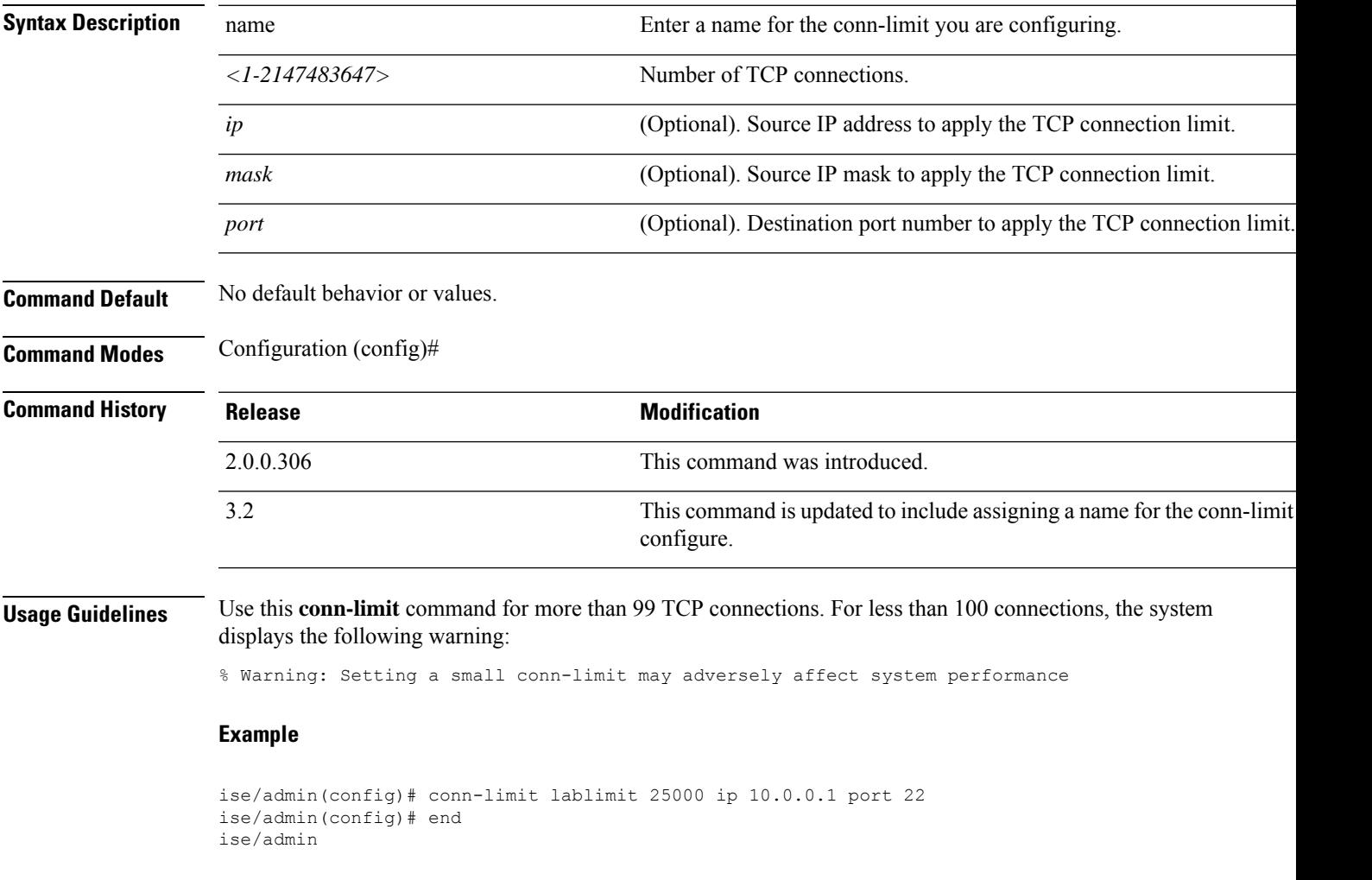

### <span id="page-19-0"></span>**service cache**

To cache the DNS requests for hosts, use the **service cache enable** command in configuration mode. Enabling this feature will reduce the load on DNS server.

#### **service cache enable hosts ttl** *ttl*

To disable this feature, use the no form of this command.

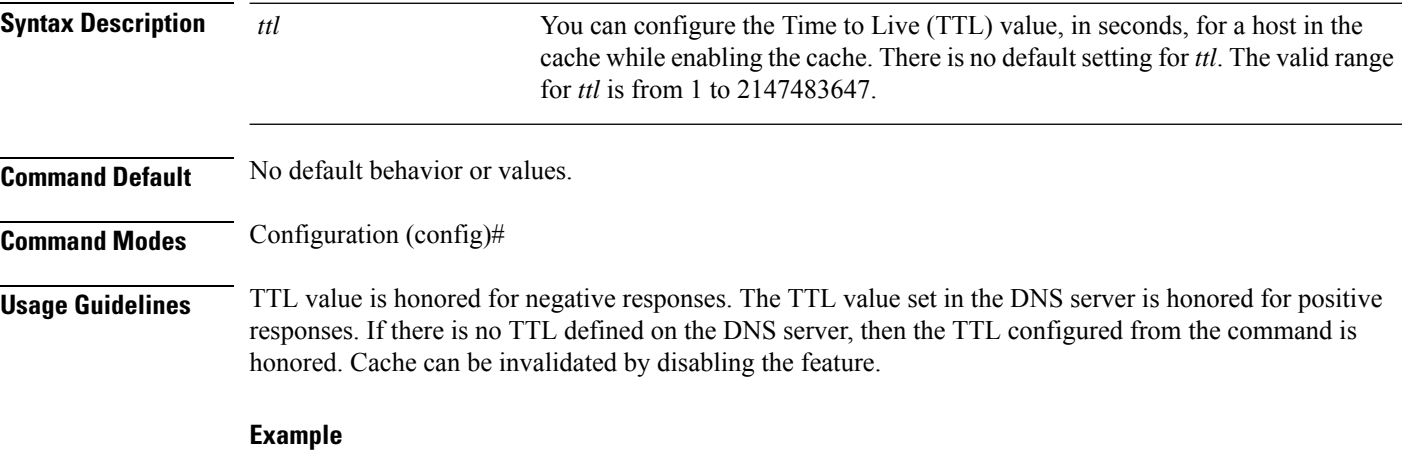

ise/admin(config)# service cache enable hosts ttl 10000 Enabling dns cache ise/admin(config)# exit

### <span id="page-20-0"></span>**do**

To execute an EXEC-system level command from configuration mode or any configuration submode, use the **do** command in any configuration mode.

**do** *EXEC commands*

<span id="page-20-1"></span>*EXEC commands*

**Syntax Description** EXEC commands Specifies to execute an EXEC-system level command (see [Table](#page-20-1) 4: Table 4: Table 4: Table 4: Table 4: Table 4: Table 4: Table 4: Table 4: Table 4: Table 4: Table 4: Table 4: Table 4: Table Command Options for Do Command [\(Continued\)](#page-20-1) ).

#### **Table 4: Table 4-4 Command Options for Do Command (Continued)**

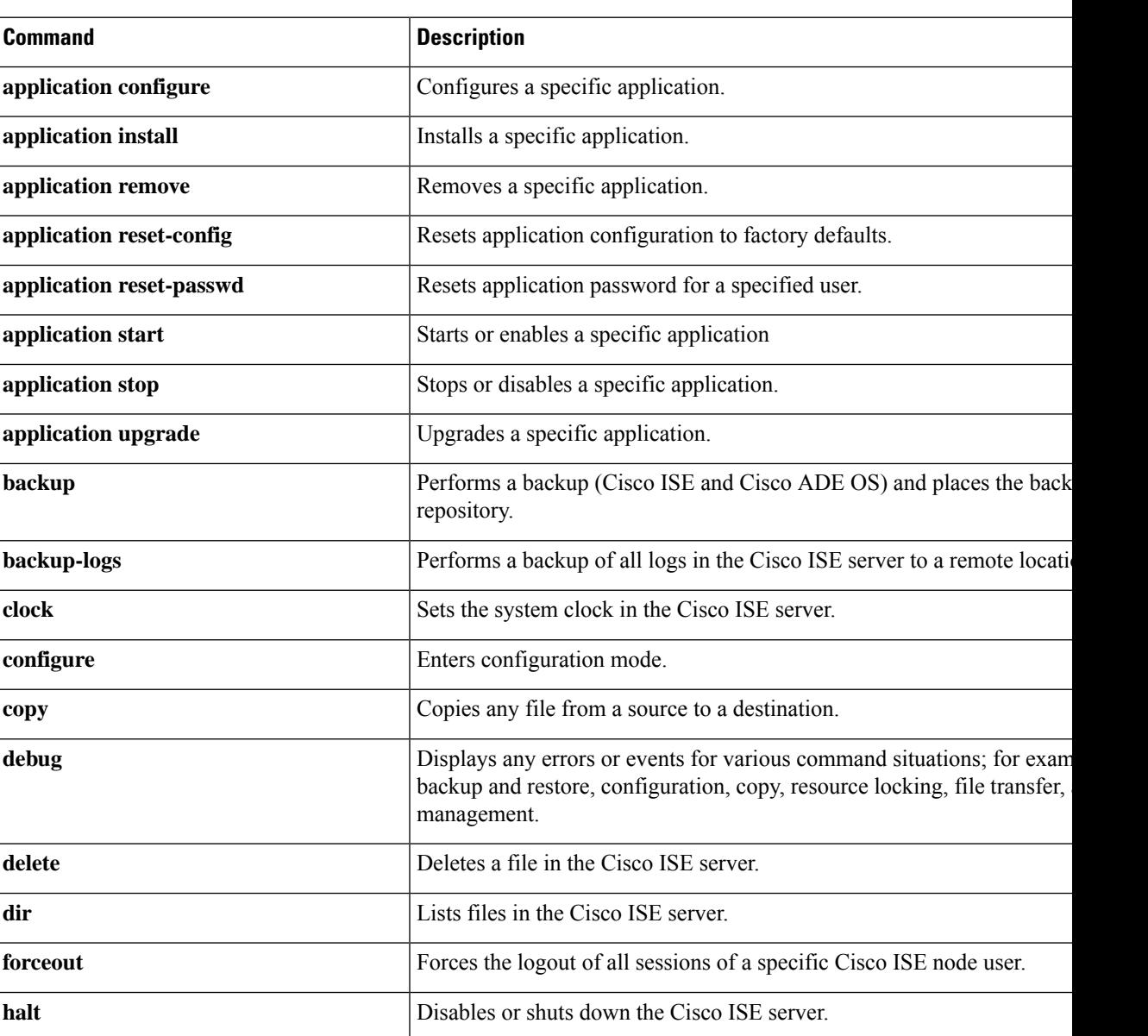

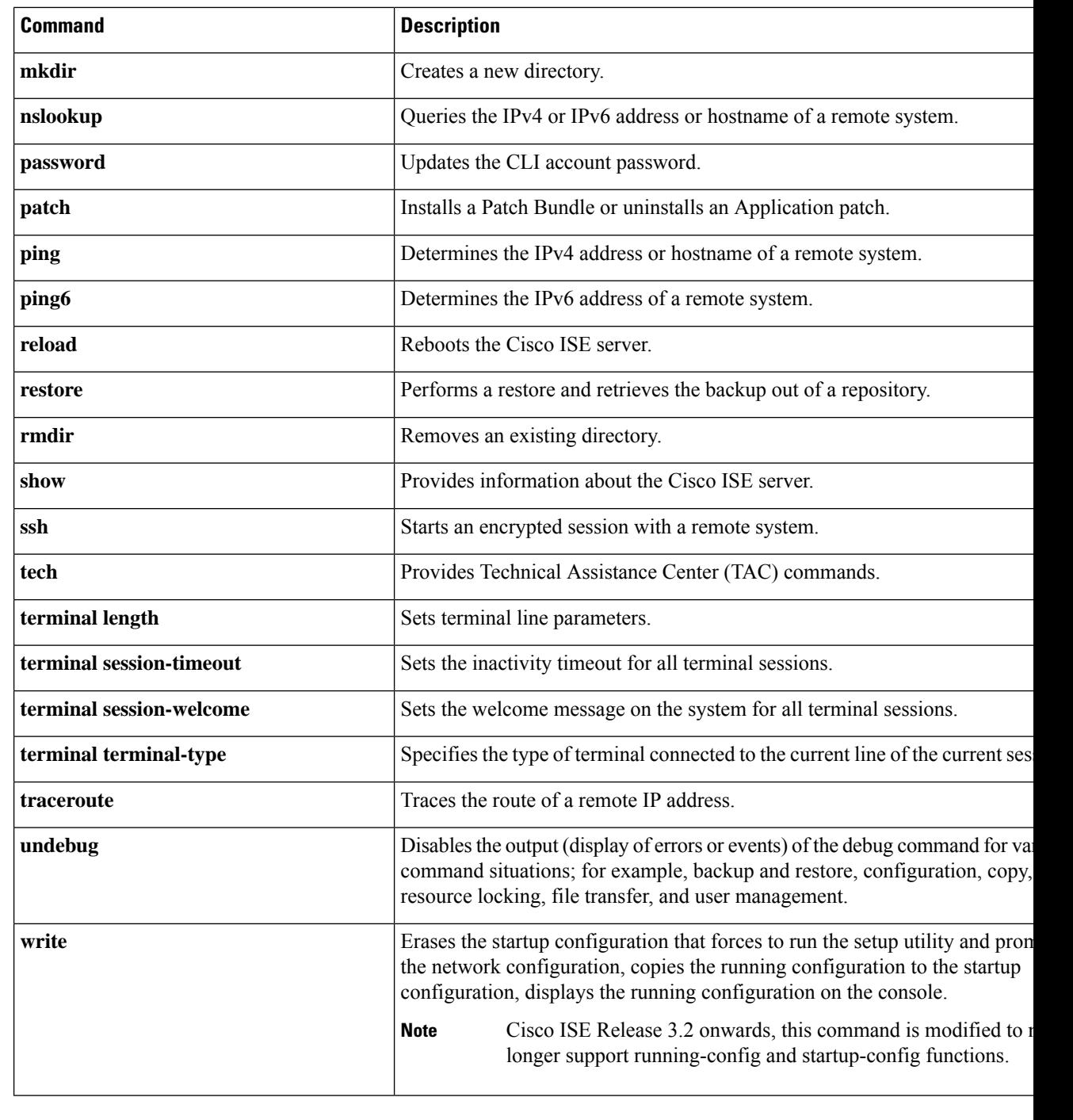

**Command Default** No default behavior or values.

**Command Modes** Configuration (config)# or any configuration submode (config-GigabitEthernet)# and (config-Repository)#

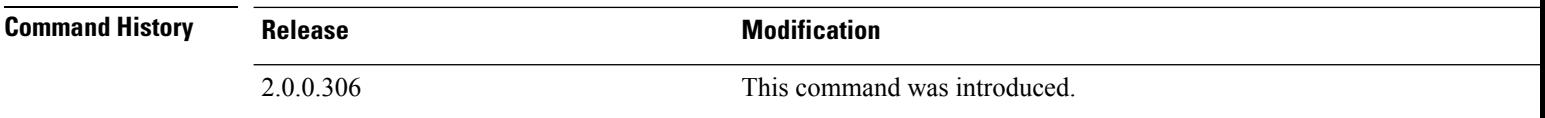

**Usage Guidelines** Use this **do** command to execute EXEC commands (such as **show**, **clear**, and **debug** commands) while configuring the Cisco ISE server. After the EXEC command is executed, the system will return to configuration mode you were using.

#### **Example**

```
ise/admin(config)# do show run
Generating configuration...
!
hostname ise
!
ip domain-name cisco.com
!
interface GigabitEthernet 0
 ip address 172.23.90.113 255.255.255.0
 ipv6 address autoconfig
!
ip name-server 10.0.0.1
ip default-gateway 172.23.90.1
!
clock timezone EST
!
ntp server time.nist.gov
!
username admin password hash $1$JbbHvKVG$xMZ/XL4tH15Knf.FfcZZr. role admin
!
service sshd
!
backup-staging-url nfs://loc-filer02a:/vol/local1/private1/jdoe
!
password-policy
 lower-case-required
 upper-case-required
 digit-required
 no-username
 disable-cisco-passwords
 min-password-length 6
!
logging localhost
logging loglevel 6
!
--More--
ise/admin(config)#
```
I

#### <span id="page-23-0"></span>**end**

**end**

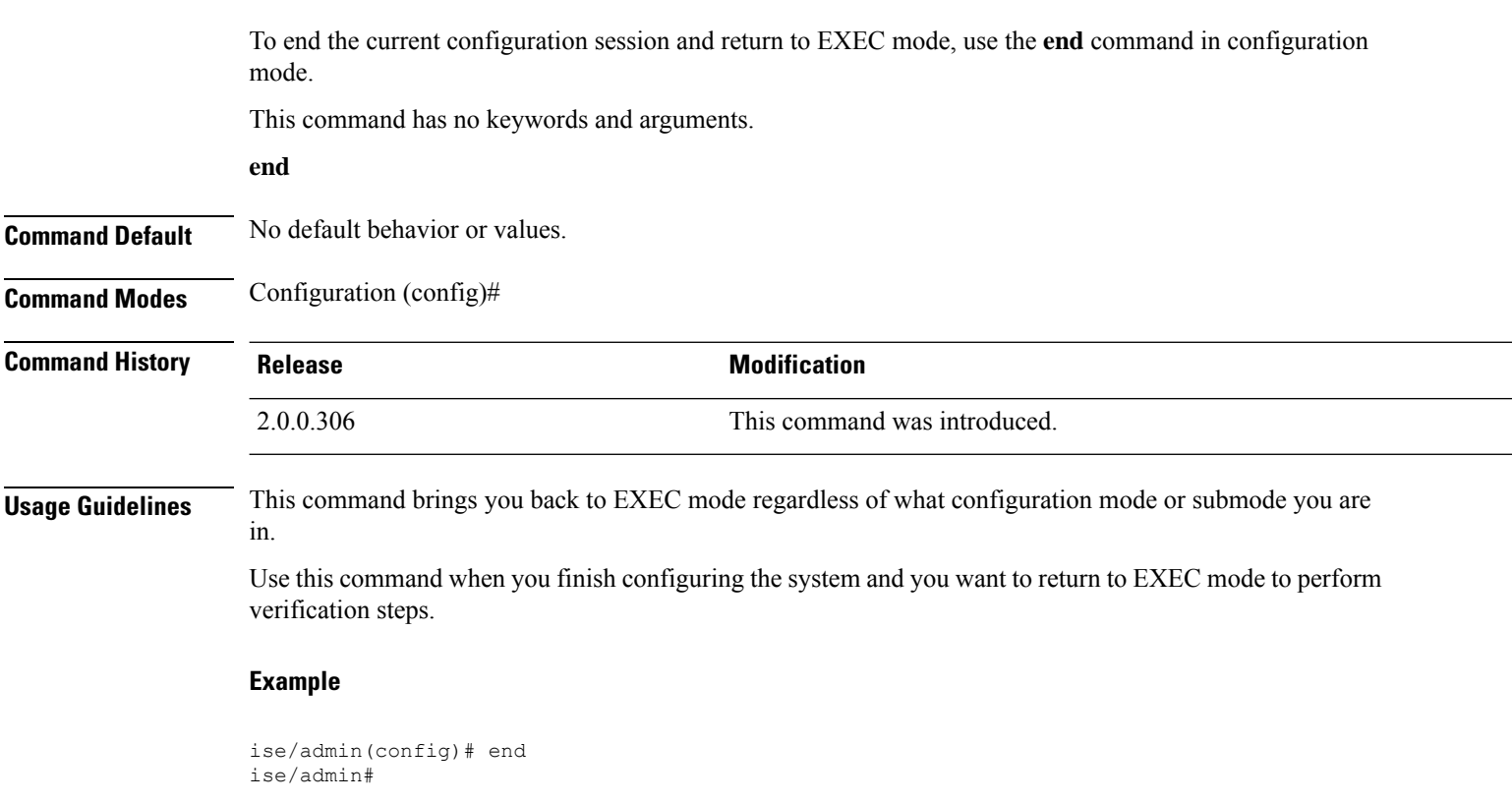

# <span id="page-24-0"></span>**exit**

 $\mathbf{l}$ 

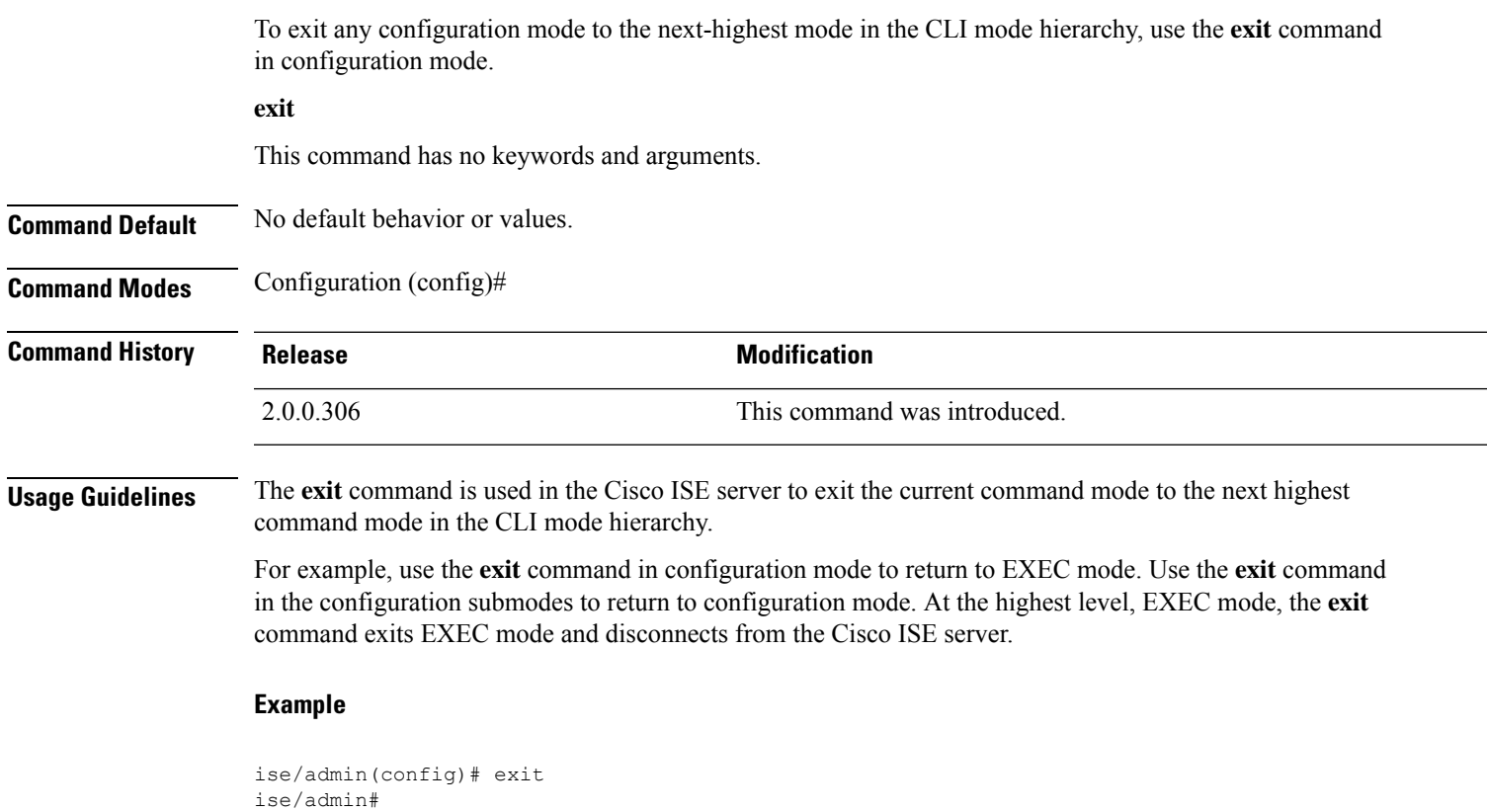

### <span id="page-25-0"></span>**hostname**

To set the hostname of the system, use the **hostname** command in configuration mode.

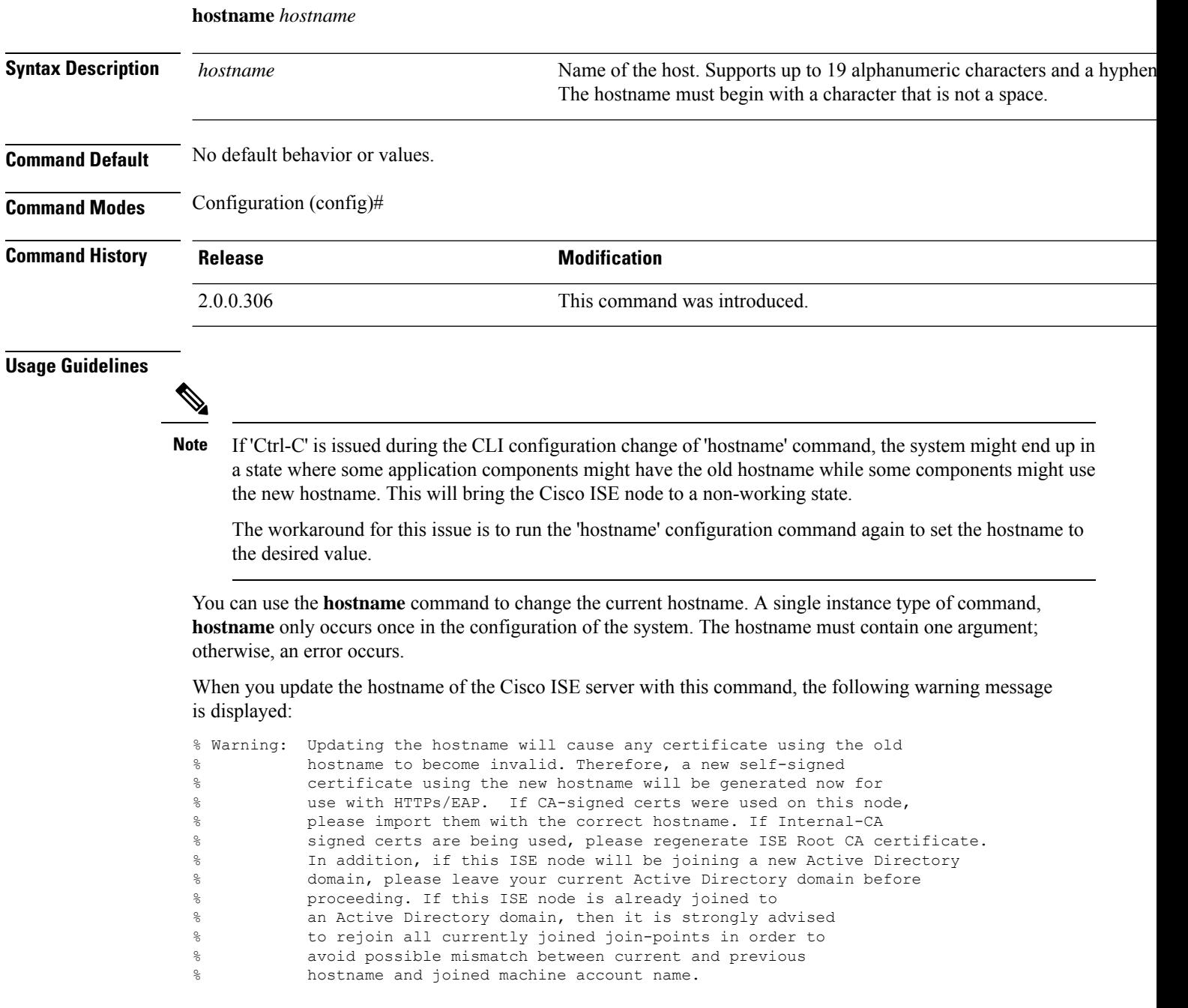

#### **Example**

```
ise/admin(config)# hostname new-hostname
% Changing the hostname will cause ISE services to restart
```

```
Continue with hostname change? Y/N [N]: y
Stopping ISE Monitoring & Troubleshooting Log Processor...
ISE Identity Mapping Service is disabled
ISE pxGrid processes are disabled
Stopping ISE Application Server...
Stopping ISE Certificate Authority Service...
Stopping ISE Profiler Database...
Stopping ISE Monitoring & Troubleshooting Session Database...
Stopping ISE AD Connector...
Stopping ISE Database processes...
ISE Database processes already running, PID: 9651
Starting ISE Monitoring & Troubleshooting Session Database...
Starting ISE Profiler Database...
Starting ISE Application Server...
Starting ISE Certificate Authority Service...
Starting ISE Monitoring & Troubleshooting Log Processor...
Starting ISE AD Connector...
Note: ISE Processes are initializing. Use 'show application status ise'
      CLI to verify all processes are in running state.
ise-1/admin#
```
## <span id="page-27-0"></span>**icmp echo**

To configure the Internet Control Message Protocol (ICMP) echo responses, use the **icmp echo** command in configuration mode.

**icmp echo** {*off* | *on*}

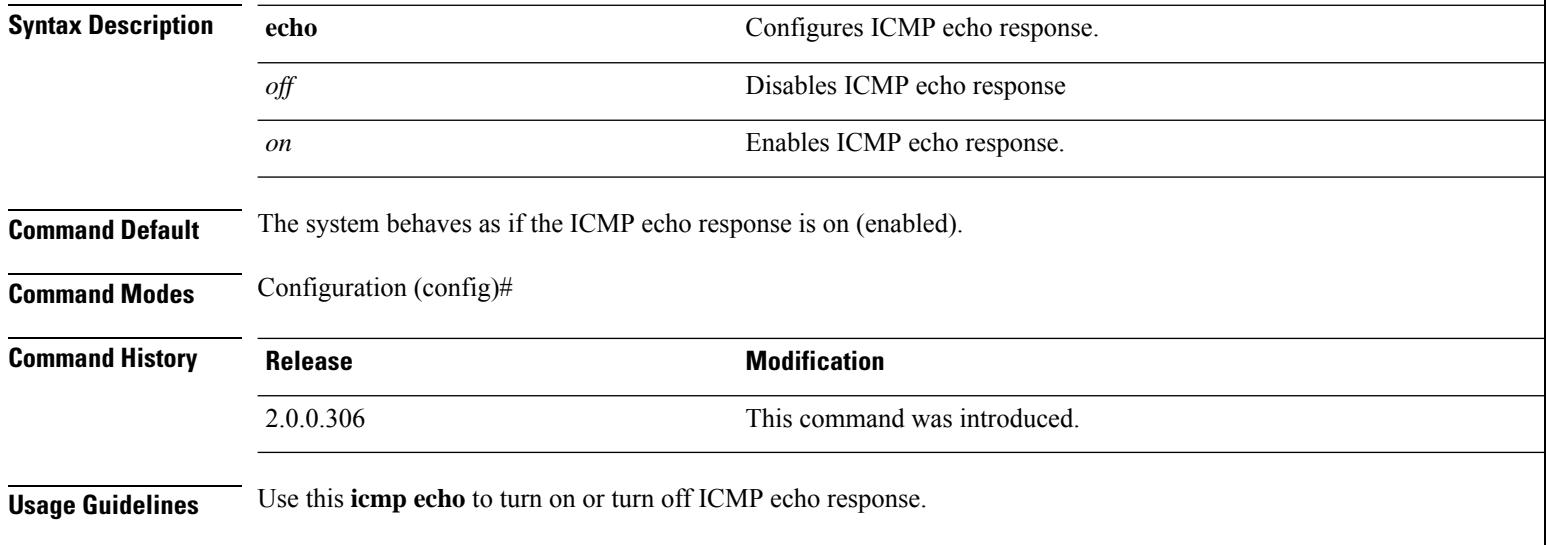

#### **Example**

ise/admin(config)# icmp echo off ise/admin(config)#

#### <span id="page-28-0"></span>**identity-store**

To join a CLI Administrator to an Active Directory domain, use the **identity-store** command in config mode. If the Cisco ISE node has joined multiple domains, you can only join one domain with this command. Each CLI Administrator joins individually. Please allow five minutes for Cisco ISE to complete the operation.

If the domain you join with this command is the same as the one that was joined to the ISE node, then you must rejoin the domain in the Administrators console. The Admin CLI user must be a Super Admin.

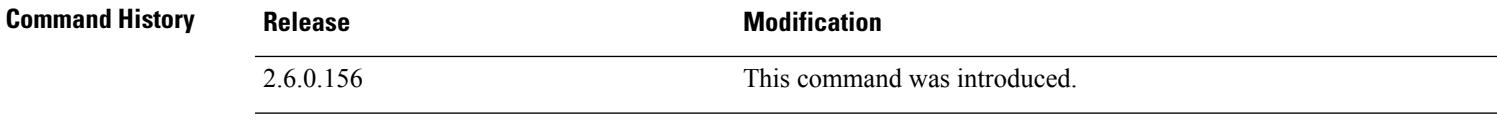

#### **Example**

identity-store active-directory domain-name <aDomainFQDN> user <adUserNameWithJoinPrivs>

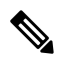

**Note**

Active Directory CLI does not support authentication using child domain users. Child domain is considered as a separate domain which needs to be explicitly joined for its corresponding users to be used for authentication.

### <span id="page-29-0"></span>**interface**

To configure an interface type and enter the interface configuration mode, use the **interface** command in configuration mode. This command does not have a **no** form.

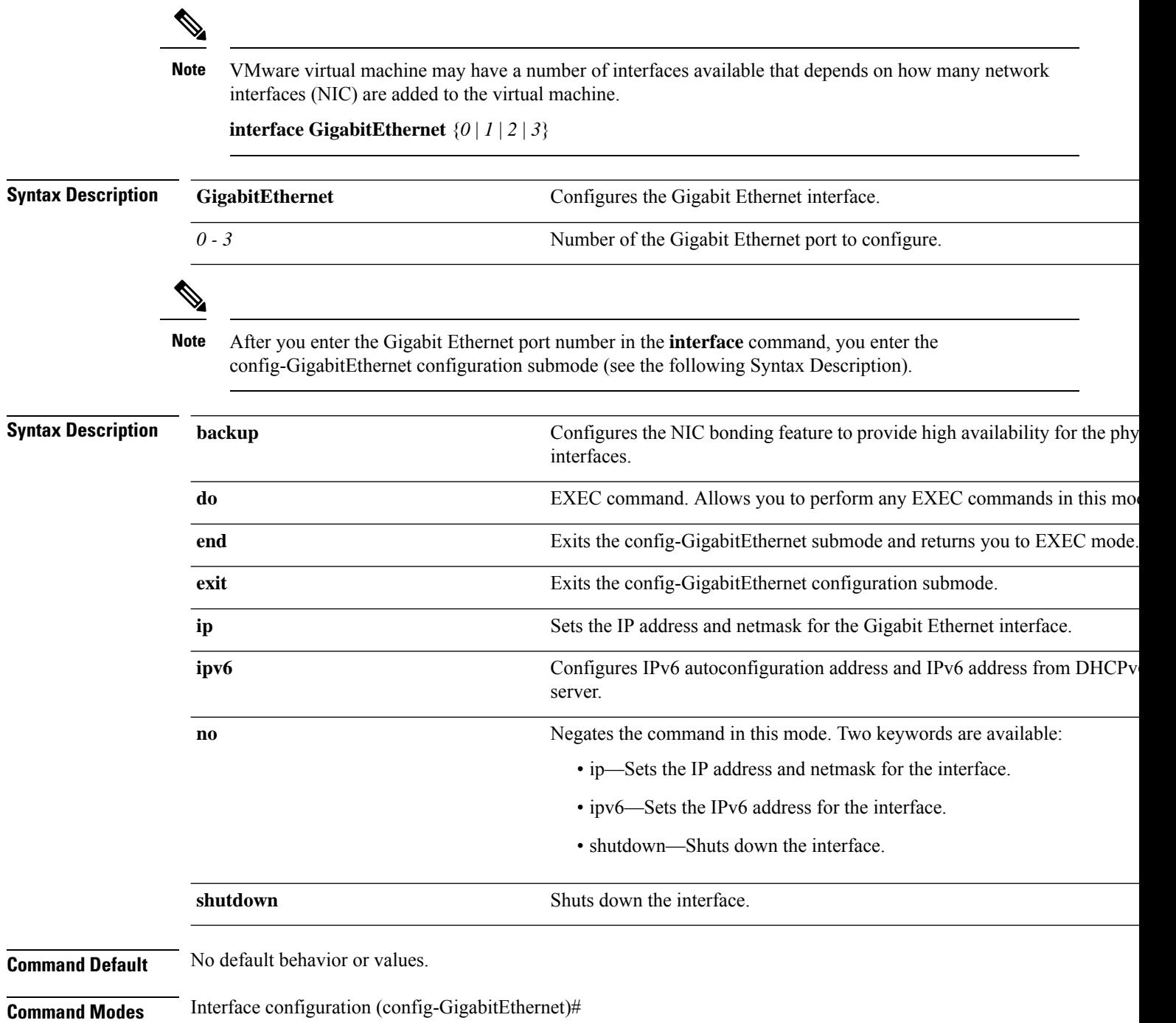

I

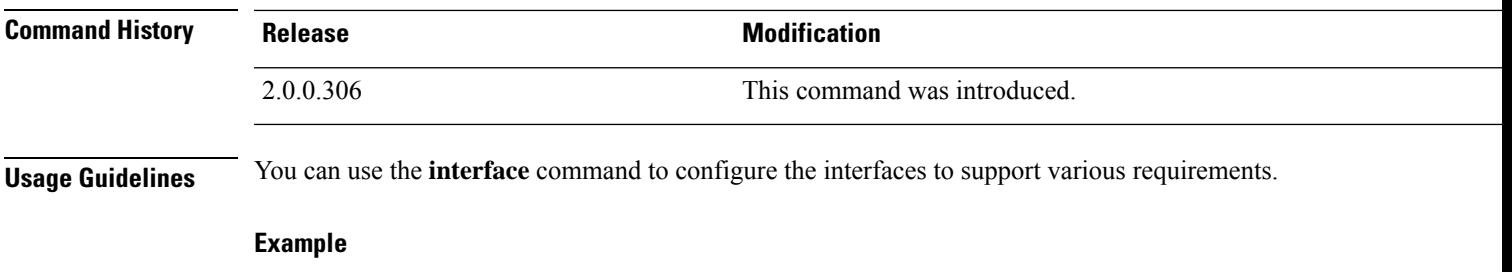

ise/admin(config)# interface GigabitEthernet 0 ise/admin(config-GigabitEthernet)#

### <span id="page-31-0"></span>**ip address**

To set the IP address and netmask for the GigabitEthernet interface, use the **ip address** command in interface configuration mode.

**ip address** *ip-address network mask*

To remove an IP address or disable IP processing, use the **no** form of this command.

**no ip address**

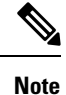

You can configure the same IP address on multiple interfaces. You might want to do this to limit the configuration steps that are needed to switch from using one interface to another.

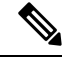

**Note**

The "no ip address" command is not applicable to the GigabitEthernet 0 interface. However, you can modify the IP address using the "ip address" command.

We do not recommend configuring two interfaces with the same subnet on Cisco ISE because of the difficulty in ascertaining the interface that will be used for data transmission.

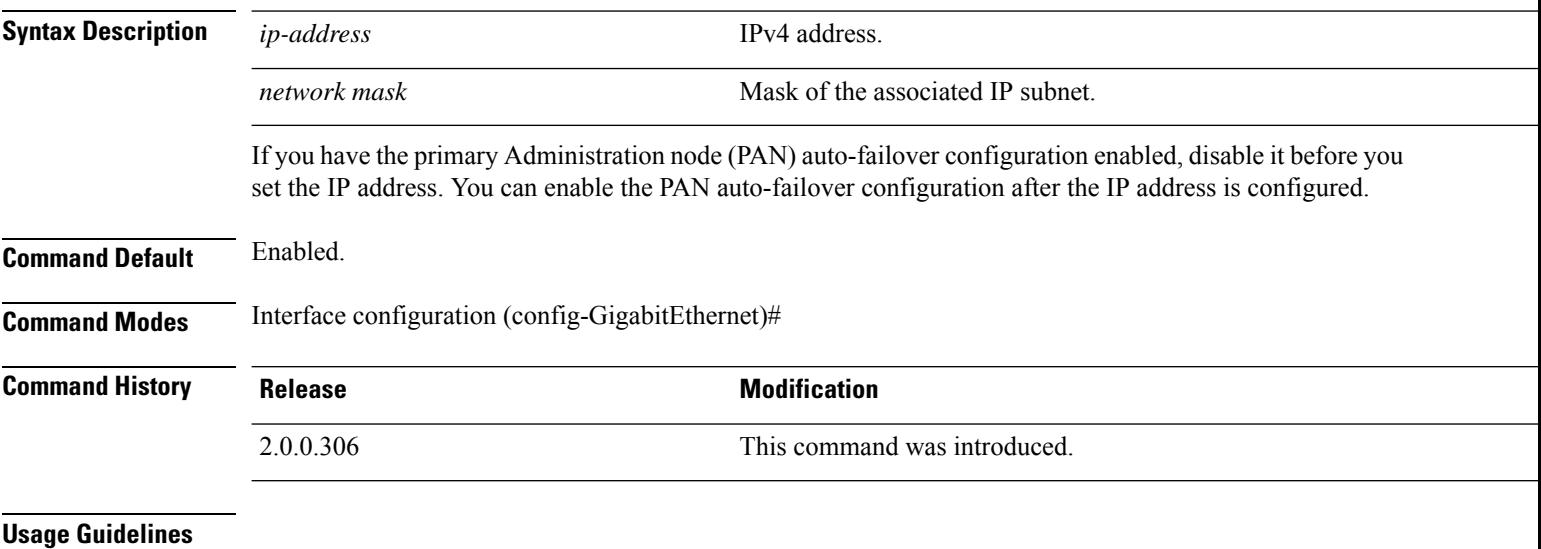

**Note**

If 'Ctrl-C' is issued during the CLI configuration change of 'ip address' command, in case of IPaddress change the system may end up in a state where some application components have the old IP address, and some components use the new IP address.

This will bring the Cisco ISE node into a non-working state. The workaround for this is to issue another 'ip address' configuration CLI to set the IP address to the desired value.

Requires exactly one address and one netmask; otherwise, an error occurs.

If you have the PAN auto-failover configuration enabled in your deployment, the following message appears:

```
PAN Auto Failover is enabled, this operation is not
allowed! Please disable PAN Auto-failover first.
```
#### **Example**

```
ise/admin(config)# interface GigabitEthernet 1
ise/admin(config-GigabitEthernet)# ip address 209.165.200.227 255.255.255.224
Changing the hostname or IP may result in undesired side effects,
such as installed application(s) being restarted.
........
To verify that ISE processes are running, use the
'show application status ise' command.
ise/admin(config-GigabitEthernet)#
```
### <span id="page-33-0"></span>**ip default-gateway**

To define or set a default gateway with an IP address, use the **ip default-gateway** command in configuration mode.

**ip default-gateway** *ip-address*

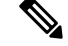

Deleting the default gateway is not recommended since it is mandatory for packet traffic to go out of the system. You can enable the default gateway function on another interface instead. If you want to have a quad zero static route, it is recommended that you add that on an interface that is not configured as the default gateway. **Note**

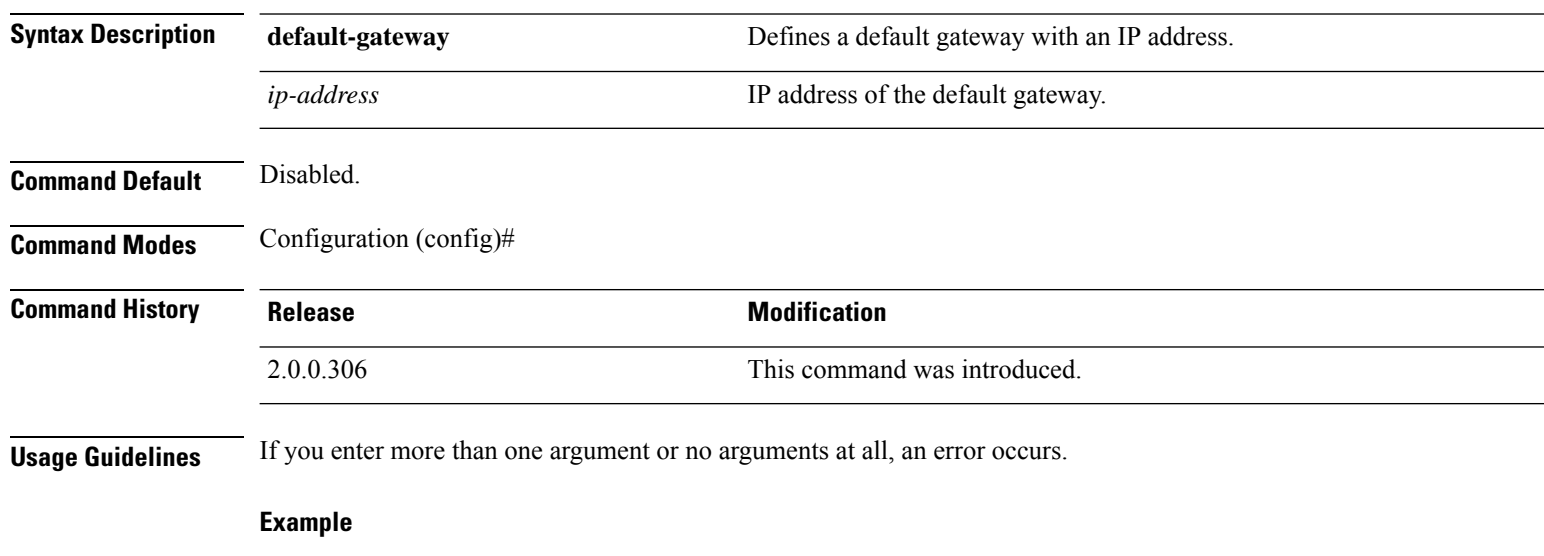

```
ise/admin(config)# ip default-gateway 209.165.202.129
Adding/Changing gateway may cause ise services to restart.
Are you sure you want to proceed? Y/N [N]:
```
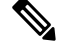

**Note** When you add or change the gateway, you must restart the services for the changes to take effect.

### <span id="page-34-0"></span>**ip domain-name**

To define a default domain name that the Cisco ISE server usesto complete hostnames, use the **ipdomain-name** command in configuration mode.

**ip domain-name** *domain-name*

To disable this function, use the **no** form of this command.

**no ip domain-name**

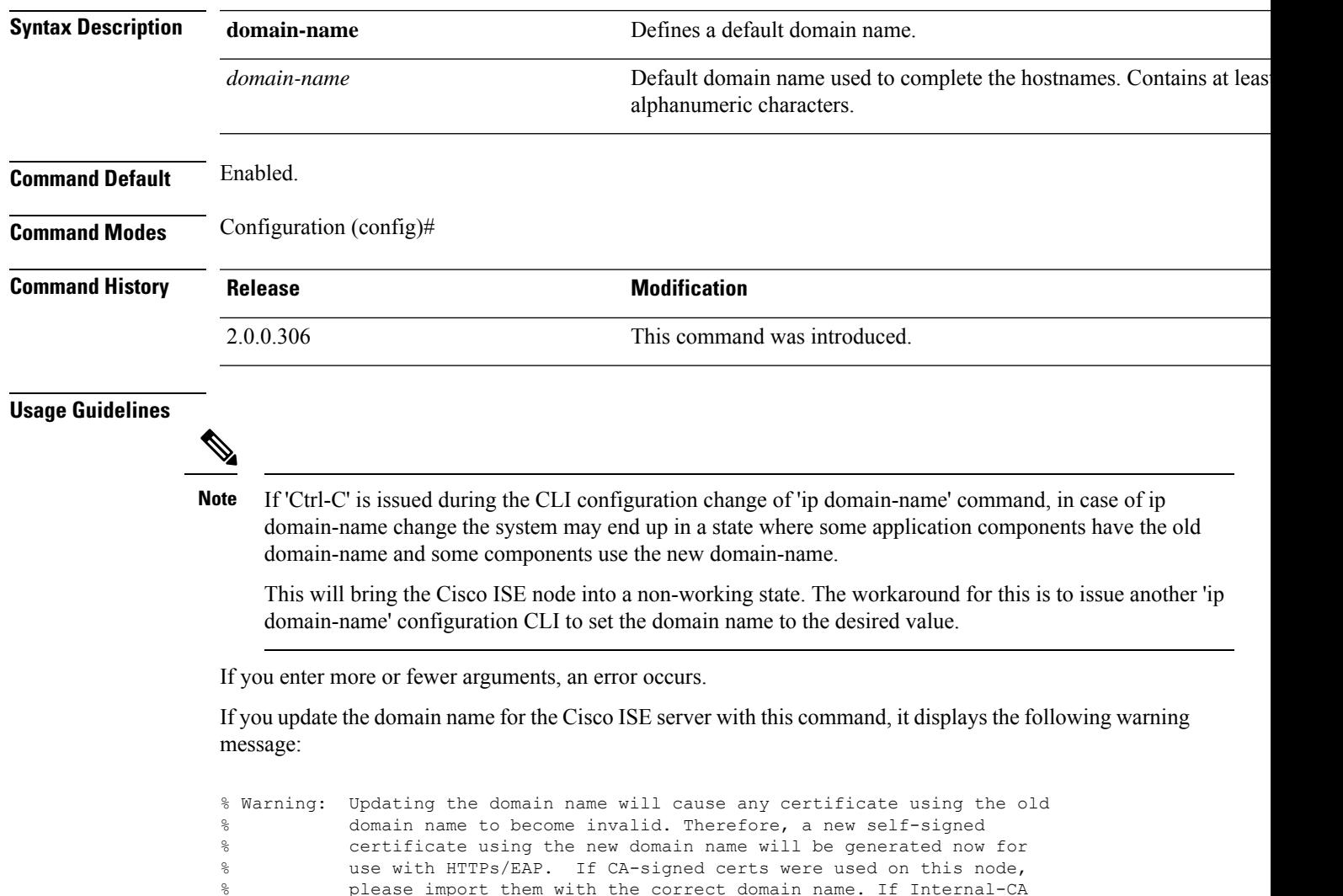

please import them with the correct domain name. If Internal-CA % signed certs are being used, please regenerate ISE Root CA certificate. % In addition, if this ISE node will be joining a new Active Directory % domain, please leave your current Active Directory domain before<br>% proceeding proceeding.

 $\mathbf I$ 

#### **Example**

ise/admin(config)# ip domain-name cisco.com ise/admin(config)#
## **ip host**

To associate a host alias and fully qualified domain name (FQDN) string to an ethernet interface such as eth1, eth2, and eth3 other than eth0, use the **ip host** command in global configuration mode. When Cisco ISE processes an authorization profile redirect URL, it replaces the IP address with the FQDN of the Cisco ISE node. **ip host** [*ipv4-address* | *ipv6-address*] [*host-alias* | *FQDN-string*] To remove the association of host alias and FQDN, use the **no** form of this command. **no ip host** [*ipv4-address* | *ipv6-address*] [*host-alias* | *FQDN-string*] **Syntax Description** *ipv4-address* **IPv4** address of the network interface. *ipv6-address* **IPv6** address of the network interface. *host-alias* **Hostalias Hostalias Hostalias** is the name that you assign to the network interface. *FQDN-string* Fully qualified domain name (FQDN) of the network interface. If you have the Primary Administration Node (PAN) auto-failover configuration enabled, disable it before you change the host alias and FQDN of an ethernet interface. You can enable the PAN auto-failover configuration after the host alias and FQDN configuration is complete. If you have the PAN auto-failover configuration enabled in your deployment, the following message appears: PAN Auto Failover is enabled, this operation is not allowed! Please disable PAN Auto-failover first. **Command Default** No default behavior or values. **Command Modes** Configuration (config)# **Command History Release <b>Modification** 2.0.0.306 This command was introduced. **Usage Guidelines** Supported IPv6 address formats include: • Full notation: Eight groups of four hexadecimal digits separated by colons. For example, 2001:0db8:85a3:0000:0000:8a2e:0370:7334 • Shortened notation: Exclude leading zeros in a group; replace groups of zeros with two consecutive colons. For example: 2001:db8:85a3::8a2e:370:7334 • Dotted-quad notation (IPv4-mapped and IPv4 compatible-IPv6 addresses):For example, ::ffff:192.0.2.128 Use the **ip host** command to add host alias and fully qualified domain name (FQDN) string for an IP address mapping. It is used to find out the matching FQDN for ethernet interfaces such as eth1, eth2, and eth3. Use the **show running-config** command to view the host alias definitions.

You can provide either the host alias or the FQDN string, or both. If you provide both the values, the host alias must match the first component of the FQDN string. If you provide only the FQDN string, Cisco ISE replaces the IP address in the URL with the FQDN. If you provide only the host alias, Cisco ISE combines the host alias with the configured IP domain name to form a complete FQDN, and replaces the IP address of the network interface in the URL with the FQDN.

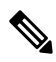

**Note** We recommend that you include the host alias in the **ip host** command for Cisco ISE 3.1 and later versions.

#### **Example 1**

```
ise/admin(config)# ip host 172.21.79.96 ise1 ise1.cisco.com
Host alias was modified. You must restart ISE for change to take effect.
Do you want to restart ISE now? (yes/no) yes
Stopping ISE Monitoring & Troubleshooting Log Processor...
Stopping ISE Application Server...
Stopping ISE Profiler DB...
Stopping ISE Monitoring & Troubleshooting Session Database...
Stopping ISE Database processes...
Starting ISE Database processes...
Stopping ISE Database processes...
Starting ISE Database processes...
Starting ISE Monitoring & Troubleshooting Session Database...
Starting ISE Profiler DB...
Starting ISE Application Server...
Starting ISE Monitoring & Troubleshooting Log Processor...
Note: ISE Processes are initializing. Use 'show application status ise'
      CLI to verify all processes are in running state.
ise/admin(config)#
```
#### **Example 2**

ise/admin(config)# ipv6 host 2001:db8:cc00:1::1 ise1 ise1.cisco.com Host alias was modified. You must restart ISE for change to take effect. Do you want to restart ISE now? (yes/no) yes Stopping ISE Monitoring & Troubleshooting Log Processor...

```
Stopping ISE Application Server...
Stopping ISE Profiler DB...
Stopping ISE Monitoring & Troubleshooting Session Database...
Stopping ISE Database processes...
Starting ISE Database processes...
Stopping ISE Database processes...
Starting ISE Database processes...
Starting ISE Monitoring & Troubleshooting Session Database...
Starting ISE Profiler DB...
Starting ISE Application Server...
Starting ISE Monitoring & Troubleshooting Log Processor...
Note: ISE Processes are initializing. Use 'show application status ise'
      CLI to verify all processes are in running state.
ise/admin(config)#
```
## **ip mtu**

To set the maximum transmission unit (MTU) size of IP packets sent and received on an interface, use the **ip mtu** command in the interface configuration mode. To restore the default MTU size, use the **no** form of this command.

**ip mtu** *bytes*

**no ip mtu** *bytes*

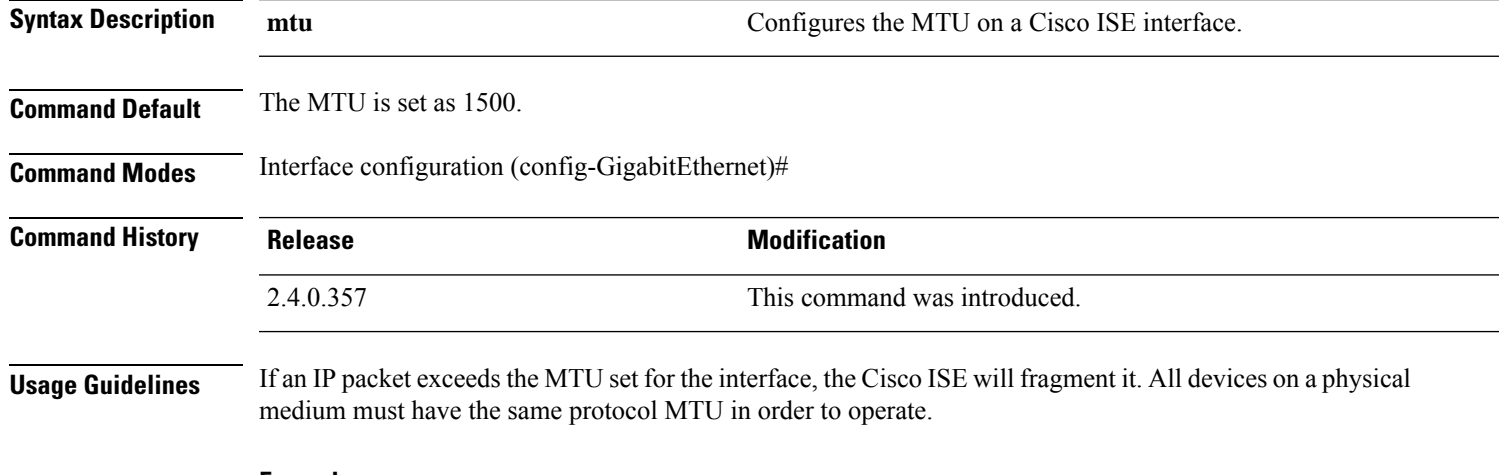

#### **Example**

The following example shows how to configure the MTU on an interface:

```
ise/admin(config)# int GigabitEthernet 1
ise/admin(config-GigabitEthernet)# ip mtu ?
<1280-9999> Recommended range VM:1280-9216;appliance:1280-9999
```
The following example shows the output you can see after configuring the MTU.

ise/admin# show run | in mtu ip mtu 1350

### **ip name-server**

To set the Domain Name Server (DNS) for use during a DNS query, use the **ip name-server** command in configuration mode. You can configure one to three DNS servers.

**ip name-server** *ip-address* {*ip-address*\*}

To disable this function, use the **no** form of this command.

**no ip name-server** *ip-address* {*ip-address*\*}

 $\frac{\sqrt{2}}{2}$ 

Using the **no** form of this command removes all the name servers from the configuration. The **no** form of this command and one of the IP names removes only that name server. **Note**

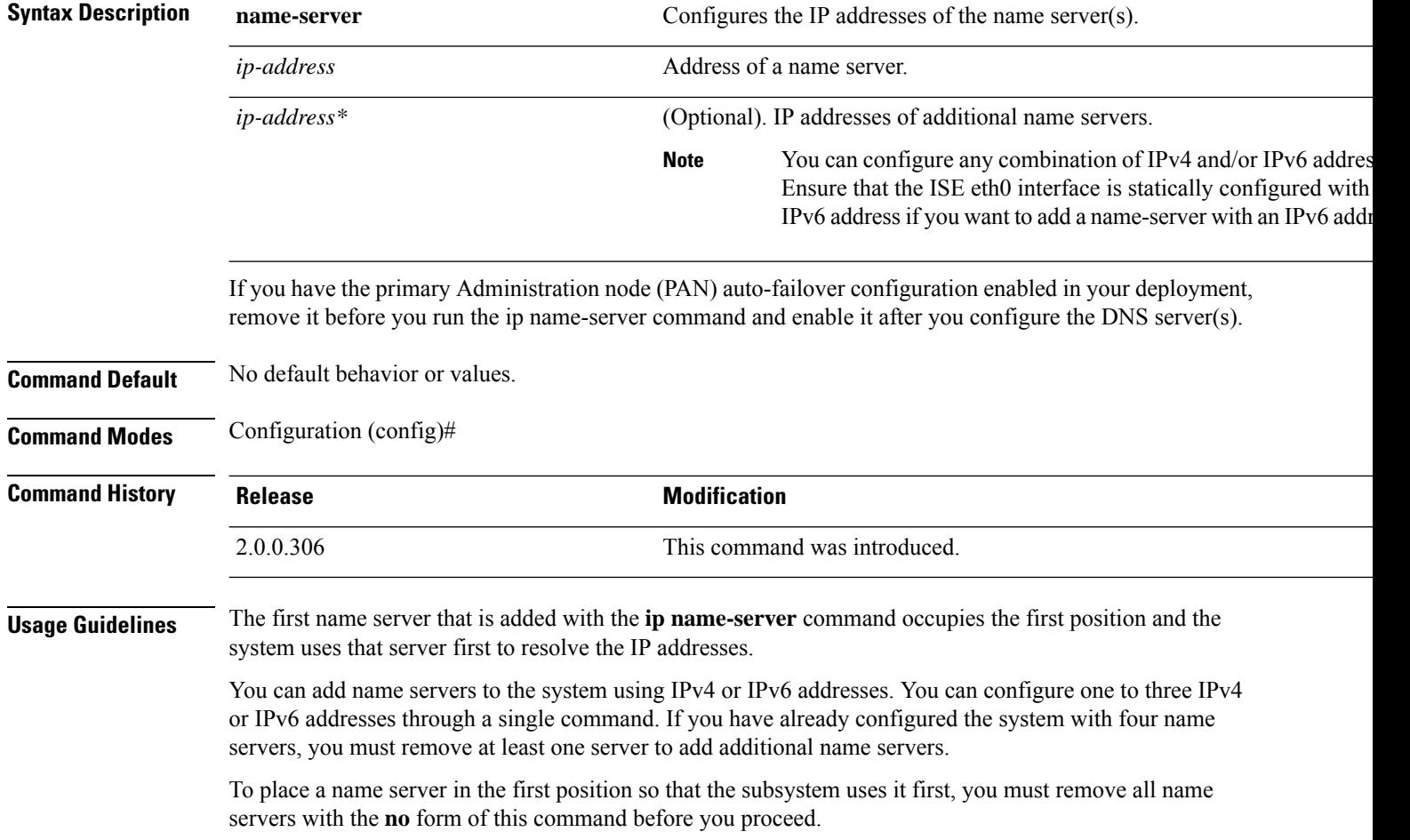

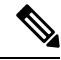

If you modified this setting for AD connectivity, you must restart Cisco ISE for the changes to take effect. Also, ensure that all DNS servers configured in Cisco ISE are able to resolve all relevant AD DNS records. If the configured AD join points are not correctly resolved after the DNS settings are changed, you must manually perform the Leave operation and re-join the AD join point. **Note**

If you have the PAN auto-failover configuration enabled in your deployment, the following message appears:

```
PAN Auto Failover is enabled, this operation is not
allowed! Please disable PAN Auto-failover first.
```
#### **Example 1**

```
ise/admin(config)# ip name-server ?
<A.B.C.D>|<valid IPv6 format> Primary DNS server IP address
<A.B.C.D>|<valid IPv6 format> DNS server 2 IP address
<A.B.C.D>|<valid IPv6 format> DNS server 3 IP address
```
ise/admin(config)# ip name-server

#### **Example 2**

You can see the following output after you configure the IP name server.

```
ise/admin# show run | in name-server
ip name-server 10.0.0.1 10.0.1.1
3201:db8:0:20:f41d:eee:7e66:4eba
ise/admin#
```

```
ise/admin(config)# ip name-server ?
ip name-server 10.126.107.120 10.126.107.107 10.106.230.244
DNS Server was modified. If you modified this setting for AD connectivity, you must restart
ISE for the change to take effect.
Do you want to restart ISE now? (yes/no)
```
# **ip route**

To configure the static routes, use the **ip route** command in configuration mode. To remove static routes, use the **no** form of this command.

**ip route** *prefix mask* **gateway** *ip-address*

**no ip route** *prefix mask*

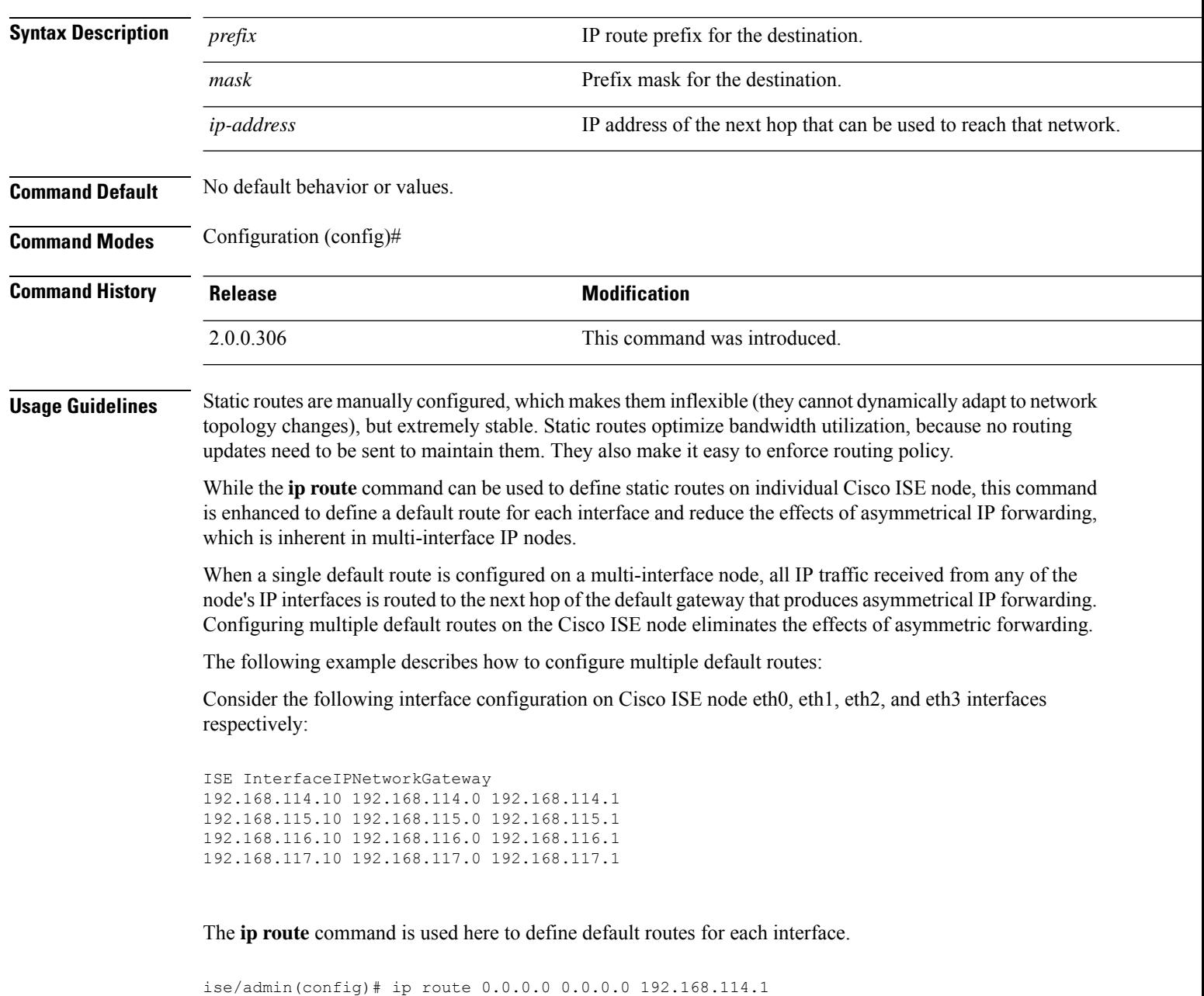

```
ise/admin(config)# ip route 0.0.0.0 0.0.0.0 192.168.115.1
ise/admin(config)# ip route 0.0.0.0 0.0.0.0 192.168.116.1
```

```
ise/admin(config)# ip route 0.0.0.0 0.0.0.0 192.168.117.1
ise/admin(config)# ip default-gateway 192.168.118.1
```
 $\mathscr{O}$ 

**Note** The "ip default-gateway" shown above is the route of last resort for all interfaces.

The **show ip route** command displays the output of the static routes created using the **ip route** command (default routes and non-default routes) and system created routesincluding the one configured using "ip default gateway" command. It displays the outgoing interface for each of the routes.

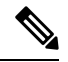

**Note**

When you change the IP address of an interface and if any static route becomes unreachable due to an unreachable gateway, the static route gets deleted from the running configuration. The console displays the route that has become unreachable.

```
ise/admin(config)# ip route 192.168.0.0 255.255.0.0 gateway 172.23.90.2
ise/admin(config)#
```
# **ipv6 address**

To configure a static IPv6 address based on an IPv6 general prefix and enable IPv6 processing for an interface, use the **ipv6 address** command in interface configuration mode.

**ipv6 address** *ipv6-address/prefix-length*

To remove an IPv6 address or disable IPv6 processing, use the **no** form of this command.

**no ipv6 address** *ipv6-address/prefix-length*

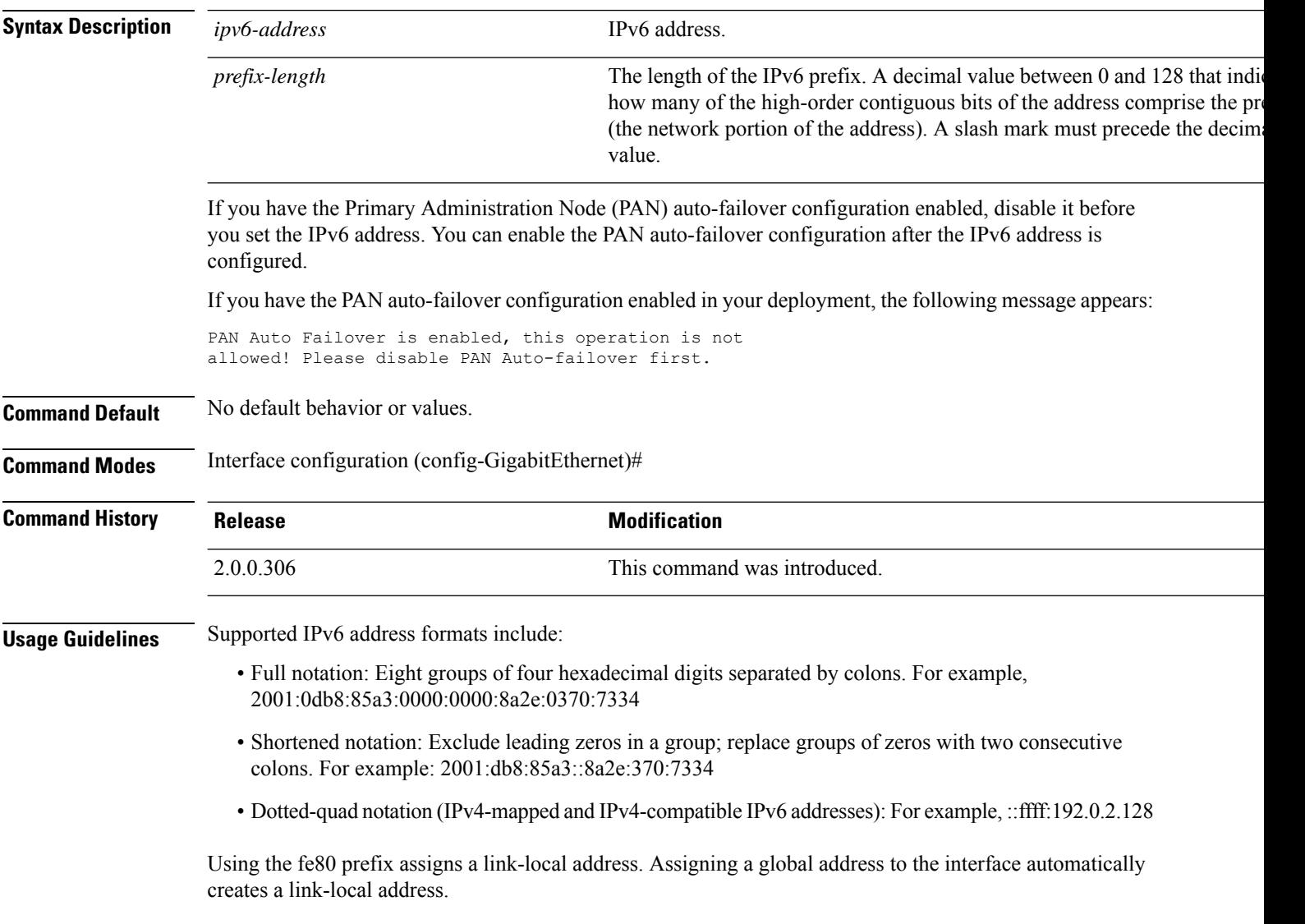

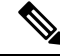

If 'Ctrl-C' is issued during the CLI configuration change of **ipv6 address** command, in case of IPv6 address change, the system may end up in a state where some application components have the old IPv6 address, and some components use the new IPv6 address. **Note**

This will bring the Cisco ISE node into a non-working state. The workaround for this is to issue another **ipv6 address** command to set the IPv6 address to the desired value.

#### **Example 1**

```
ise/admin(config)# interface GigabitEthernet 1
ise/admin(config-GigabitEthernet)# ipv6 address 2001:DB8:0:1::/64
Changing the IPv6 address may result in undesired side effects on any installed
application(s).
Are you sure you want to proceed? Y/N[N]: y
........
Note: ISE Processes are initializing. Use 'show application status ise' CLI to verify all
processes are in running state.
ise/admin(config-GigabitEthernet)#
```

```
ise/admin(config)# interface GigabitEthernet 1
ise/admin(config-GigabitEthernet)# ipv6 address fe80::250:56ff:fe87:4763/64
ise/admin(config-GigabitEthernet)#
```
### **ipv6 address autoconfig**

To enable automatic configuration of IPv6 addresses using stateless autoconfiguration on an interface and enable IPv6 processing on the interface, use the **ipv6 address autoconfig** command in interface configuration mode.

IPv6 address autoconfiguration is enabled by default in Linux. Cisco ADE 2.0 shows the IPv6 address autoconfiguration in the running configuration for any interface that is enabled.

#### **ipv6 address autoconfig**

Use the **no** form of this command to disable autoconfiguration of IPv6 addresses from an interface.

**Command Default** No default behavior or values.

**Command Modes** Interface configuration (config-GigabitEthernet)#

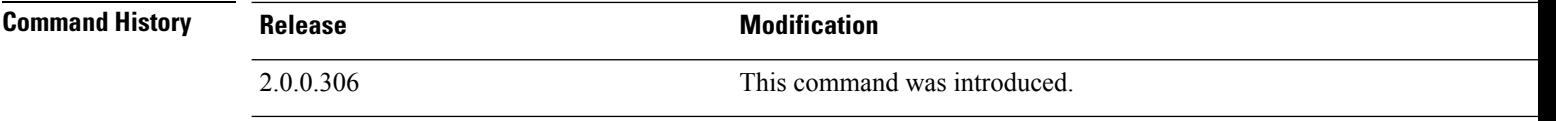

**Usage Guidelines** IPv6 stateless autoconfiguration has the security downfall of having predictable IP addresses. This downfall is resolved with privacy extensions. You can verify that the privacy extensions feature is enabled by using the **show interface** command.

#### **Example**

```
ise/admin(config-GigabitEthernet)# ipv6 address autoconfig
ise/admin(config)#
```
### **Configuring IPv6 Auto Configuration**

To enable IPv6 stateless autoconfiguration, use the **interface GigabitEthernet 0** command in Interface configuration mode:

```
ise/admin# configure terminal
Enter configuration commands, one per line. End with CNTL/Z.
ise/admin(config)# interface GigabitEthernet 0
ise/admin(config)# (config-GigabitEthernet)# ipv6 address autoconfig
ise/admin(config)# (config-GigabitEthernet)# end
ise/admin#
```
When IPv6 autoconfiguration is enabled, the running configuration shows the interface settings similar to the following:

```
!
interface GigabitEthernet 0
  ip address 172.23.90.116 255.255.255.0
  ipv6 address autoconfig
!
```
You can use the **show interface GigabitEthernet 0** command to display the interface settings. In the example below, you can see that the interface has three IPv6 addresses. The first address (starting with 3ffe) is obtained using the stateless autoconfiguration.

For the stateless autoconfiguration to work, you must have IPv6 route advertisement enabled on that subnet. The next address (starting with fe80) is a link-local address that does not have any scope outside the host.

You will always see a link local address regardless of the IPv6 autoconfiguration or DHCPv6 configuration. The last address (starting with 2001) is obtained from a IPv6 DHCP server.

```
ise/admin# show interface GigabitEthernet 0
eth0 Link encap:Ethernet HWaddr 00:0C:29:AF:DA:05
         inet addr:172.23.90.116 Bcast:172.23.90.255 Mask:255.255.255.0
         inet6 addr: 3ffe:302:11:2:20c:29ff:feaf:da05/64 Scope:Global
         inet6 addr: fe80::20c:29ff:feaf:da05/64 Scope:Link
         inet6 addr: 2001:558:ff10:870:8000:29ff:fe36:200/64 Scope:Global
          UP BROADCAST RUNNING MULTICAST MTU:1500 Metric:1
         RX packets:77848 errors:0 dropped:0 overruns:0 frame:0
         TX packets:23131 errors:0 dropped:0 overruns:0 carrier:0
         collisions:0 txqueuelen:1000
         RX bytes:10699801 (10.2 MiB) TX bytes:3448374 (3.2 MiB)
         Interrupt:59 Base address:0x2000
ise/admin#
```
### **Verifying the Privacy Extensions Feature**

To verify that the privacy extensions feature is enabled, you can use the **show interface GigabitEthernet 0** command. You can see two autoconfiguration addresses: one address is without the privacy extensions, and the other is with the privacy extensions.

In the example below, the MAC is 3ffe:302:11:2:20c:29ff:feaf:da05/64 and the non-RFC3041 address contains the MAC, and the privacy-extension address is 302:11:2:9d65:e608:59a9:d4b9/64.

The output appears similar to the following:

```
ise/admin# show interface GigabitEthernet 0
eth0 Link encap:Ethernet HWaddr 00:0C:29:AF:DA:05
          inet addr:172.23.90.116 Bcast:172.23.90.255 Mask:255.255.255.0
         inet6 addr: 3ffe:302:11:2:9d65:e608:59a9:d4b9/64 Scope:Global
         inet6 addr: 3ffe:302:11:2:20c:29ff:feaf:da05/64 Scope:Global
          inet6 addr: fe80::20c:29ff:feaf:da05/64 Scope:Link
         UP BROADCAST RUNNING MULTICAST MTU:1500 Metric:1
         RX packets:60606 errors:0 dropped:0 overruns:0 frame:0
         TX packets:2771 errors:0 dropped:0 overruns:0 carrier:0
         collisions:0 txqueuelen:1000
          RX bytes:9430102 (8.9 MiB) TX bytes:466204 (455.2 KiB)
         Interrupt:59 Base address:0x2000
ise/admin#
```
### **ipv6 address dhcp**

To acquire an IPv6 address on an interface from the Dynamic Host Configuration Protocol for IPv6 (DHCPv6) server, use the **ipv6** address dhcp command in the interface configuration mode. To remove the address from the interface, use the **no** form of this command.

**ipv6 address dhcp**

**Command Default** No default behavior or values.

**Command Modes** Interface configuration (config-GigabitEthernet)#

**Command History Release <b>Modification** 

2.0.0.306 This command was introduced.

#### **Usage Guidelines Example**

```
ise/admin# configure terminal
Enter configuration commands, one per line. End with CNTL/Z.
ise/admin(config)# interface GigabitEthernet 1
ise/admin(config-GigabitEthernet)# ipv6 address dhcp
ise/admin(config-GigabitEthernet)# end
ise/admin#
```
When IPv6 DHCP is enabled, the running configuration shows the interface settings similar to the following:

```
!
interface GigabitEthernet 1
  ipv6 address dhcp
  ipv6 enable
!
```

```
Note
```
The IPv6 stateless autoconfiguration and IPv6 address DHCP are not mutually exclusive. It is possible to have both IPv6 stateless autoconfiguration and IPv6 address DHCP on the same interface.

You can use the **show interface** command to display what IPv6 addresses are in use for a particular interface.

When both the IPv6 stateless autoconfiguration and IPv6 address DHCP are enabled, the running configuration shows the interface settings similar to the following:

```
!
interface GigabitEthernet 1
   ipv6 address dhcp
   ipv6 address autoconfig
    ipv6 enable
!
```
### **ipv6 enable**

To enable IPv6 on an interface, use the **ipv6 enable** command in interface configuration mode.

**ipv6 enable** Use the **no** form of this command to disable ipv6 on an interface. **no ipv6 enable Command Default** No default behavior or values. **Command Modes** Interface configuration (config-GigabitEthernet)# **Command History Release <b>Modification** 2.0.0.306 This command was introduced.

**Usage Guidelines** Use the **ipv6 enable** command to enable IPv6 on an interface and automatically generate the link-local address based on the interface MAC address.

#### **Example 1**

```
ise/admin(config)# interface GigabitEthernet 1
ise/admin(config-GigabitEthernet)# ipv6 enable
ise/admin(config-GigabitEthernet)#
```
#### **Example 2**

By default, ipv6 is enabled on all interfaces. If you want to disable it, use the **no** form of this command.

```
ise/admin# show interface gigabitEthernet 1
GigabitEthernet 1
flags=4163UP,BROADCAST,RUNNING,MULTICAST mtu 1500
inet6 fe80::20c:29ff:fe83:a610 prefixlen 64 scopeid 0x20 link
ether 00:0c:29:83:a6:10 txqueuelen 1000 (Ethernet)
RX packets 11766 bytes 1327285 (1.2 MiB)
RX errors 0 dropped 13365 overruns 0 frame 0
TX packets 6 bytes 508 (508.0 B)
TX errors 0 dropped 0 overruns 0 carrier 0 collisions 0
```

```
ise/admin# configure terminal
Enter configuration commands, one per line. End with CNTL/Z.
ise/admin(config)# interface gigabitEthernet 1
ise/admin(config-GigabitEthernet)# no ipv6 enable
ise/admin(config-GigabitEthernet)# exit
ise/admin(config)# end
ise/admin# show interface gigabitEthernet 1
GigabitEthernet 1
flags=4163 UP,BROADCAST,RUNNING,MULTICAST mtu 1500
ether 00:0c:29:83:a6:10 txqueuelen 1000 (Ethernet)
RX packets 64 bytes 5247 (5.1 KiB)
RX errors 0 dropped 13365 overruns 0 frame 0
TX packets 3 bytes 258 (258.0 B)
TX errors 0 dropped 0 overruns 0 carrier 0 collisions 0
```
 $\mathbf I$ 

## **ipv6 route**

To manually configure IPv6 static routes and define an explicit path between two networking devices, use the **ipv6 route** command in global configuration mode. Static routes are not automatically updated and you must manually reconfigure the static routes if the network topology changes.

**ipv6 route** *ipv6-address/prefix-length* **gateway** *route-specific gateway*

To remove an IPv6 static route, use the **no** form of this command.

**no ipv6 route** *ipv6-address/prefix-length* **gateway** *route-specific gateway*

To configure a defaultstatic route with an IPv6 address, use the **ipv6 route ::/0 gateway** *route-specific gateway* command in global configuration mode. To disable the default static route with an IPv6 address, use the **no** form of this command.

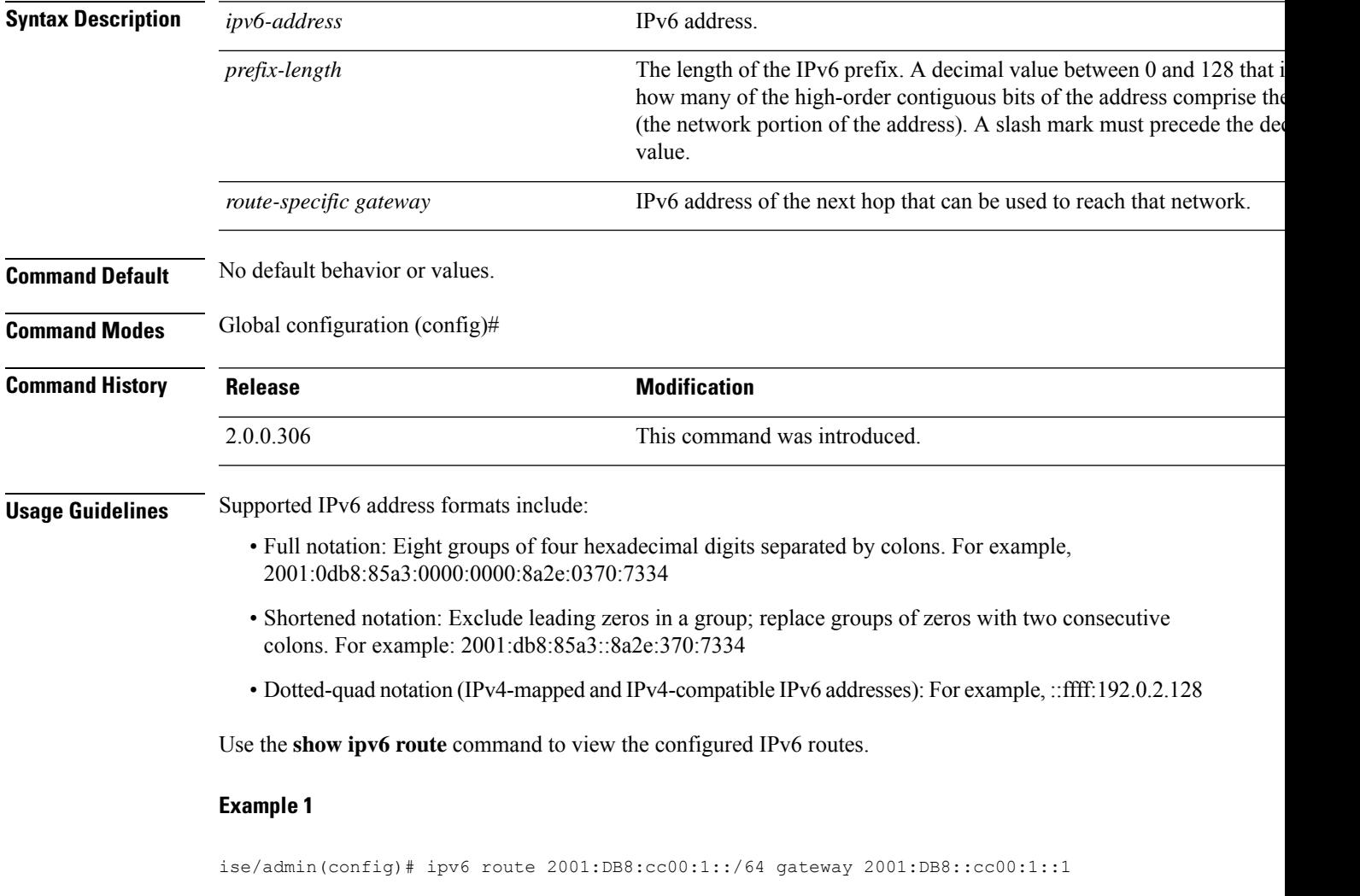

### **Example 2**

ise/admin(config)# ipv6 route ::/0 gateway 2001:db::5

where ::/0 indicates a default route prefix.

# **kron occurrence**

To schedule one or more Command Scheduler commands to run at a specific date and time or a recurring level, use the **kron occurrence** command in configuration mode. To delete this schedule, use the **no** form of this command.

**kron occurrence** *occurrence-name*

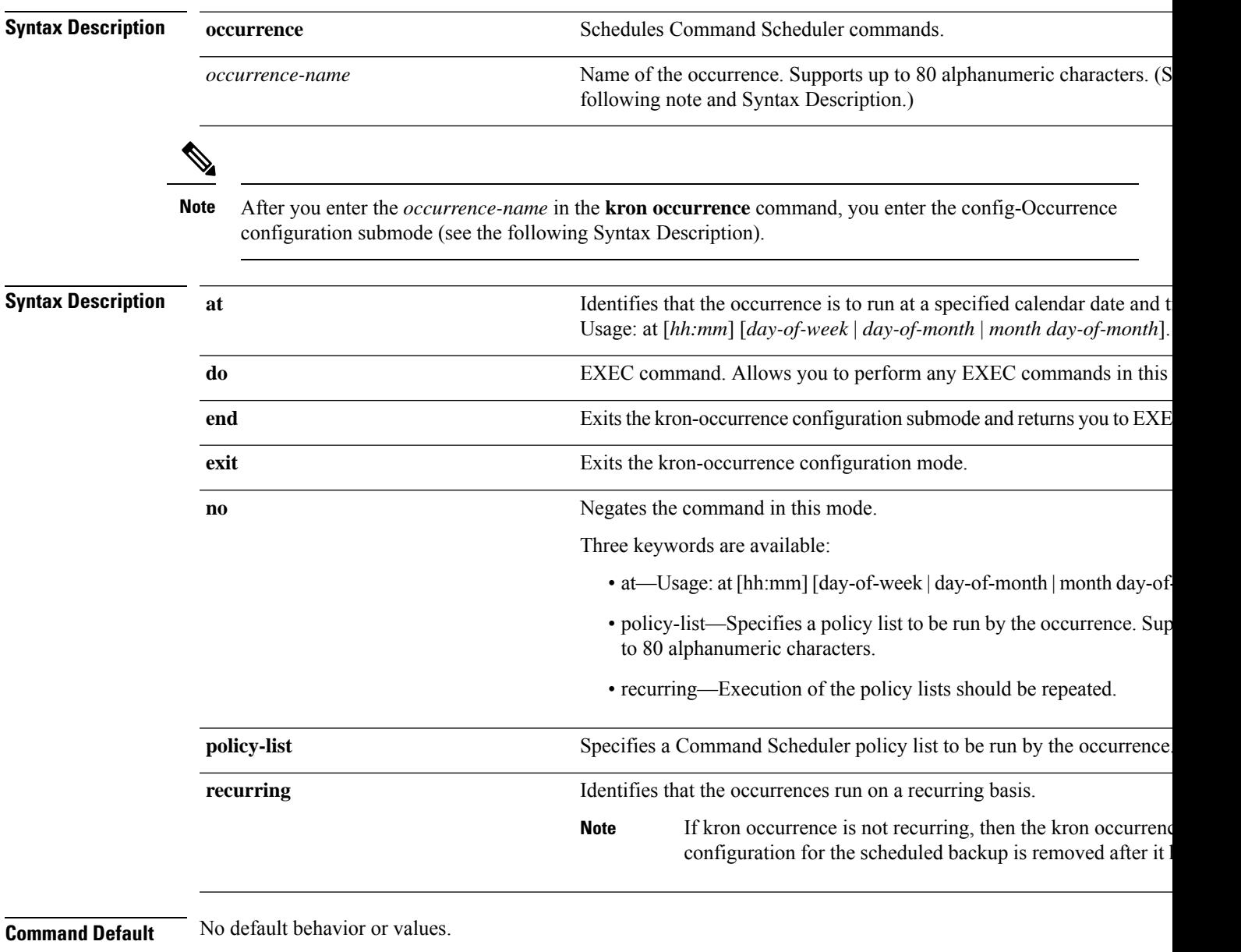

**Command Modes** Configuration (config-Occurance)#

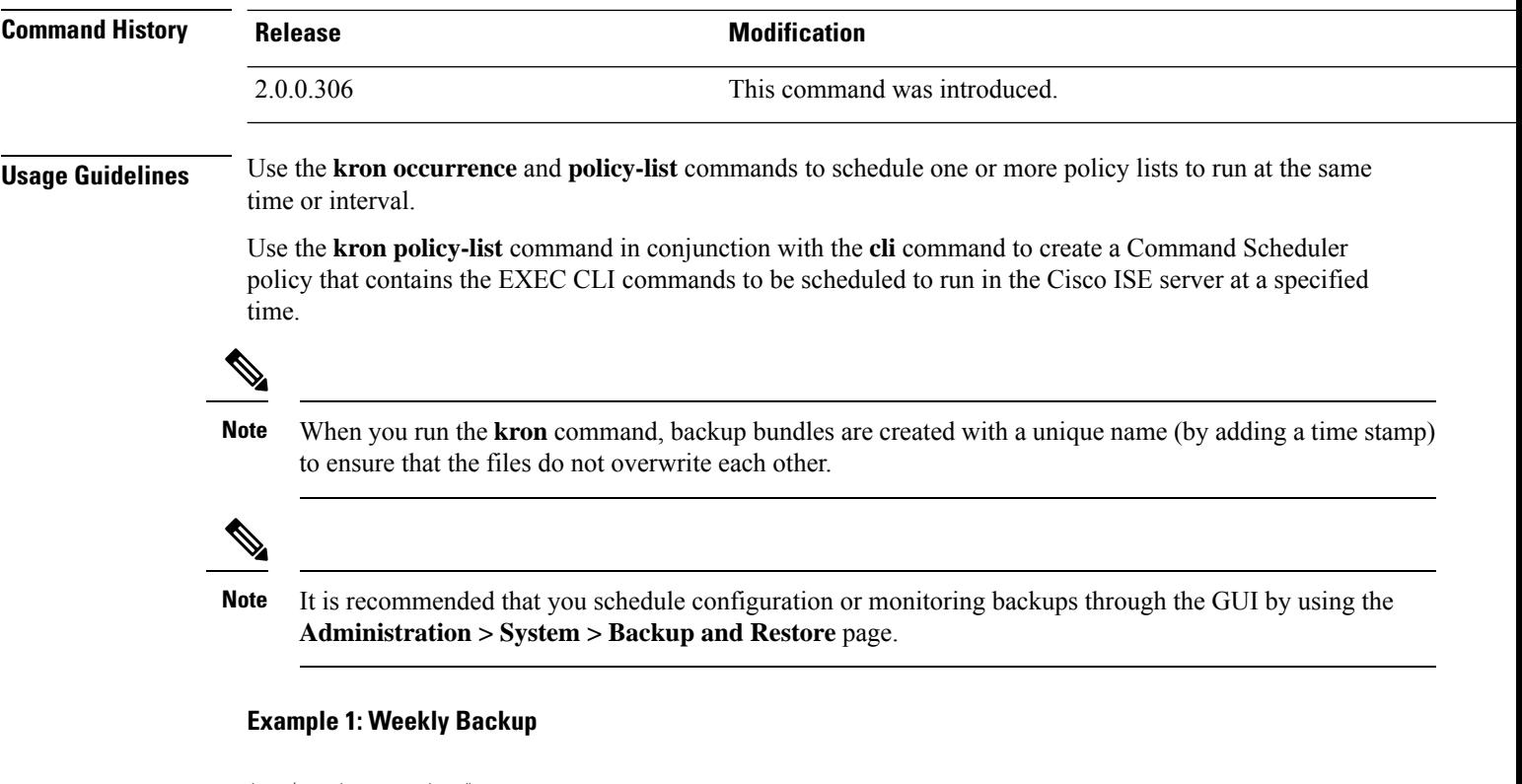

```
ise/admin(config)# kron occurrence WeeklyBackup
ise/admin(config-Occurrence)# at 14:35 Monday
ise/admin(config-Occurrence)# policy-list SchedBackupPolicy
ise/admin(config-Occurrence)# recurring
ise/admin(config-Occurrence)# exit
ise/admin(config)#
```
### **Example 2: Daily Backup**

```
ise/admin(config)# kron occurrence DailyBackup
ise/admin(config-Occurrence)# at 02:00
ise/admin(config-Occurrence)# exit
ise/admin(config)#
```
#### **Example 3: Weekly Backup**

```
ise/admin(config)# kron occurrence WeeklyBackup
ise/admin(config-Occurrence)# at 14:35 Monday
ise/admin(config-Occurrence)# policy-list SchedBackupPolicy
ise/admin(config-Occurrence)# no recurring
ise/admin(config-Occurrence)# exit
ise/admin(config)#
```
# **kron policy-list**

To specify a name for a Command Scheduler policy and enter the kron-Policy List configuration submode, use the **kron policy-list** command in configuration mode. To delete a Command Scheduler policy, use the **no** form of this command.

**kron policy-list** *list-name*

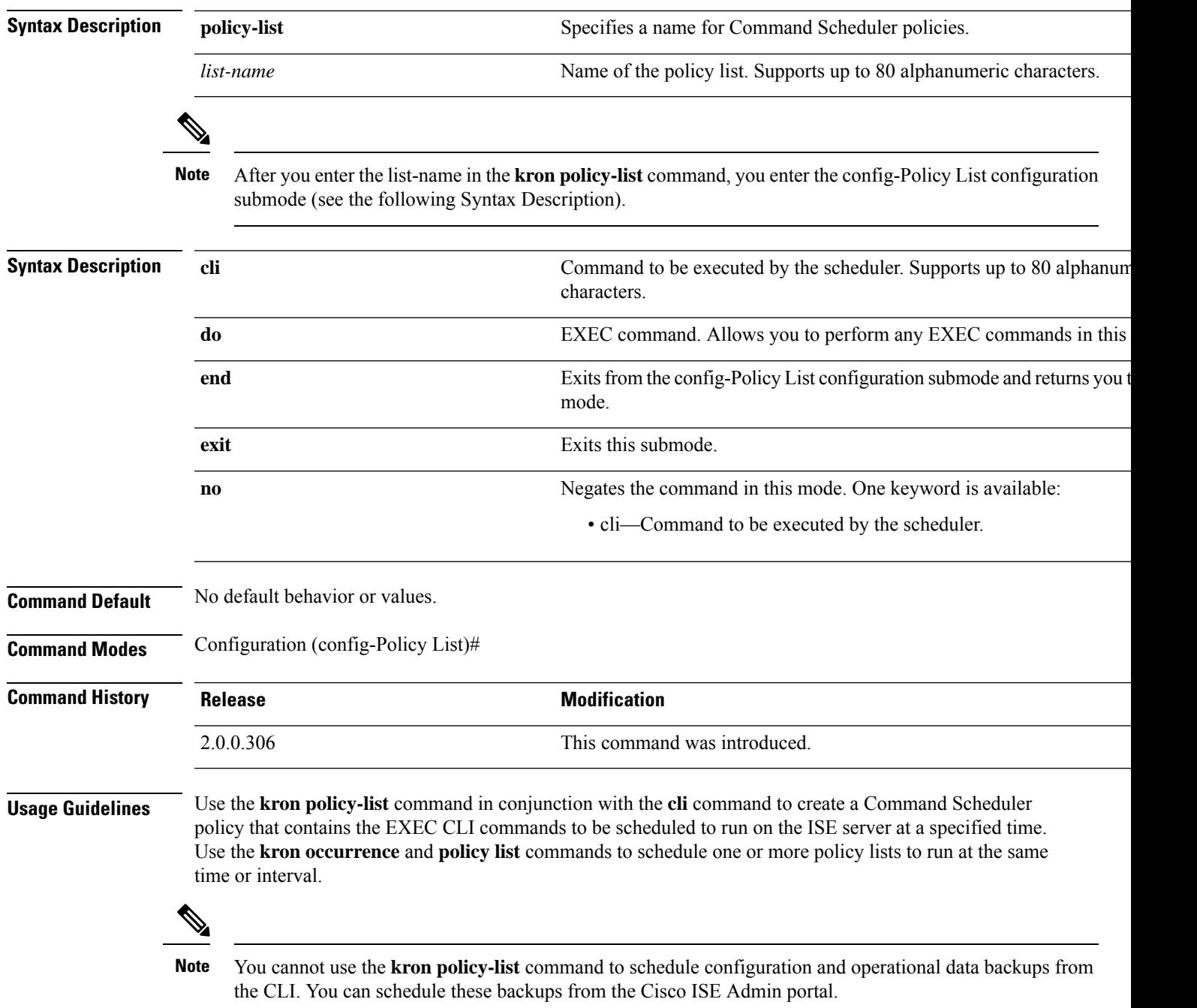

```
ise/admin(config)# kron policy-list BackupLogs
ise/admin(config-Policy List)# cli backup-logs ScheduledBackupLogs repository SchedBackupRepo
encryption-key plain xyzabc
ise/admin(config-Policy List)# exit
ise/admin(config)#
```
# **logging**

To configure the log level, use the **logging** command in configuration mode.

**logging loglevel** {*0* | *1* | *2* | *3* | *4* | *5* | *6* | *7*}

To disable this function, use the **no** form of this command.

### **no logging**

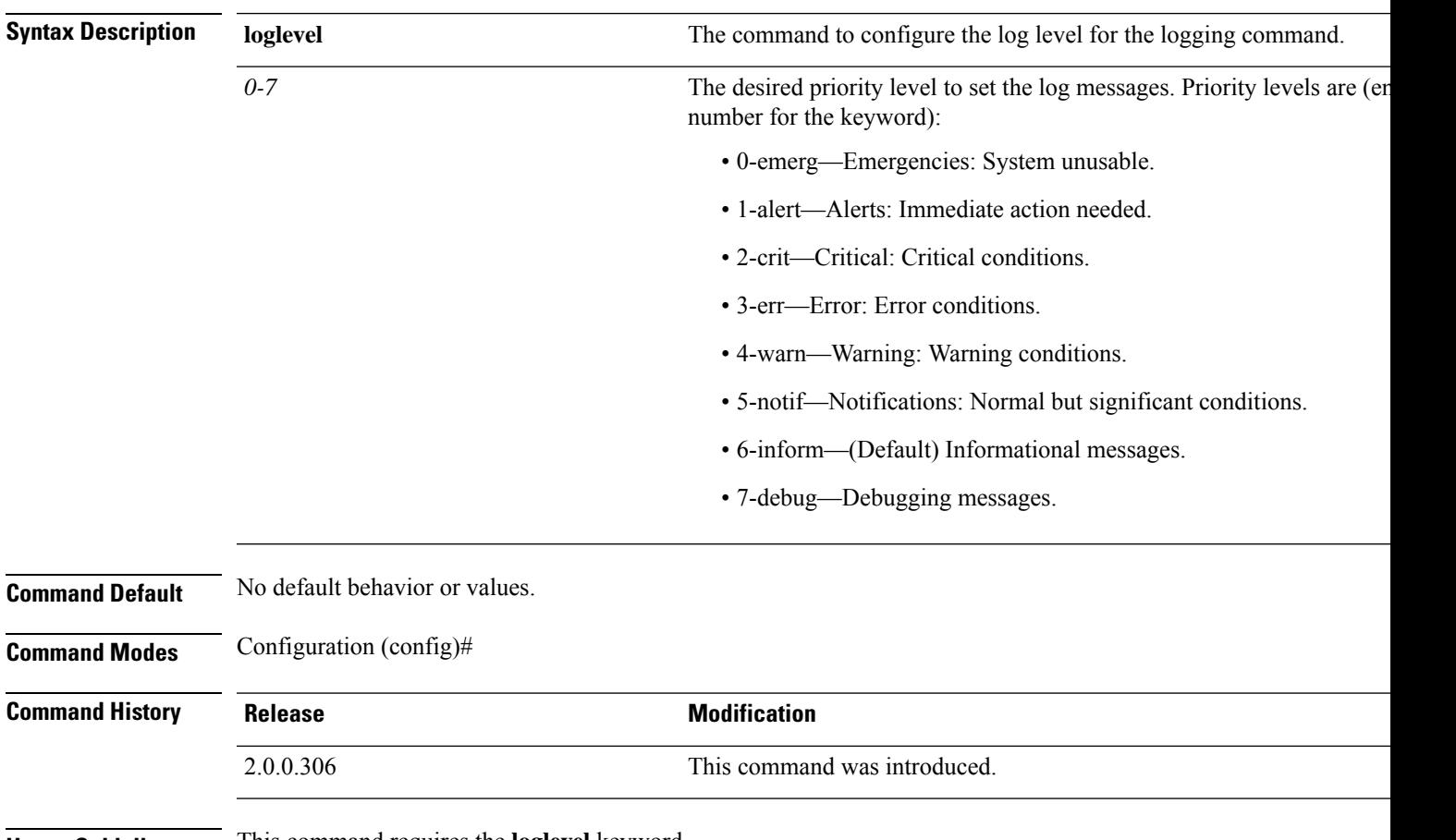

**Usage Guidelines** This command requires the **loglevel** keyword.

```
ise/admin(config)# logging loglevel 0
ise/admin(config)#
```
 $\mathbf I$ 

# **ntp**

l,

**ntp**

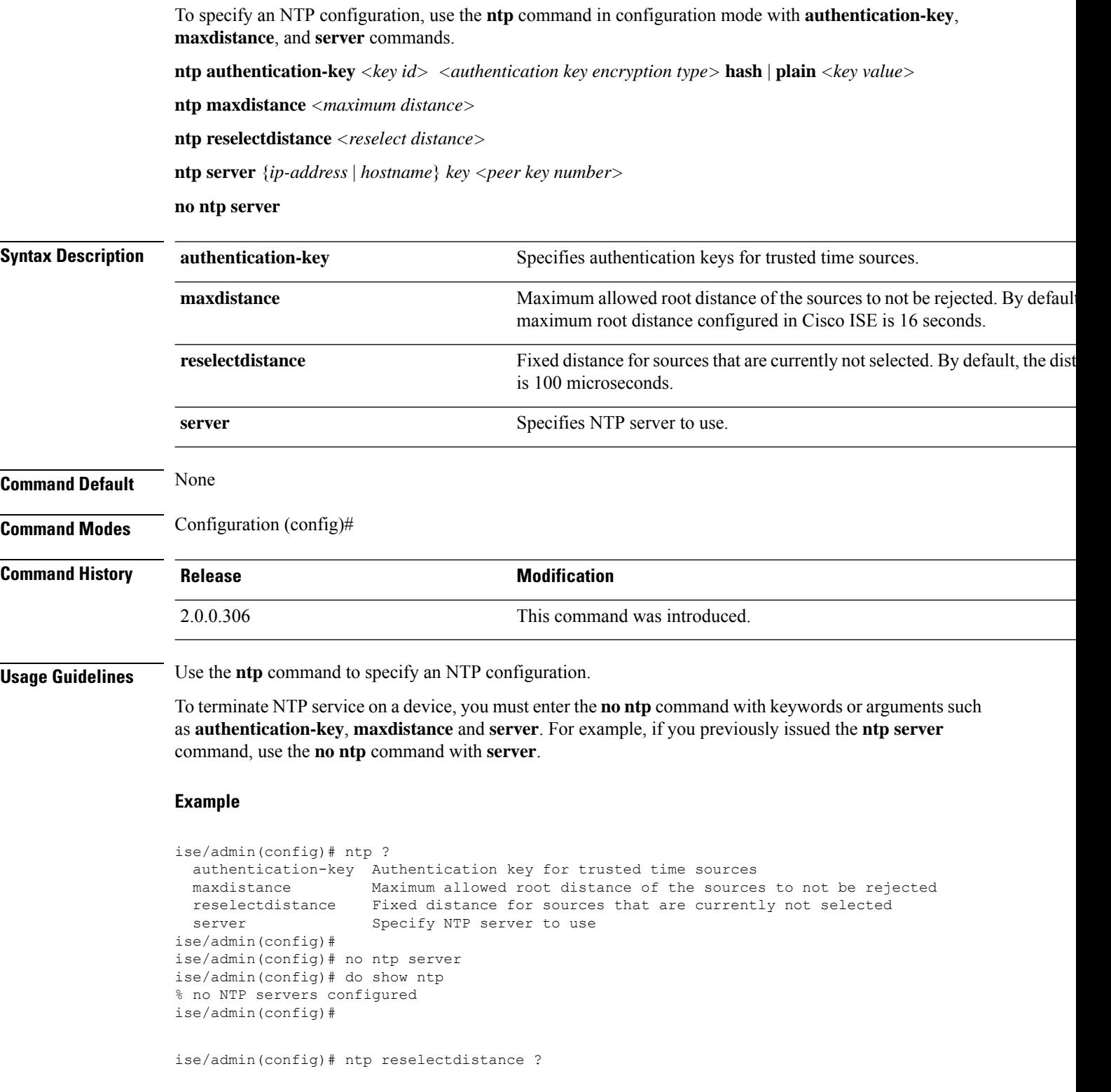

I

<1-10000000> Reselect distance in microseconds ise/admin(config)# ntp reselectdistance 3000

# **ntp authentication-key**

To specify an authentication key for a time source, use the**ntpauthentication-key** command in configuration command with a unique identifier and a key value.

**ntp authentication-key** *<key id>* **md5 hash | plain** *key value*

**ntp authentication-key** *<key id>* **sha1 hash | plain** *key value*

**ntp authentication-key** *<key id>* **sha256 hash | plain** *key value*

**ntp authentication-key** *<key id>* **sha512 hash | plain** *key value*

To disable this capability, use the **no** form of this command.

**no ntp authentication-key**

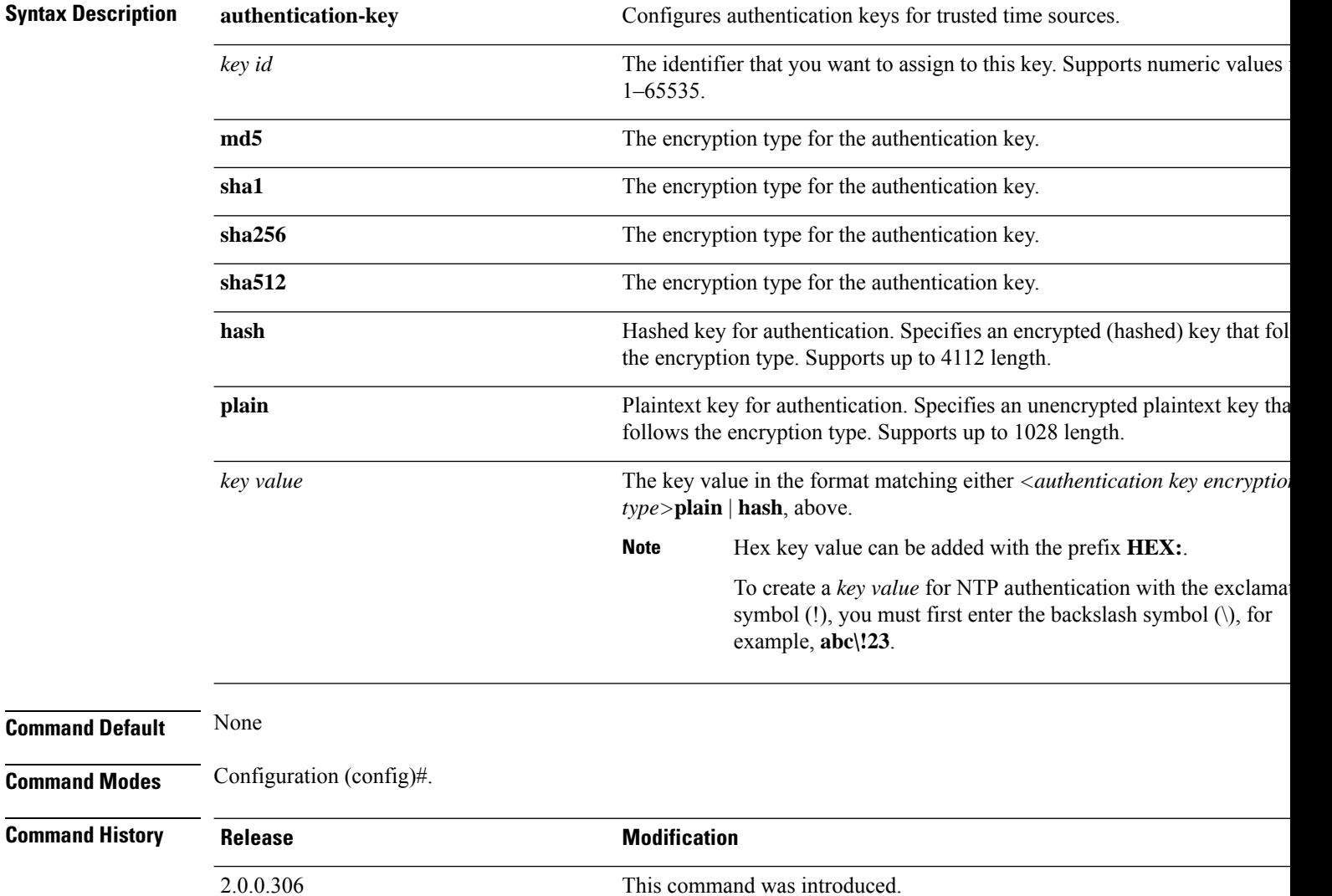

Ш

**Usage Guidelines** Use the **ntp authentication-key** command to set up a time source with an authentication key for NTP authentication and specify its pertinent key identifier, key encryption type, and key value settings. Add this key to the trusted list before you add this key to the **ntp server** command.

Time sources without the NTP authentication keys that are added to the trusted list will not be synchronized.

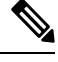

**Note**

The **show running-config** command will always show keys that are entered in Message Digest 5 (MD5) plain format converted into hash format for security. For example, **ntp authentication-key** 1 **md5 hash** *ee18afc7608ac7ecdbeefc5351ad118bc9ce1ef3*.

### **Example 1**

```
ise/admin# configure
ise/admin(config)#
ise/admin(config)# ntp authentication-key 1 ?
 md5 MD5 authentication
 sha1 SHA1 authentication
 sha256 SHA256 authentication
 sha512 SHA512 authentication
```
#### **Example 2**

```
ise/admin# configure
ise/admin(config)#
ise/admin(config)# ntp authentication-key 1 sha1 plain ?
 <WORD> Plain text or hexadecimal number with the HEX: prefix key for a (Max Size - 1028)
```
#### **Example 3**

```
ise/admin(config)# no ntp authentication-key 3
(Removes authentication key 3.)
```

```
ise/admin(config)# no ntp authentication-key
(Removes all authentication keys.)
```
# **ntp maxdistance**

The **ntp maxdistance** command sets the maximum allowed root distance of the sources to not be rejected by the source selection algorithm. The distance includes the accumulated dispersion, which might be large when the source is no longer synchronised, and half of the total round-trip delay to the primary source.

By default, the maximum root distance configured in Cisco ISE is 16 seconds.

To reset to the default value, use the **no** form of this command.

**ntp maxdistance**

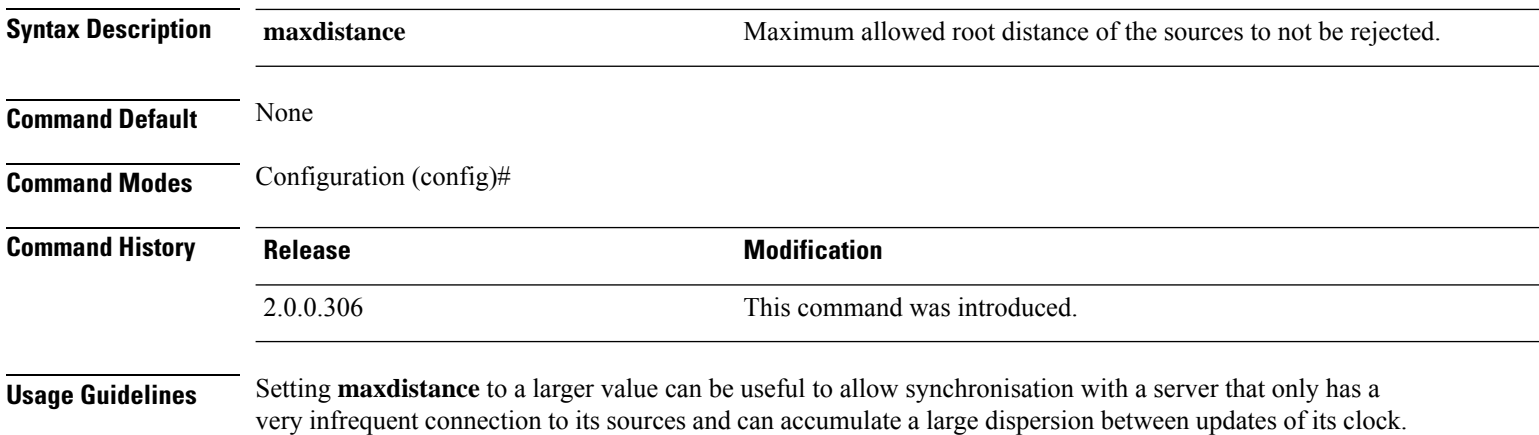

#### **Example**

ise/admin(config)# ntp maxdistance ?  $<1-128>$ 

### **ntp server**

To allow for software clock synchronization by the NTP server for the system, use the **ntp server** command in configuration mode. Allows up to three servers each with a key in a separate line. The key is an optional parameter but the key is required for NTP authentication.

The Cisco ISE always requires a valid and reachable NTP server.

Although key is an optional parameter, it must be configured if you need to authenticate an NTP server.

To disable this capability, use the **no** form of this command only when you want to remove an NTP server and add another one.

**ntp server** {*ip-address* | *hostname*} **minpoll** *<minimum poll>* **key***<peer key number>*

**ntp server** {*ip-address* | *hostname*} **trust**

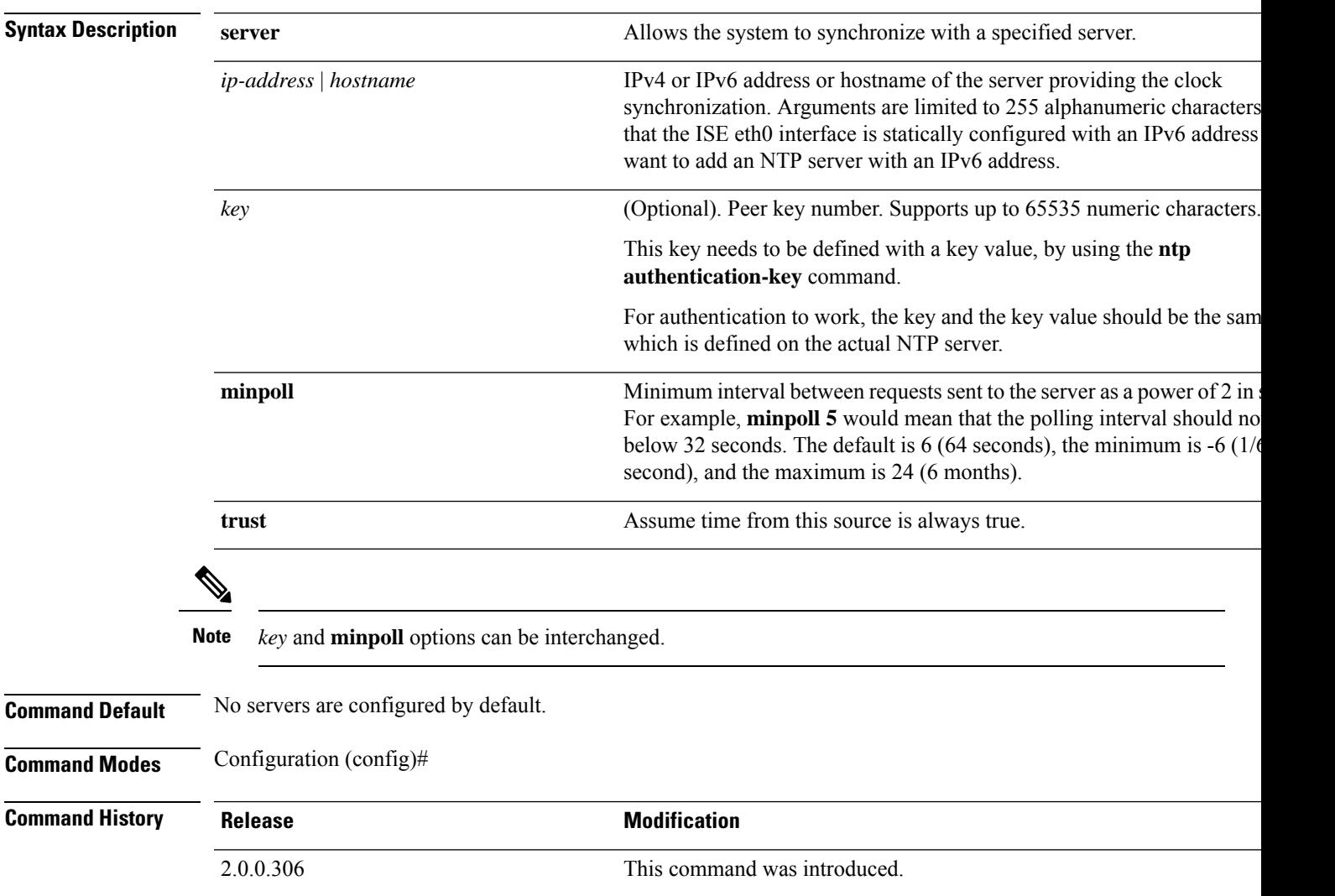

**Usage Guidelines** The **show ntp** command displays the status of synchronization. If none of the configured NTP servers are reachable or not authenticated (if NTP authentication is configured), then this command displays synchronization to local with the least stratum.

> If an NTP server is not reachable or is not properly authenticated, then its reach as per this command statistics will be 0.

This command gives conflicting information during the synchronization process. The synchronization process can take up to 20 minutes to complete. **Note**

#### **Example**

```
ise/admin# configure terminal
Enter configuration commands, one per line. End with CNTL/Z.
ise/admin(config)# ntp server 209.165.200.225 ?
 key Peer key number
 minpoll Minimum interval between requests sent to the server
trust Assume time from this source is always true
ise/admin# show running-config
interface GigabitEthernet 0
  ip address 209.165.200.225 255.255.255.0
 ipv6 address autoconfig
 ipv6 enable
!
ip name-server 209.165.200.226
!
ip default-gateway 209.165.200.227
!
ip route 2.2.2.0 255.255.255.0 gateway 127.0.0.1
!
!
clock timezone Asia/Kolkata
!
ntp authentication-key nn md5 hash xxxxxxxxxxxxxxxxxxxxxxxxxxxxxxxxxxxxxxxx
ntp server 209.165.200.228 key nn
ntp server 209.165.200.229
!
ise/admin(config)# ntp server 209.165.200.225 trust
ise/admin(config)# ntp server 209.165.200.225 key 2 trust
ise/admin(config)# ntp server 209.165.200.225 key 2 minpoll 7 trust
ise/admin(config)# ntp server 209.165.200.225 minpoll 7 trust
ise/admin(config)# ntp server 209.165.200.225 minpoll 7 key 2 trust
```
### **Verifying the Status of Synchronization**

To check the status of synchronization, use the **show ntp** command.

```
ise/admin# show ntp
Primary NTP : ntp.esl.cisco.com
Secondary NTP : 171.68.10.80
```
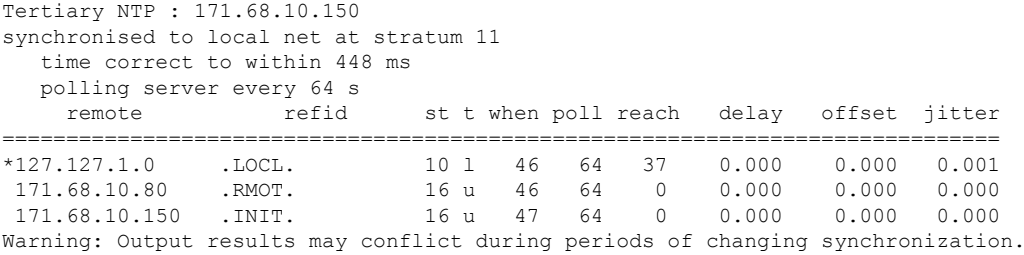

#### **Example 2**

ise/admin#

ise/admin# show ntp Primary NTP : ntp.esl.cisco.com Secondary NTP : 171.68.10.150 Tertiary NTP : 171.68.10.80 synchronised to NTP server (171.68.10.150) at stratum 3 time correct to within 16 ms polling server every 64 s remote refid st t when poll reach delay offset jitter ============================================================================== 127.127.1.0 . LOCL. 10 1 35 64 377 +171.68.10.80 144.254.15.122 2 u 36 64 377 1.474 7.381 2.095 \*171.68.10.150 144.254.15.122 2 u 33 64 377 0.922 10.485 2.198 Warning: Output results may conflict during periods of changing synchronization. ise/admin#

# **rate-limit**

To configure the limit of TCP, UDP, or ICMP packets from a source IP address, use the **rate-limit** command in configuration mode. To remove this function, use the **no** form of this command.

**rate-limit name 250 ip-address net-mask port**

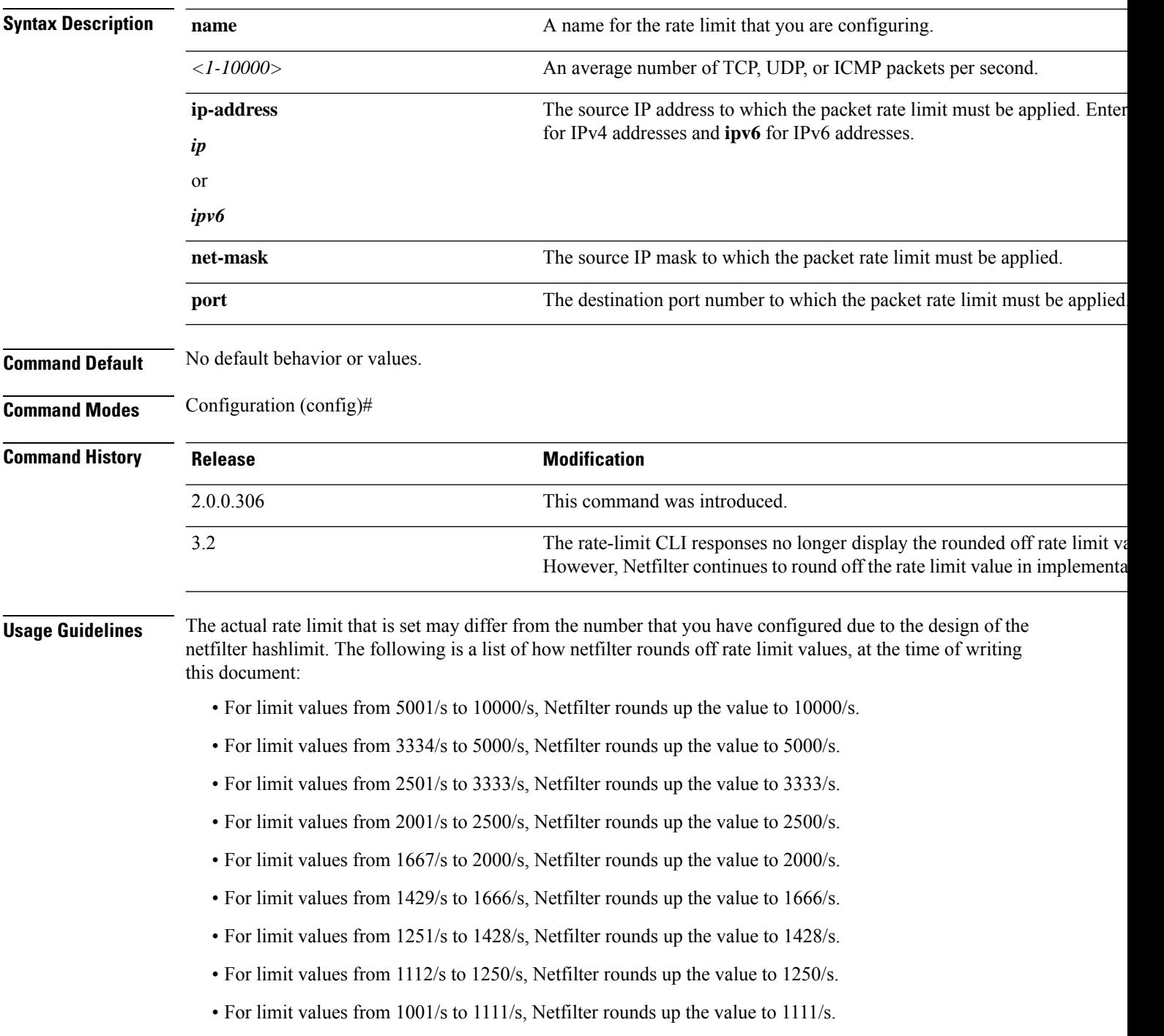

- For limit values from 910/s to 1000/s, Netfilter rounds up the value to 1000/s.
- For limit values from 834/s to 909/s, Netfilter rounds up the value to 909/s.
- For limit values under 150, no rounding is done.

See netfilter documentation for more details on how hashlimits work.

To update the assigned values for a rate limit name, use the no form of the rate-limit command and then redefine the rate limit.

```
ise242/admin(config)#rate-limit limit1 5500 port 6543
ise242/admin(config)#do show running-config | include rate
rate-limit limit1 5500 port 6543
```
## **password-policy**

You can also configure the password policy from the Cisco ISE GUI. Note that if a password policy is configured through the Cisco ISE GUI, it overwrites and takes precedence over any password policy configured through the Cisco ISE CLI. **Note**

To enable or configure the passwords on the system, use the **password-policy** command in configuration mode. To disable this function, use the **no** form of this command.

**password-policy** *options*

### $\mathscr{D}$

**Note**

The **password-policy** command requires a policy option (see Syntax Description). You must enter the **password-expiration-enabled** command before the other password-expiration commands.

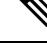

After you enter the **password-policy** command, you can enter the config-password-policy configuration submode. **Note**

#### **Syntax Description**

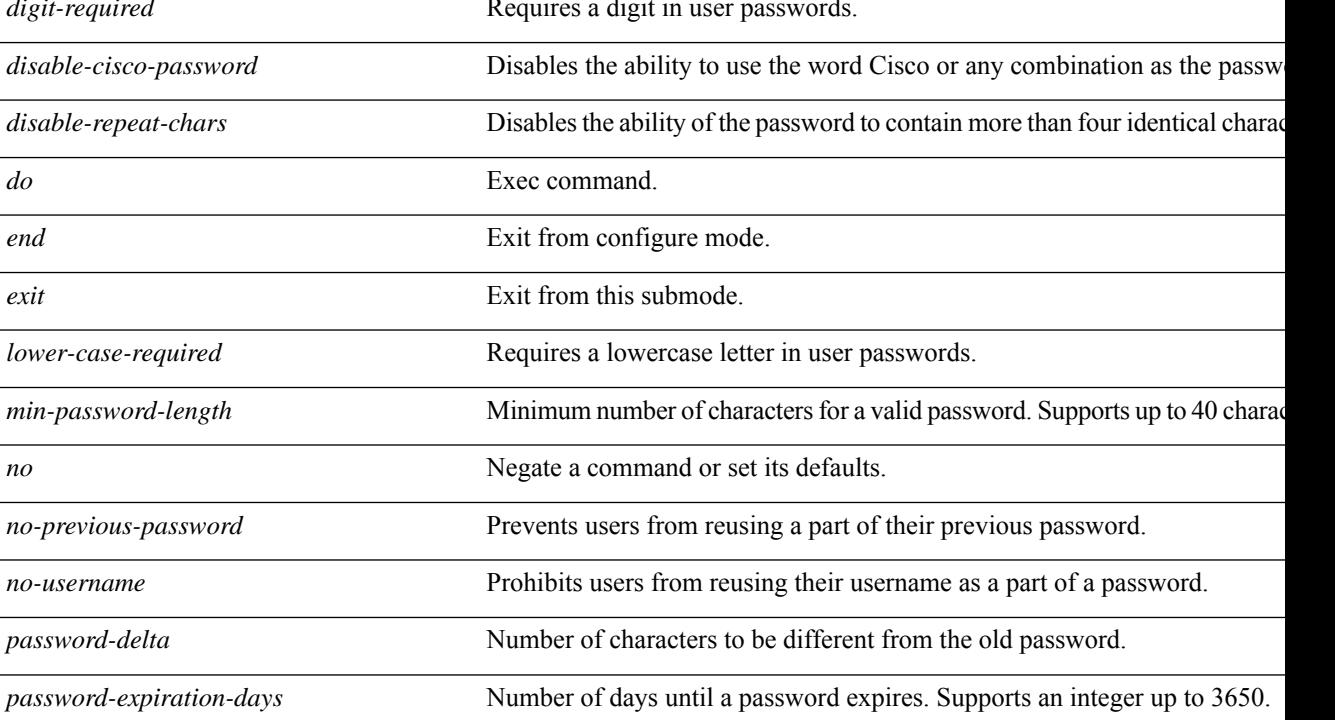

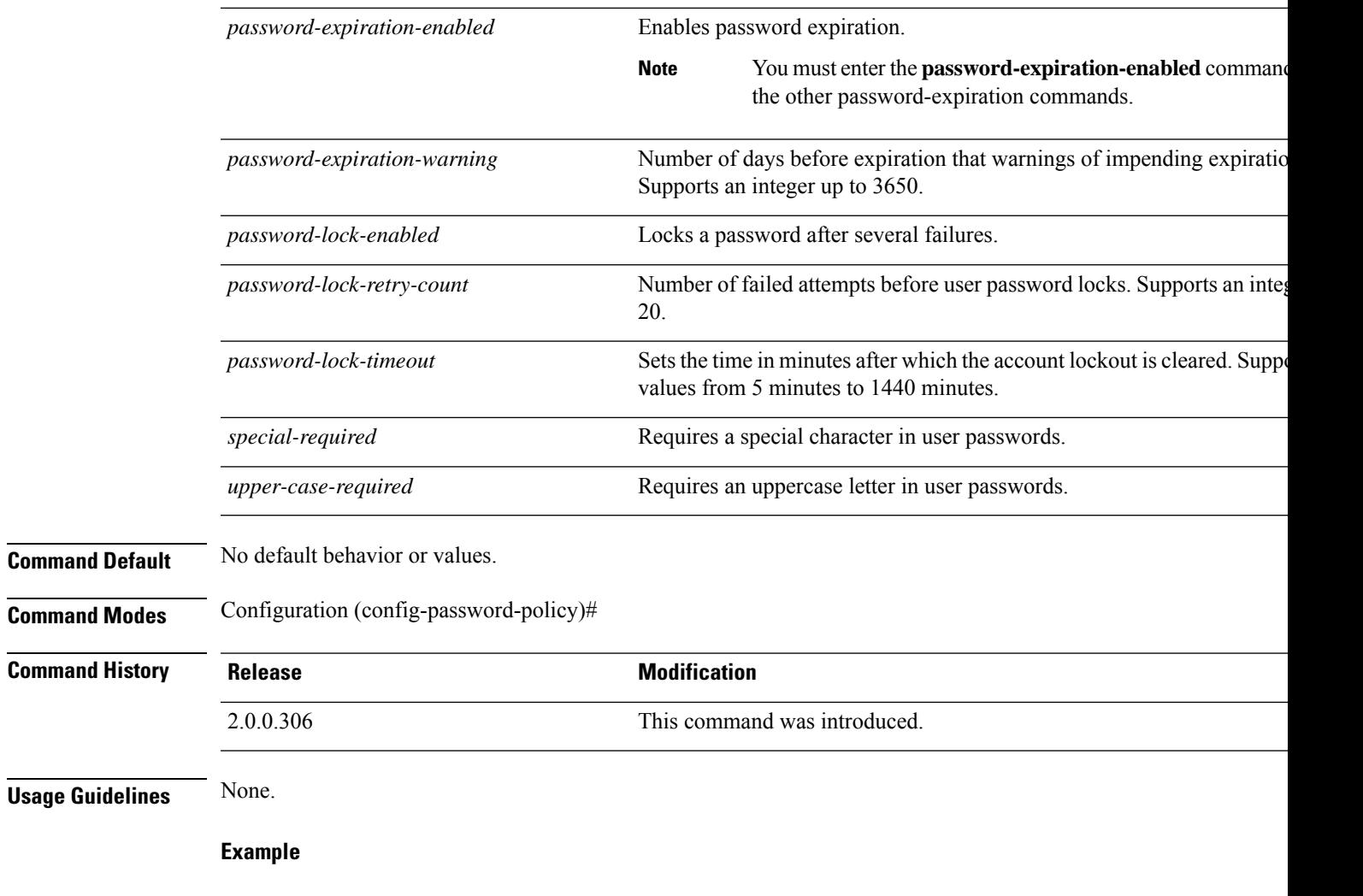

```
ise/admin(config)# password-policy
ise/admin(config-password-policy)# password-expiration-days 30
ise/admin(config-password-policy)# exit
ise/admin(config)#
```
# **repository**

To enter the repository submode for configuration of backups, use the **repository** command in configuration mode.

**repository** *repository-name*

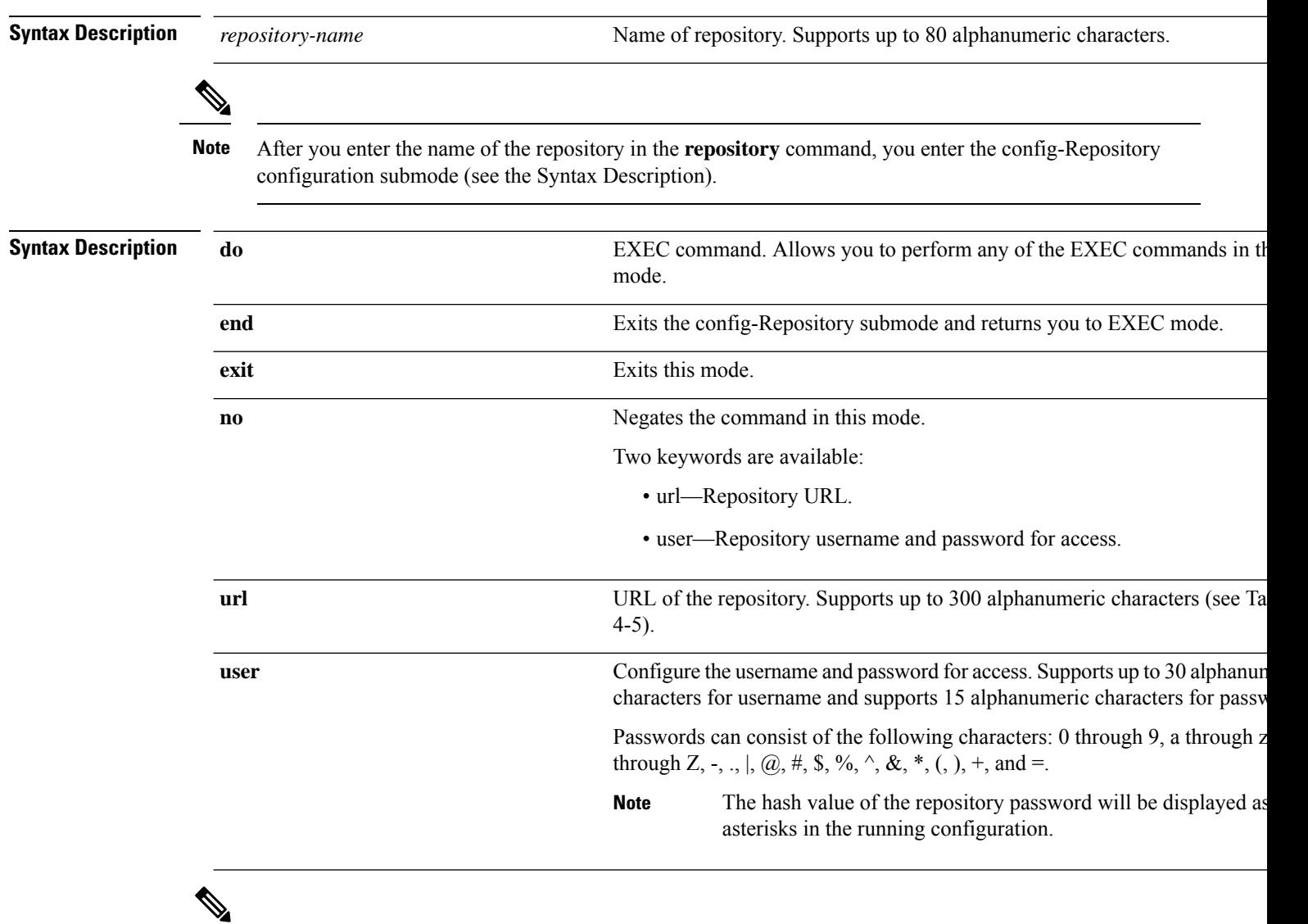

**Note**

Server is the server name and path refers to /subdir/subsubdir. Remember that a colon(:) is required after the server for an NFS network server.

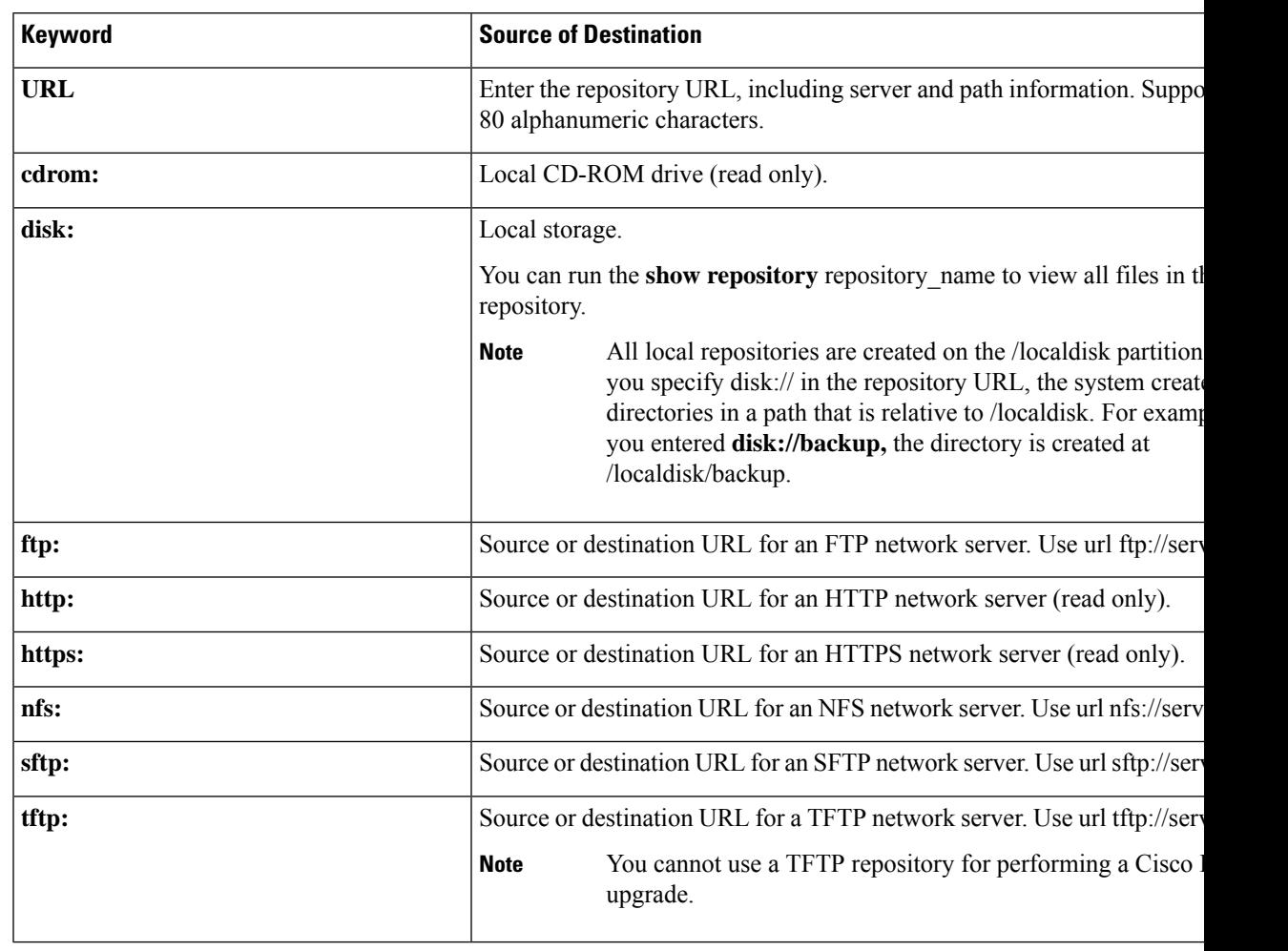

#### **Table 5: Table 4-5 URL Keywords (Continued)**

**Command Default** No default behavior or values.

**Command Modes** Configuration (config-Repository)#

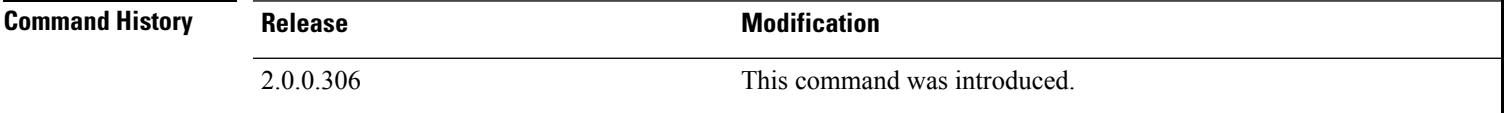

**Usage Guidelines** When configuring **url sftp:** in the submode, you must first load the RSA fingerprint (AKA host-key) from the target SFTP host into ISE. You can do this by using the **crypto host\_key add** command through the CLI. See the [crypto](https://www.cisco.com/c/en/us/td/docs/security/ise/2-3/cli_guide/b_ise_CLIReferenceGuide_23/b_ise_CLIReferenceGuide_23_chapter_01.html#ID-1363-000006cf) command for more information.

To disable this function, use the command **crypto host\_key delete** in the EXEC mode.

Cisco ISE displays the following warning when you configure a secure ftp repository in the Cisco ISE Admin portal in Administration > System > Maintenance > Repository > Add Repository.

The host key of the SFTP server must be added through the CLI by using the host-key option before this repository can be used.

A corresponding error is thrown in the Cisco ADE logs when you try to back up into a secure FTP repository without configuring the host-key.

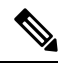

Cisco ISE initiates outbound SSH or SFTP connections in FIPS mode even if FIPS mode is not enabled on ISE. Ensure that the remote SSH or SFTP servers that communicate with ISE allow FIPS 140-2 approved cryptographic algorithms. **Note**

Cisco ISE uses embedded FIPS 140-2 validated cryptographic modules. For details of the FIPS compliance claims, see the FIPS [Compliance](http://www.cisco.com/web/strategy/government/security_certification/net_business_benefit_seccert_fips140.html) Letter.
### **service**

To specify a service to manage, use the **service** command in configuration mode.

#### **service sshd**

To disable this function, use the **no** form of this command.

**no service**

### **Syntax Description**

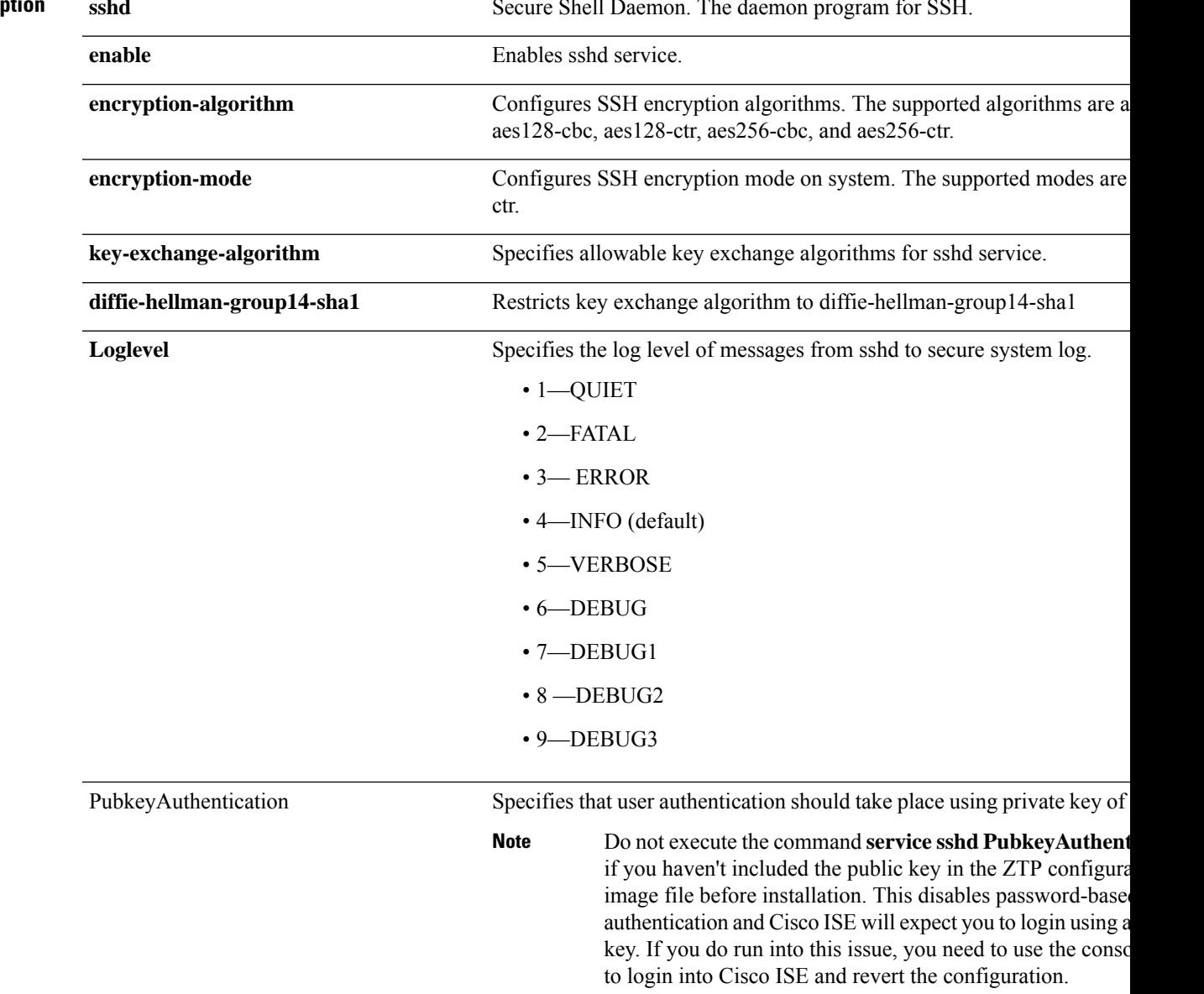

**Command Default** No default behavior or values.

**Command Modes** Configuration (config)# **Command History Release <b>Modification** 2.0.0.306 This command was introduced. 3.2 **PubkeyAuthentication** keyword was added. **Usage Guidelines** None. **Example** ise/admin(config)# service sshd ise/admin(config)# service sshd enable ise/admin(config)# service sshd encryption-algorithm Configure aes128-cbc algo Configure aes128-ctr algo Configure aes256-cbc algo Configure aes256-ctr algo ise/admin(config)# service sshd encryption-mode Configure cbc cipher suites Configure ctr cipher suites ise/admin(config)# service sshd key-exchange-algorithm diffie-hellman-group14-sha1 ise/admin(config)# service sshd loglevel 4 ise/admin(config)# ise/admin(config)# service sshd ise/admin(config)# service sshd enable ise/admin(config)# service sshd encryption-algorithm Configure aes128-cbc algo Configure aes128-ctr algo Configure aes256-cbc algo Configure aes256-ctr algo ise/admin(config)# service sshd encryption-mode Configure cbc cipher suites Configure ctr cipher suites ise/admin(config)# service sshd key-exchange-algorithm diffie-hellman-group14-sha1 ise/admin(config)# service sshd loglevel 4 ise/admin(config)# To enable public key authentication: ise/admin(config)# service sshd PubkeyAuthentication To disable public key authentication:

ise/admin(config)# no service sshd PubkeyAuthentication

### **shutdown**

To shut down an interface, use the **shutdown** command in the interface configuration mode. To disable this function, use the **no** form of this command.

This command has no keywords and arguments.

**Command Default** No default behavior or values.

**Command Modes** Configuration (config-GigabitEthernet)#

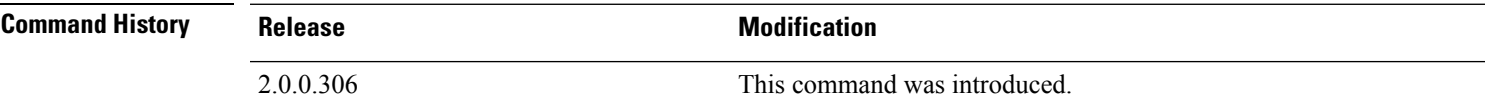

**Usage Guidelines** When you shut down an interface using this command, you lose connectivity to the Cisco ISE appliance through that interface (even though the appliance is still powered on).

> However, if you have configured the second interface on the appliance with a different IP and have not shut down that interface, you can access the appliance through that second interface.

To shut down an interface, you can also modify the ifcfg-eth[0,1] file, which is located at /etc/sysconfig/network-scripts, using the ONBOOT parameter:

- Disable an interface: set ONBOOT="no"
- Enable an interface: set ONBOOT="yes"

You can also use the **no shutdown** command to enable an interface.

```
ise/admin(config)# interface GigabitEthernet 0
ise/admin(config-GigabitEthernet)# shutdown
```
### **snmp-server enable**

To enable the SNMP server on Cisco ISE, use the **snmp-server enable** command in global configuration mode.

#### **snmp-server enable**

To disable the SNMP server, use the **no** form of this command.

**Command Default** The SNMP server is enabled.

**Command Modes** Configuration (config)#

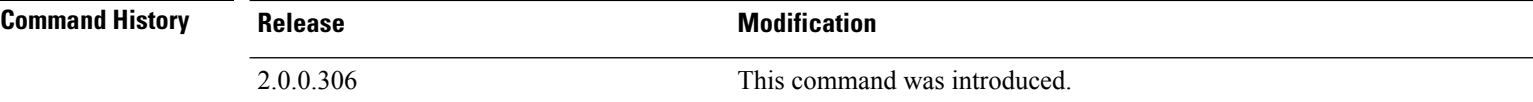

#### **Example**

```
ise/admin(config)# snmp-server enable
ise/admin(config)#
```
#### **MIBs**

The SNMP agent on the Cisco ISE provides read-only access to the following MIBs for all versions of SNMP:

- SNMPv2-MIB
- RFC1213-MIB
- IF-MIB
- IP-MIB
- IP-FORWARD-MIB
- TCP-MIB
- UDP-MIB
- HOST-RESOURCES-MIB
- ENTITY-MIB-Only 3 MIB variables are supported on the ENTITY-MIB:

Product ID: entPhysicalModelName

Version ID: entPhysicalHardwareRev

Serial Number: entPhysicalSerialNumber

- DISMAN-EVENT-MIB
- NOTIFICATION-LOG-MIB
- CISCO-CDP-MIB

You can query for the system object identifiers for SNS devices. The system object identifier for ISE 3315 isthe default value displayed if a new device series has been introduced but is not updated in Cisco ISE release and patch releases.

#### For example:

ise/admin(config)# snmpwalk -v 2c -c snmpV2cCommunityString iseFQDN-or-IP SNMPv2-MIB::sysObjectID.0SNMPv2-MIB::sysObjectID.0 = OID: SNMPv2-SMI::enterprises.9.1.1426

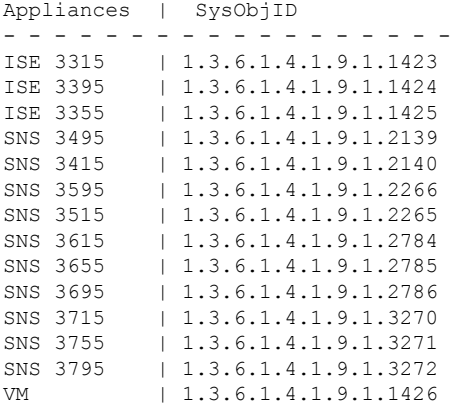

### **snmp-server user**

To configure a new SNMP user, use the **snmp-server user** command in global configuration mode.

**snmp-server user** *username* **v3 sha1**{**hash** | **plain**} *auth-password priv-password* **snmp-server user** *username* **v3 sha224**{**hash** | **plain**} *auth-password priv-password* **snmp-server user** *username* **v3 sha256**{**hash** | **plain**} *auth-password priv-password* **snmp-server user** *username* **v3 sha384**{**hash** | **plain**} *auth-password priv-password* **snmp-server user** *username* **v3 sha512**{**hash** | **plain**} *auth-password priv-password*

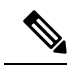

**Note** This command must be used only for SNMP version 3.

To remove a specified SNMP user, use the **no** form of this command.

#### **Syntax Description**

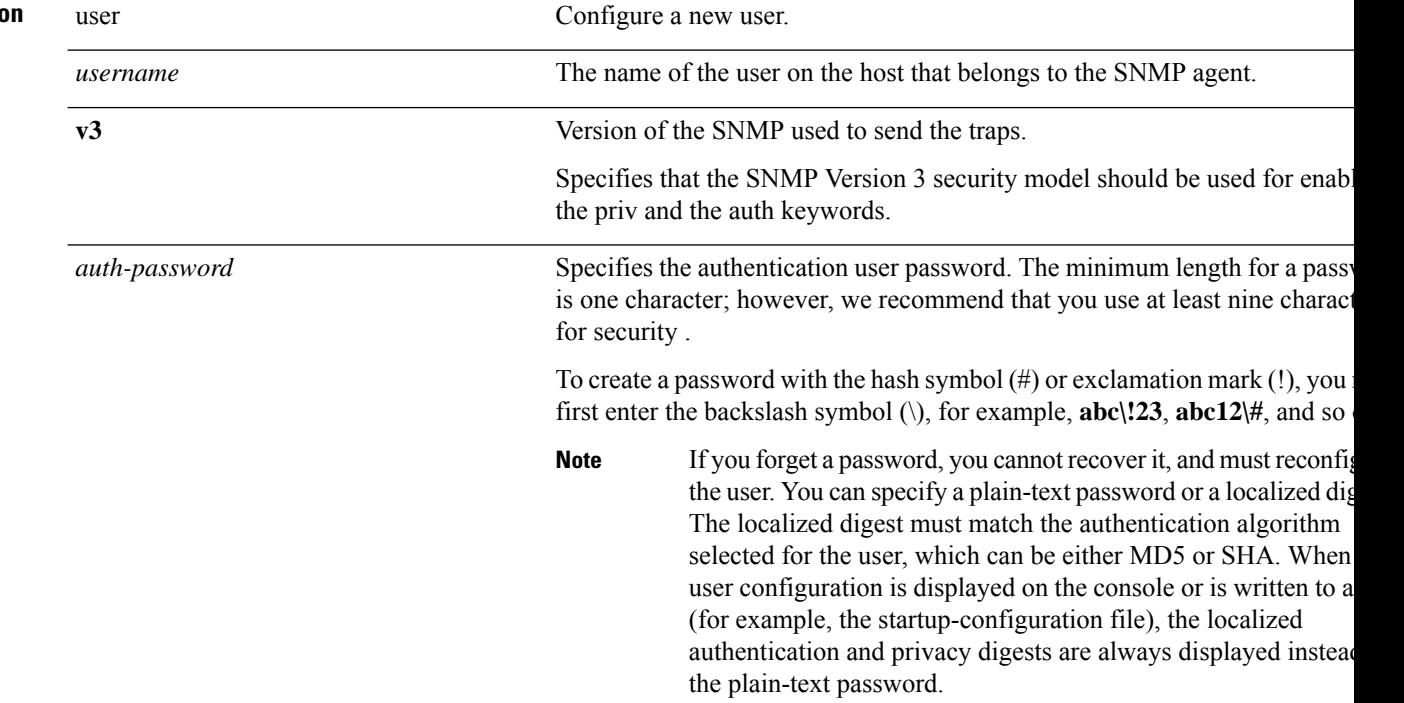

 $\mathbf{l}$ 

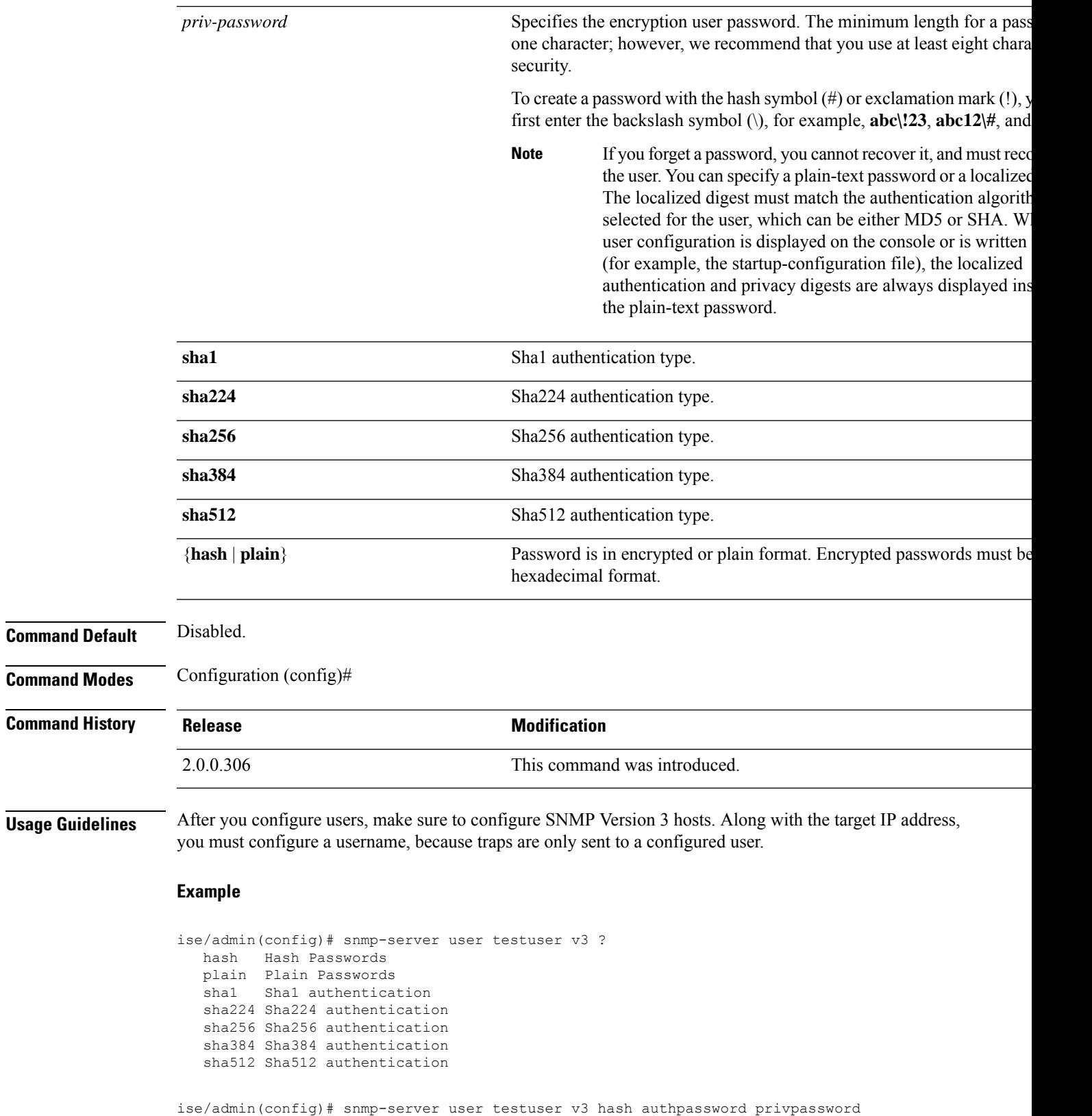

I

ise/admin(config)#

### **snmp-server host**

 $\blacktriangle$ 

**Syntax Description** 

To send SNMP traps to a recipient, use the **snmp-server host** command in configuration mode. By default, SNMP traps are enabled. By default, the UDP port is 162.

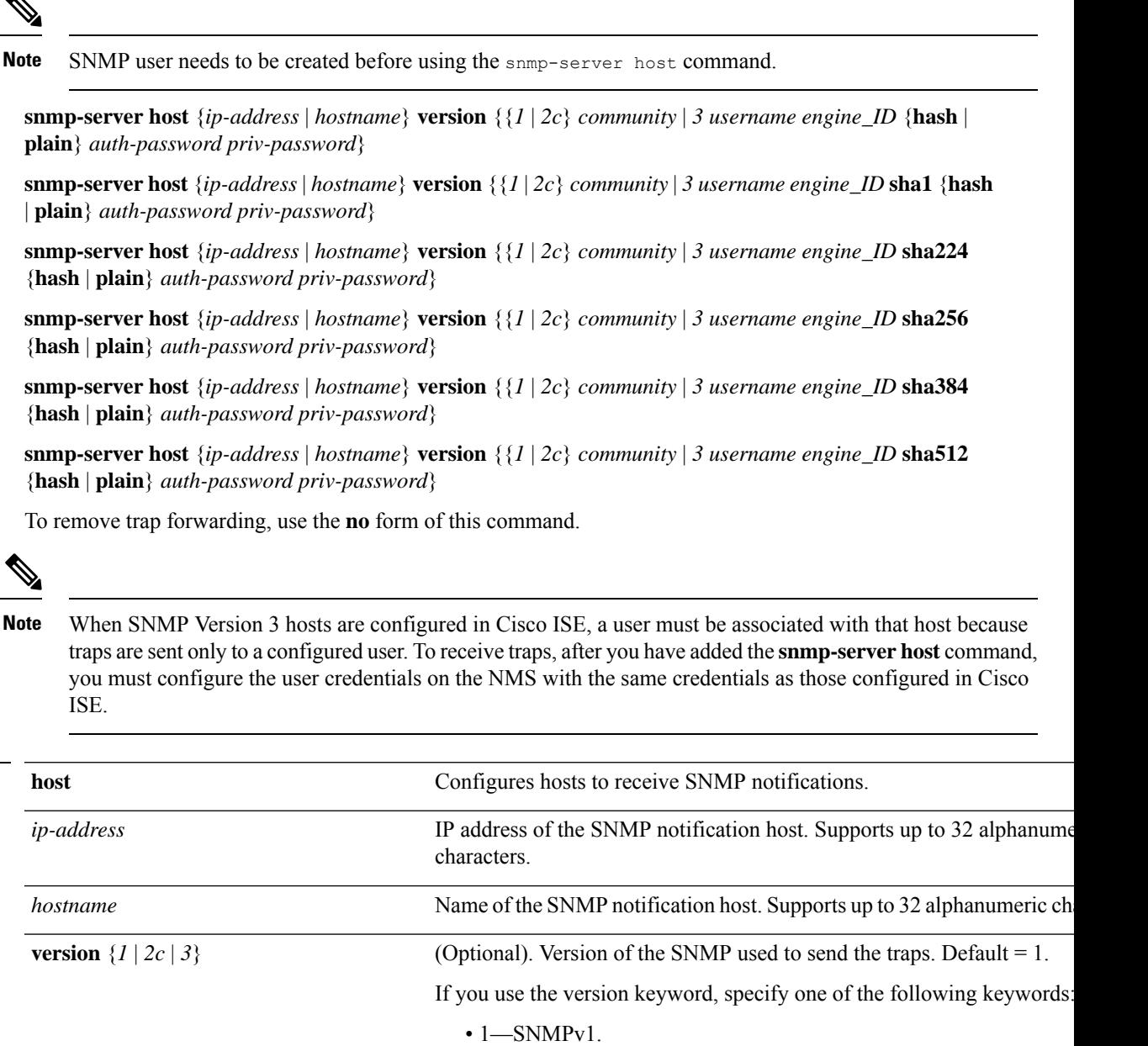

- 2c—SNMPv2C.
- 3—SNMP v3.

I

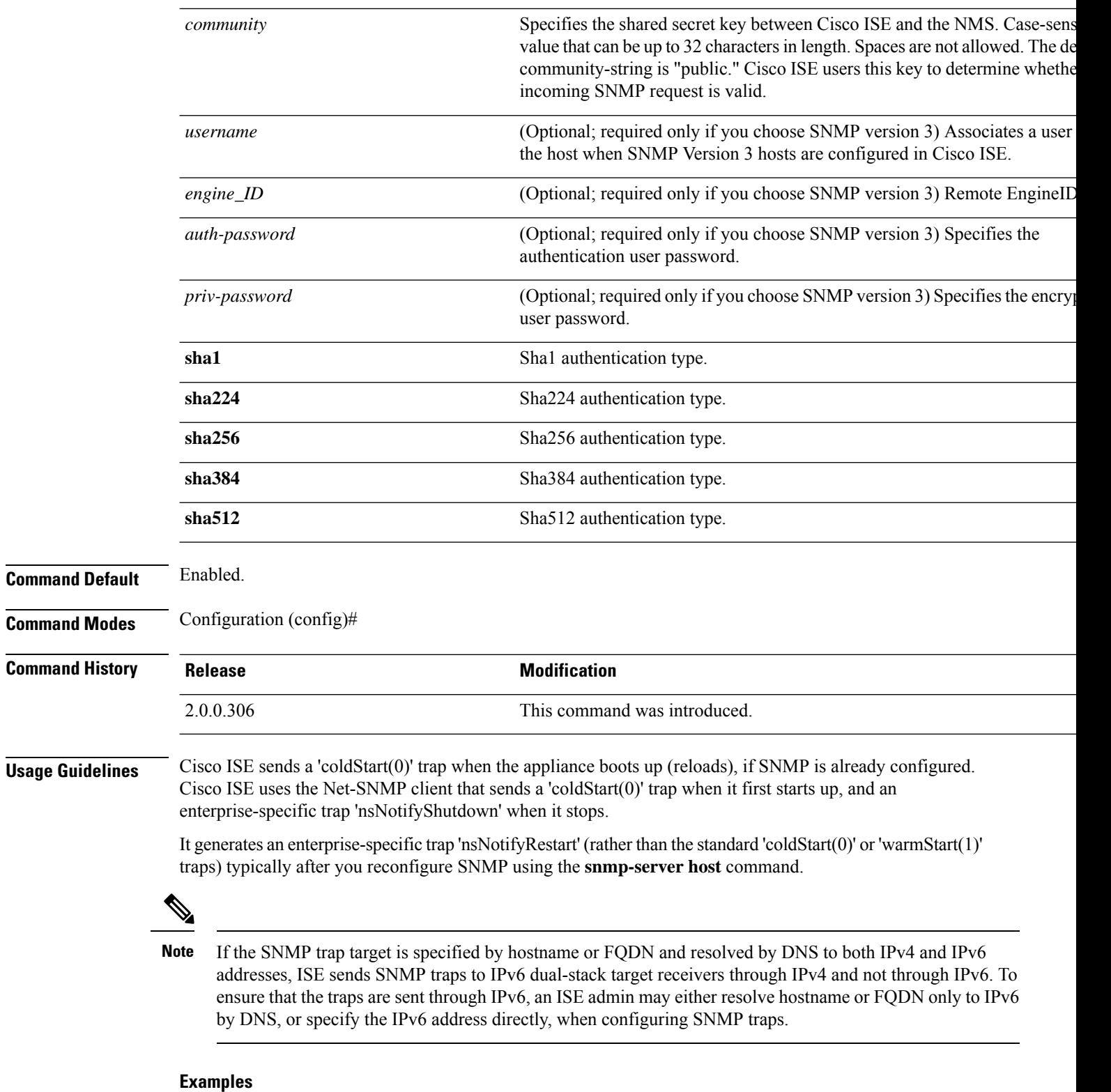

ise/admin(config)# snmp-server community new ro

```
ise/admin(config)# snmp-server host 209.165.202.129 version 1 password
ise/admin(config)#
ise/admin(config)# snmp-server host ise1 version 2c public
ise/admin(config)# snmp-server community public ro
2012-09-24T18:37:59.263276+00:00 ise1 snmptrapd[29534]: ise1.cisco.com [UDP:
[192.168.118.108]:44474]: Trap ,
DISMAN-EVENT-MIB::sysUpTimeInstance = Timeticks: (29) 0:00:00.29, SNMPv2-MIB::snmpTrapOID.0
 = OID: SNMPv2-MIB::coldStart,
SNMPv2-MIB::snmpTrapEnterprise.0 = OID: NET-SNMP-MIB::netSnmpAgentOIDs.10
ise/admin(config)# snmp-server contact admin@cisco.com
2012-09-24T18:43:32.094128+00:00 ise1 snmptrapd[29534]: ise1.cisco.com [UDP:
[192.168.118.108]:53816]: Trap ,
DISMAN-EVENT-MIB::sysUpTimeInstance = Timeticks: (33311) 0:05:33.11, SNMPv2-MIB::snmpTrapOID.0
= OID: NET-SNMP-AGENT-MIB::nsNotifyRestart, SNMPv2-MIB::snmpTrapEnterprise.0 = OID:
NET-SNMP-MIB::netSnmpNotificationPrefix
```

```
ise/admin(config)# snmp-server host a.b.c.d version 3 testuser 0x12439343 hash authpassword
privpassword
ise/admin(config)#
```

```
ise/admin(config)# snmp-server host a.b.c.d version 3 testuser 0x12439343 ?
  hash Hash Passwords
  plain Plain Passwords
  sha1 Sha1 authentication
  sha224 Sha224 authentication
  sha256 Sha256 authentication
  sha384 Sha384 authentication
  sha512 Sha512 authentication
```
# **snmp-server community**

To set up the community access string to permit access to the Simple Network Management Protocol (SNMP), use the **snmp-server community** command in configuration mode.

**snmp-server community** *community-string* **ro**

To disable this function, use the **no** form of this command.

```
no snmp-server
```
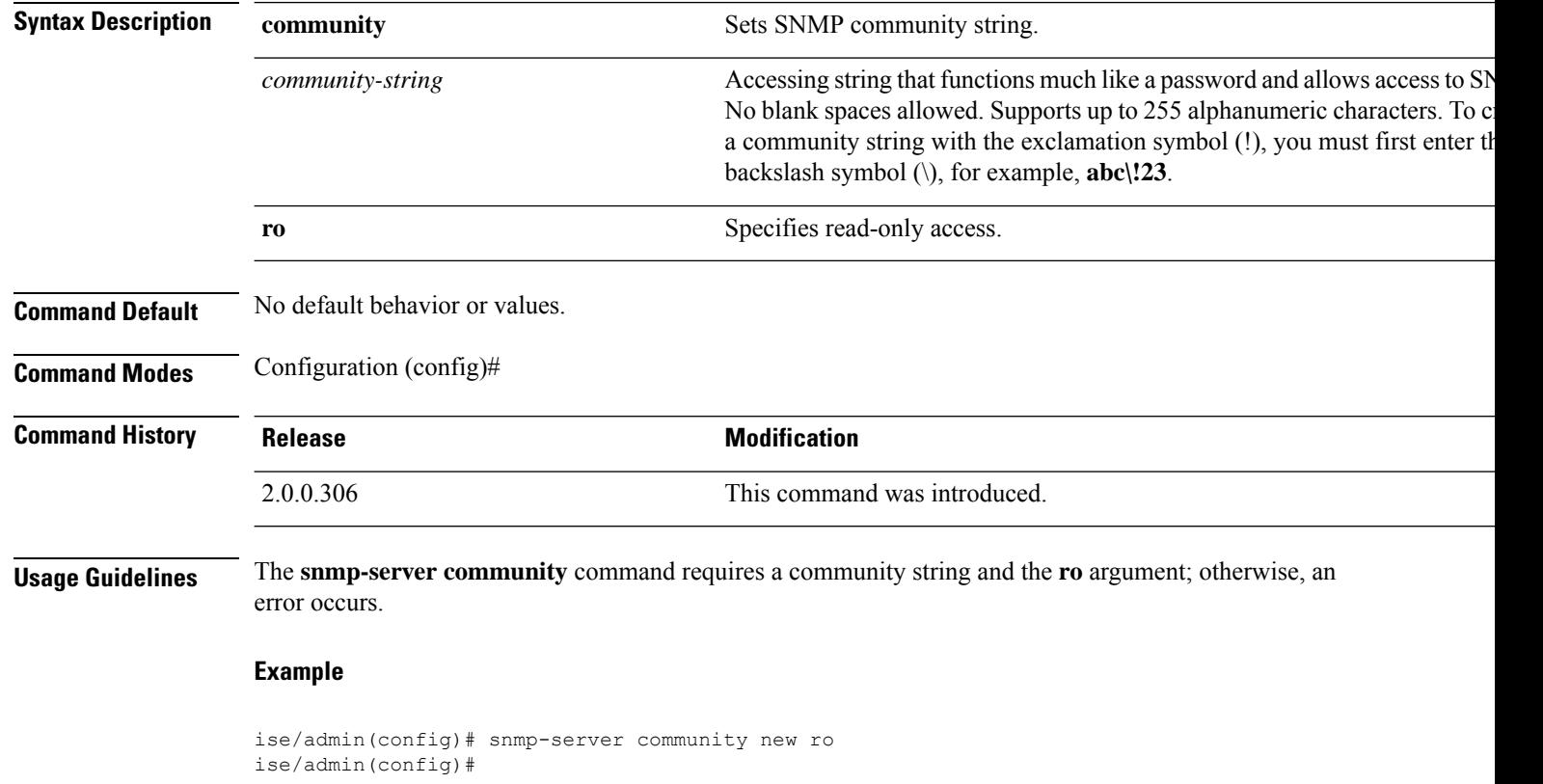

### **snmp-server contact**

To configure the SNMP contact Management Information Base (MIB) value on the system, use the **snmp-server contact** command in configuration mode. To remove the system contact information, use the **no** form of this command.

**snmp-server contact** *contact-name*

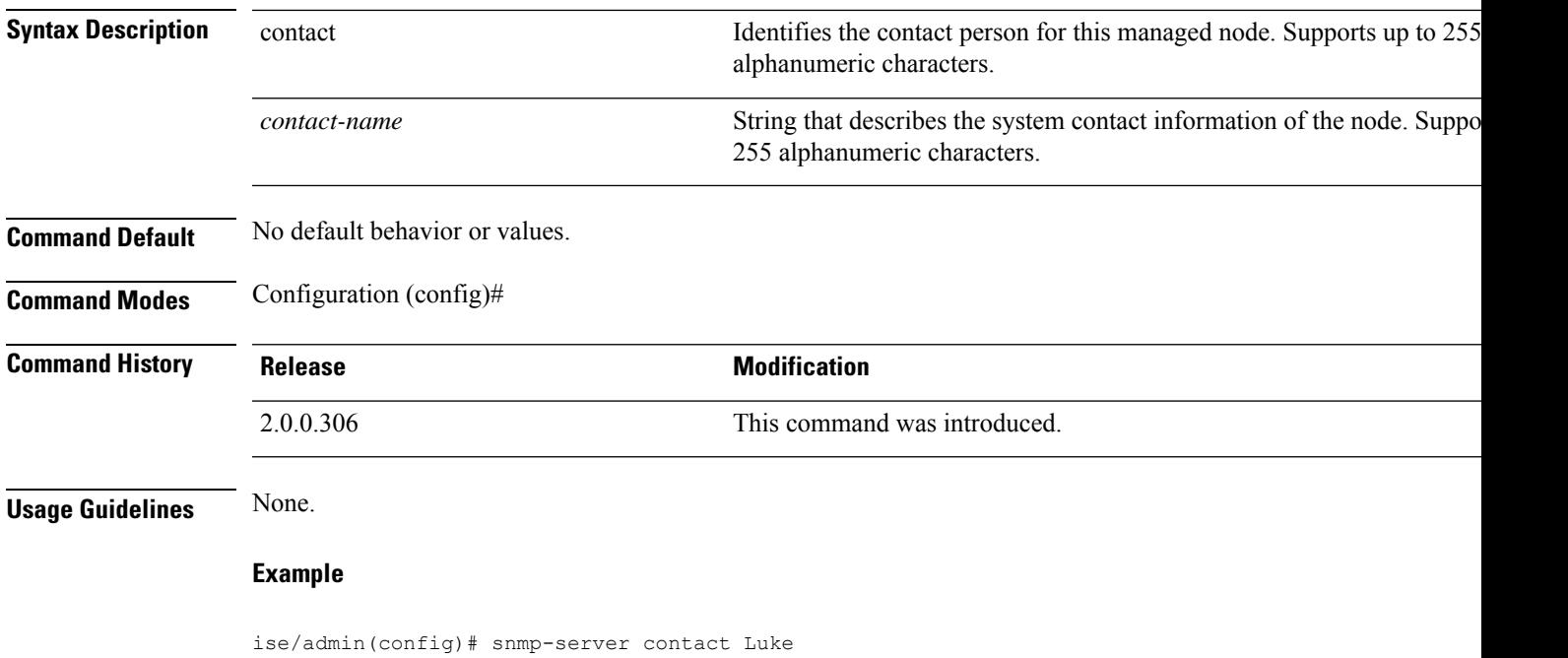

ise/admin(config)#

# **snmp-server location**

To configure the SNMP location MIB value on the system, use the **snmp-server location** command in configuration mode. To remove the system location information, use the **no** form of this command.

#### **snmp-server location** *location*

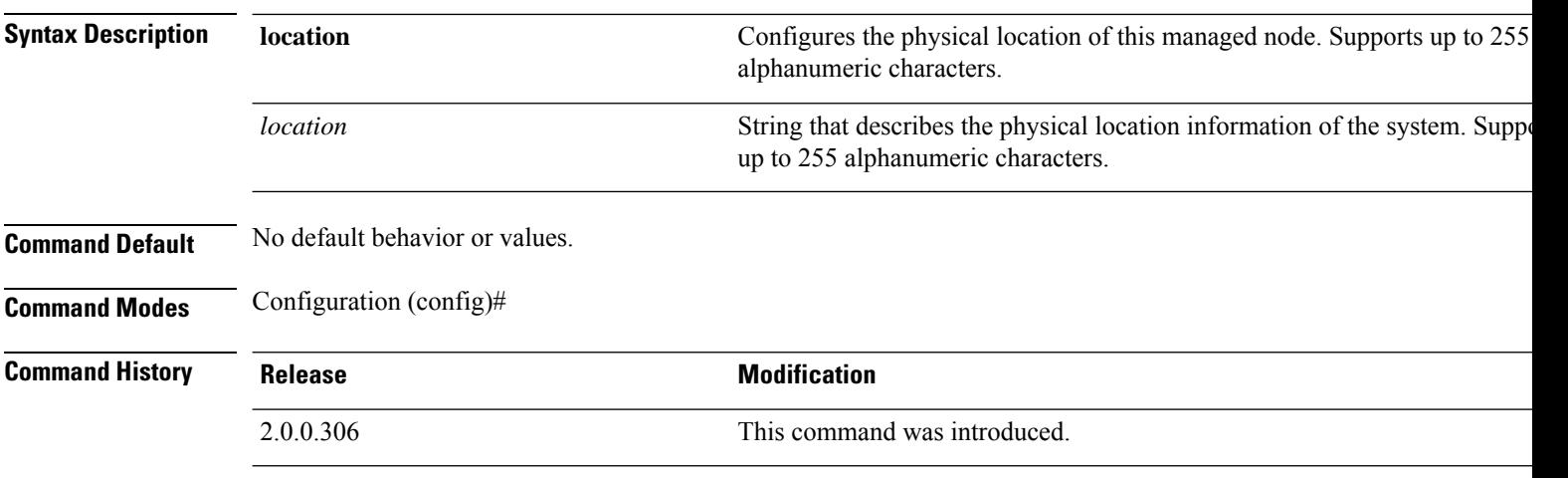

**Usage Guidelines** Cisco recommends that you use underscores (\_) or hyphens (-) between the terms within the *word* string. If you use spaces between terms within the *word* string, you must enclose the string in quotation marks (").

#### **Example 1**

ise/admin(config)# snmp-server location Building\_3/Room\_214 ise/admin(config)#

```
ise/admin(config)# snmp-server location "Building 3/Room 214"
ise/admin(config)#
```
# **snmp-server trap dskThresholdLimit**

To configure the SNMP server to receive traps if one of the Cisco ISE partitions reaches its threshold disk utilization limit, use the **snmp-server trap dskThresholdLimit** command in Configuration mode.

#### **snmp-server trap dskThresholdLimit** *value*

To stop sending disk threshold utilization limit traps, use the **no** form of this command.

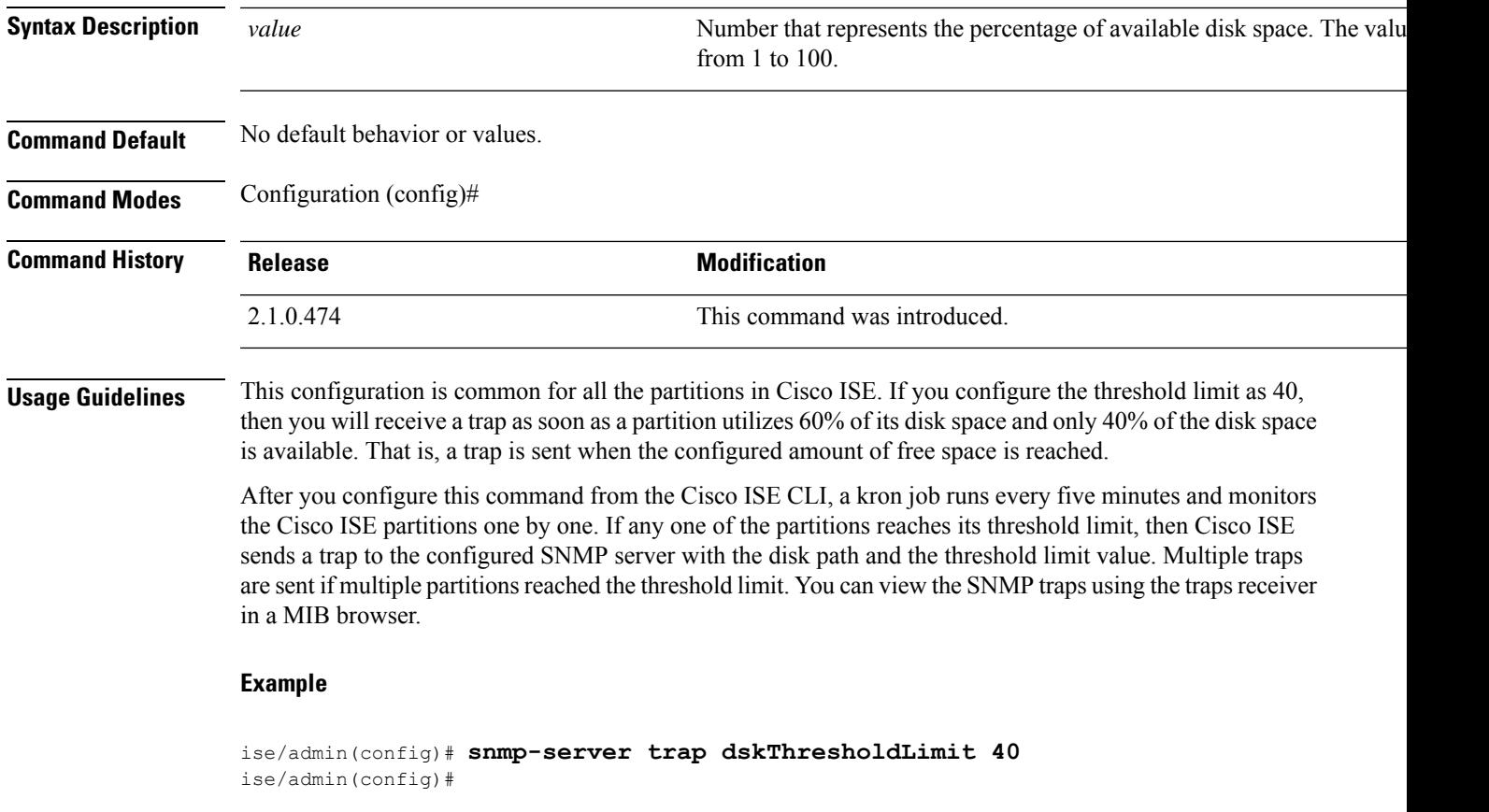

# **snmp engineid**

To change the existing engine ID to a new value, use the **snmp engineid command** in configuration mode. This command displays a warning that all existing users need to be re-created.

**snmp engineid** *engine\_ID\_string*

To remove the configured engine ID, use the **no** form of this command.

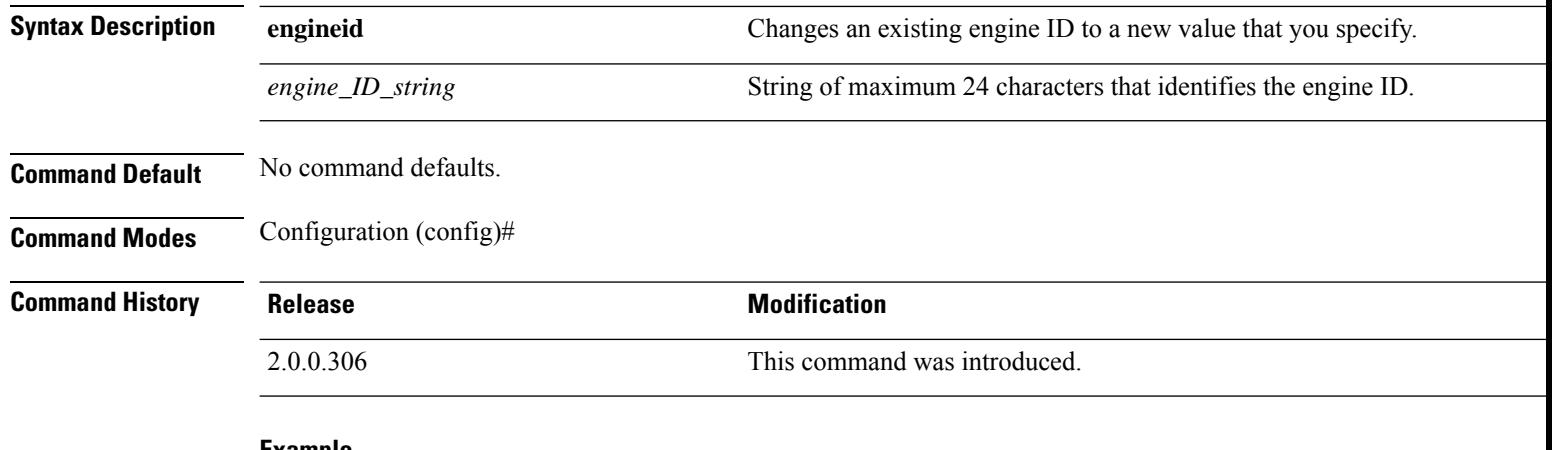

```
ise/admin(config)# snmp engineid Abcdef129084B
% Warning: As a result of engineID change, all SNMP users will need
           to be recreated.
ise/admin(config)#
```
# **synflood-limit**

I

To configure a TCP SYN packet rate limit.

**synflood-limit** ?

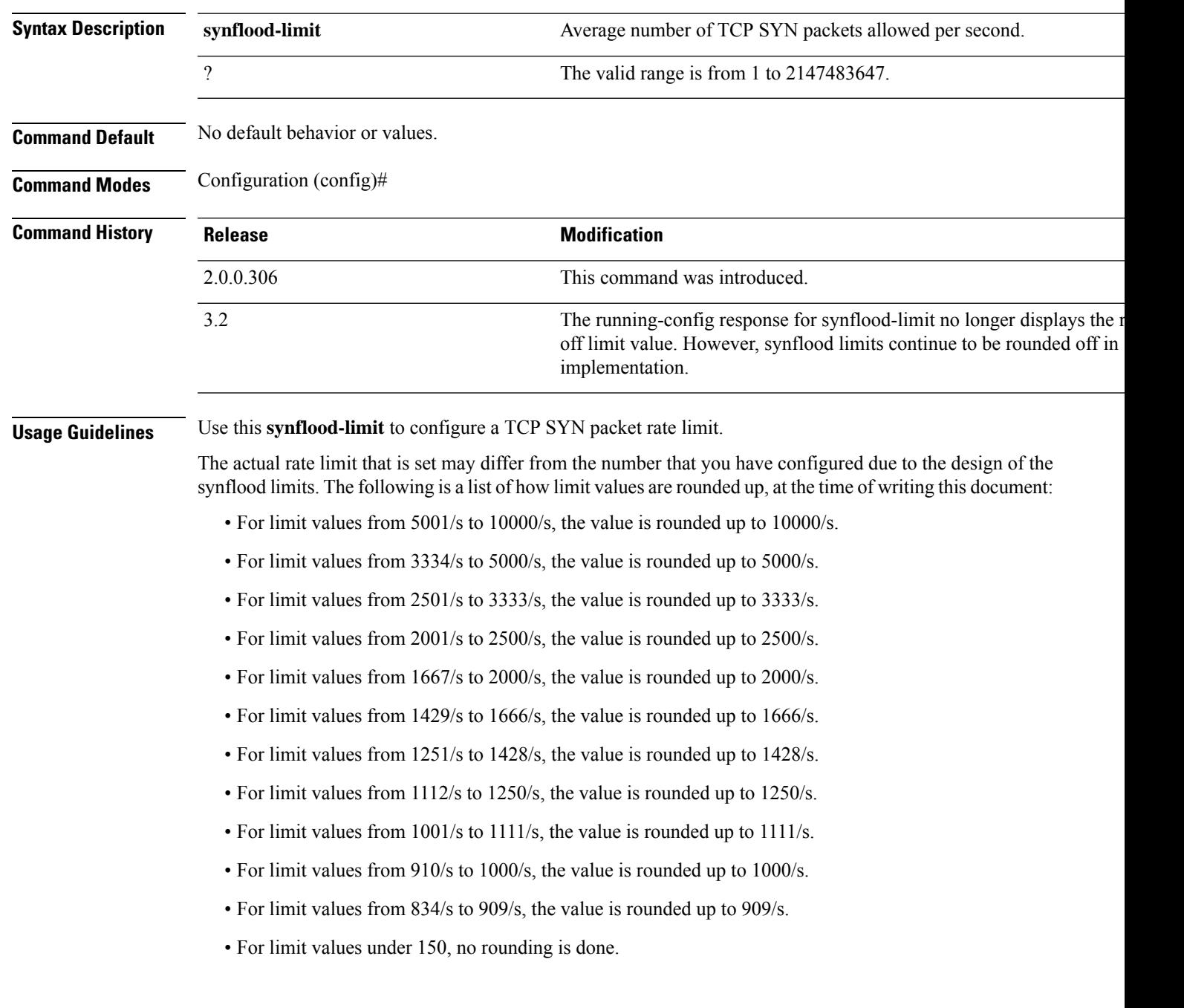

L

```
ise49/admin(config)# synflood-limit 5099
ise49/admin(config)# do show running-config | include syn
synflood limit 5099
```
### **username**

To add a user who can accessthe Cisco ISE appliance usingSSH, use the**username** command in configuration mode. If the user already exists, the password, the privilege level, or both change with this command. To delete the user from the system, use the **no** form of this command.

**username** *username* **password hash** | **plain** {*password*} **role admin** | **user email** {*email-address*}

For an existing user, use the following command option:

**username** *username* **password role admin** | **user** {*password*}

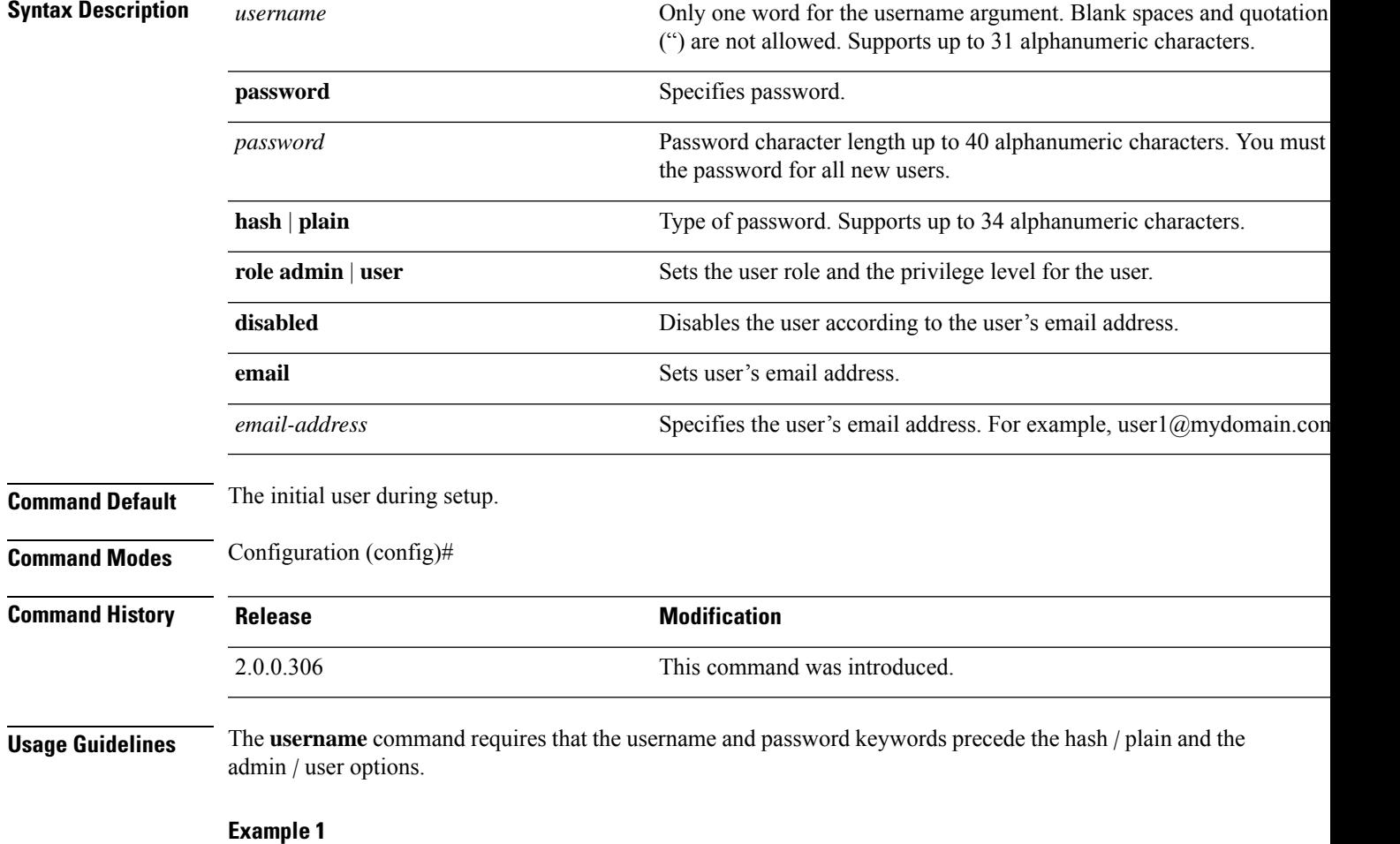

```
ise/admin(config)# username admin password hash ###### role admin
ise/admin(config)#
```

```
ise/admin(config)# username admin password plain Secr3tp@swd role admin
ise/admin(config)#
```
#### **Example 3**

ise/admin(config)# username admin password plain Secr3tp@swd role admin email admin123@mydomain.com ise/admin(config)#

### **Additional References**

See Cisco ISE End-User [Resources](https://www.cisco.com/c/en/us/td/docs/security/ise/end-user-documentation/Cisco_ISE_End_User_Documentation.html) for additional resources that you can use when working with Cisco ISE.

I

#### **Cisco ISE CLI Commands in Configuration Mode**